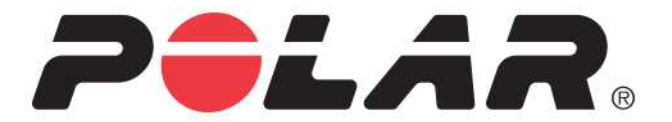

# **POLAR M200**

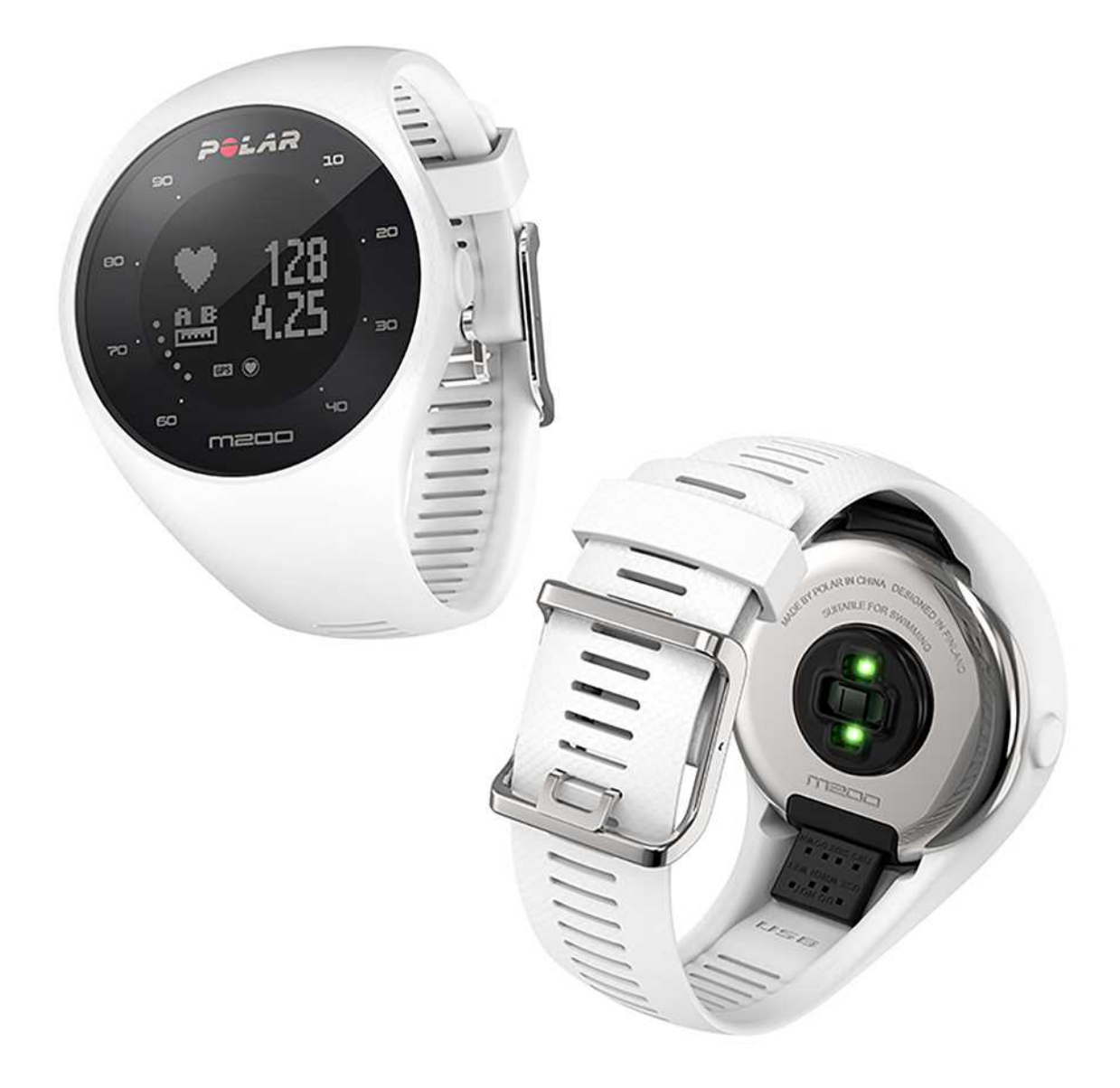

**INSTRUKCJA OBSŁUGI**

# <span id="page-1-0"></span>**SPIS TREŚCI**

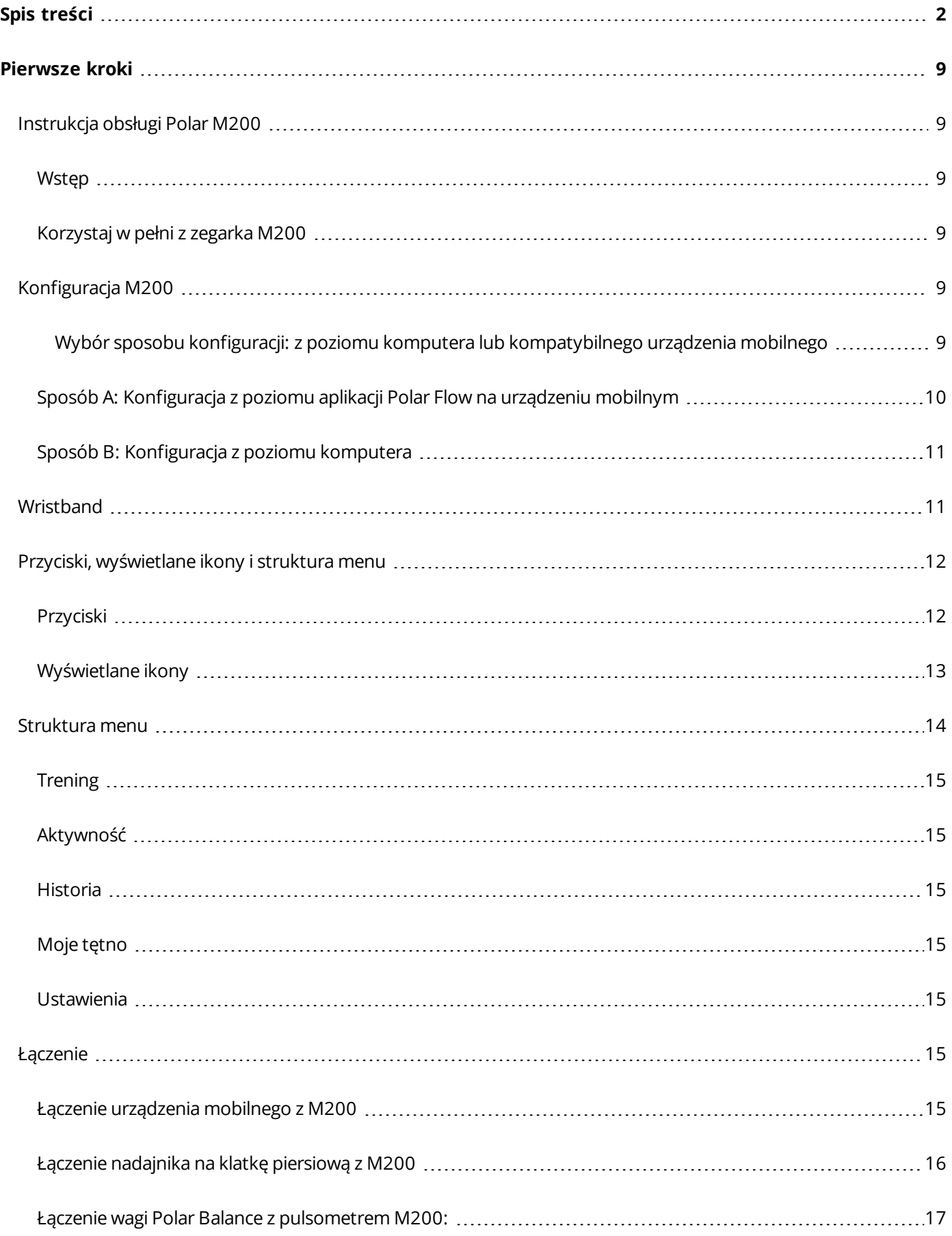

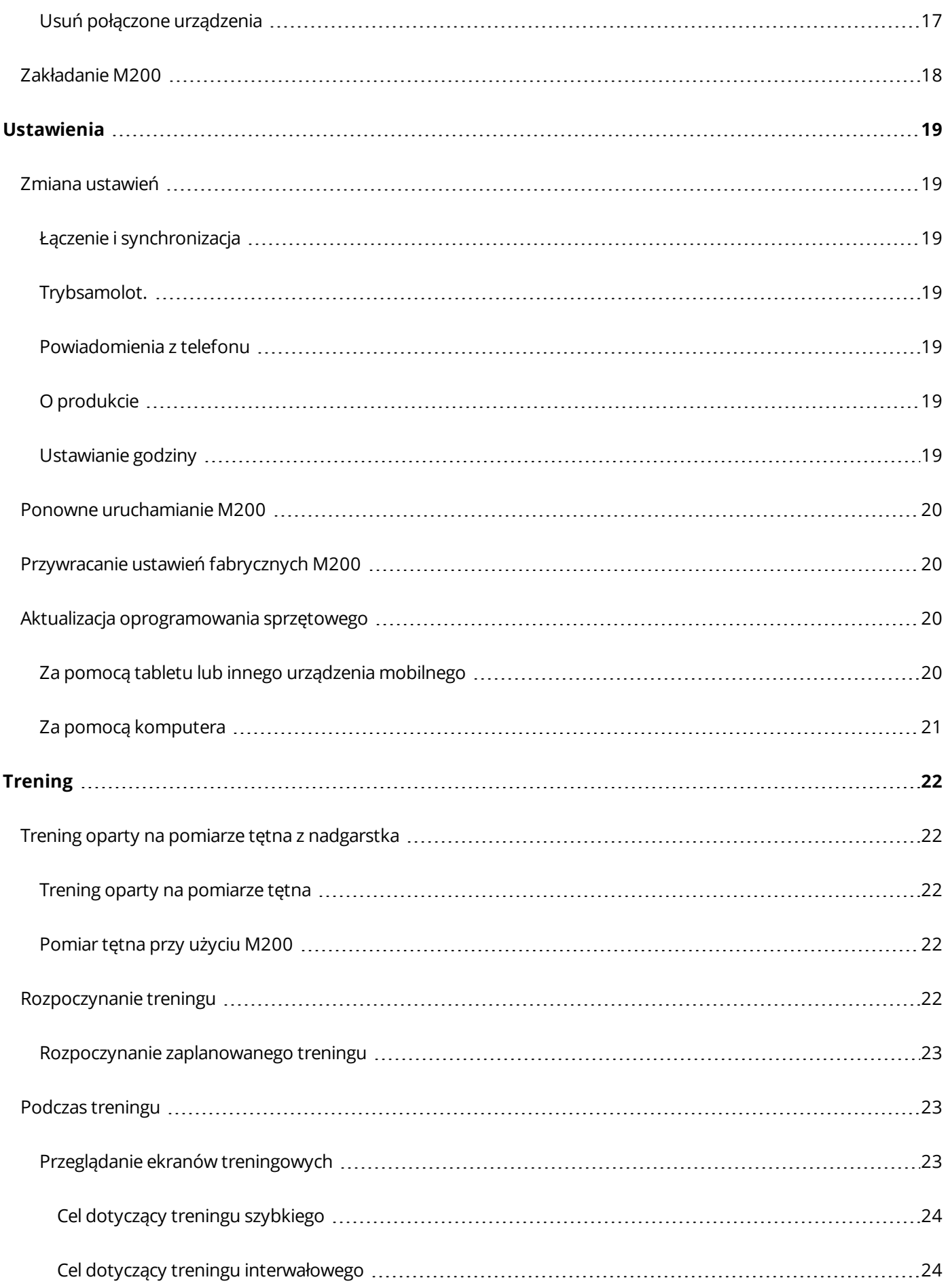

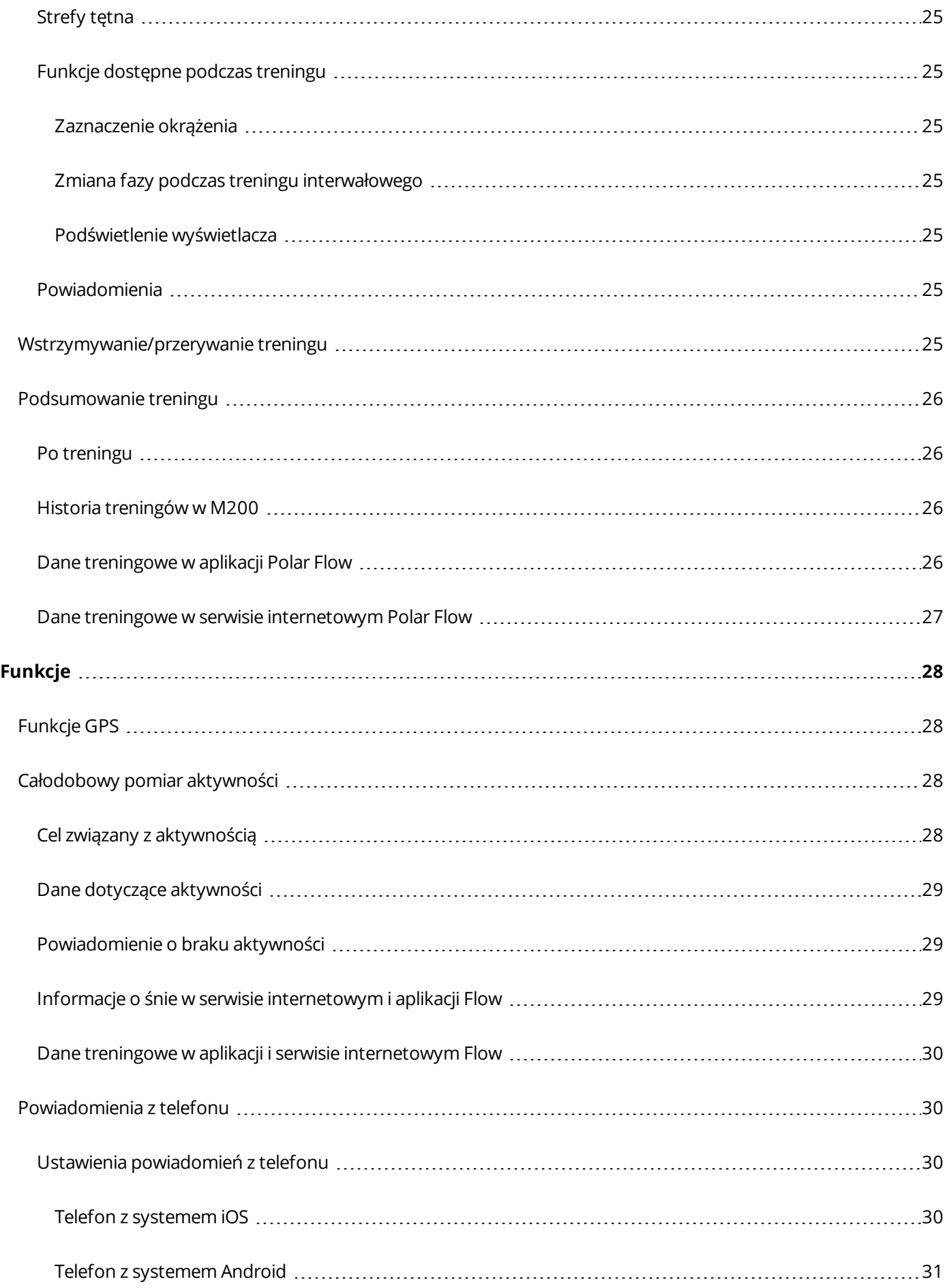

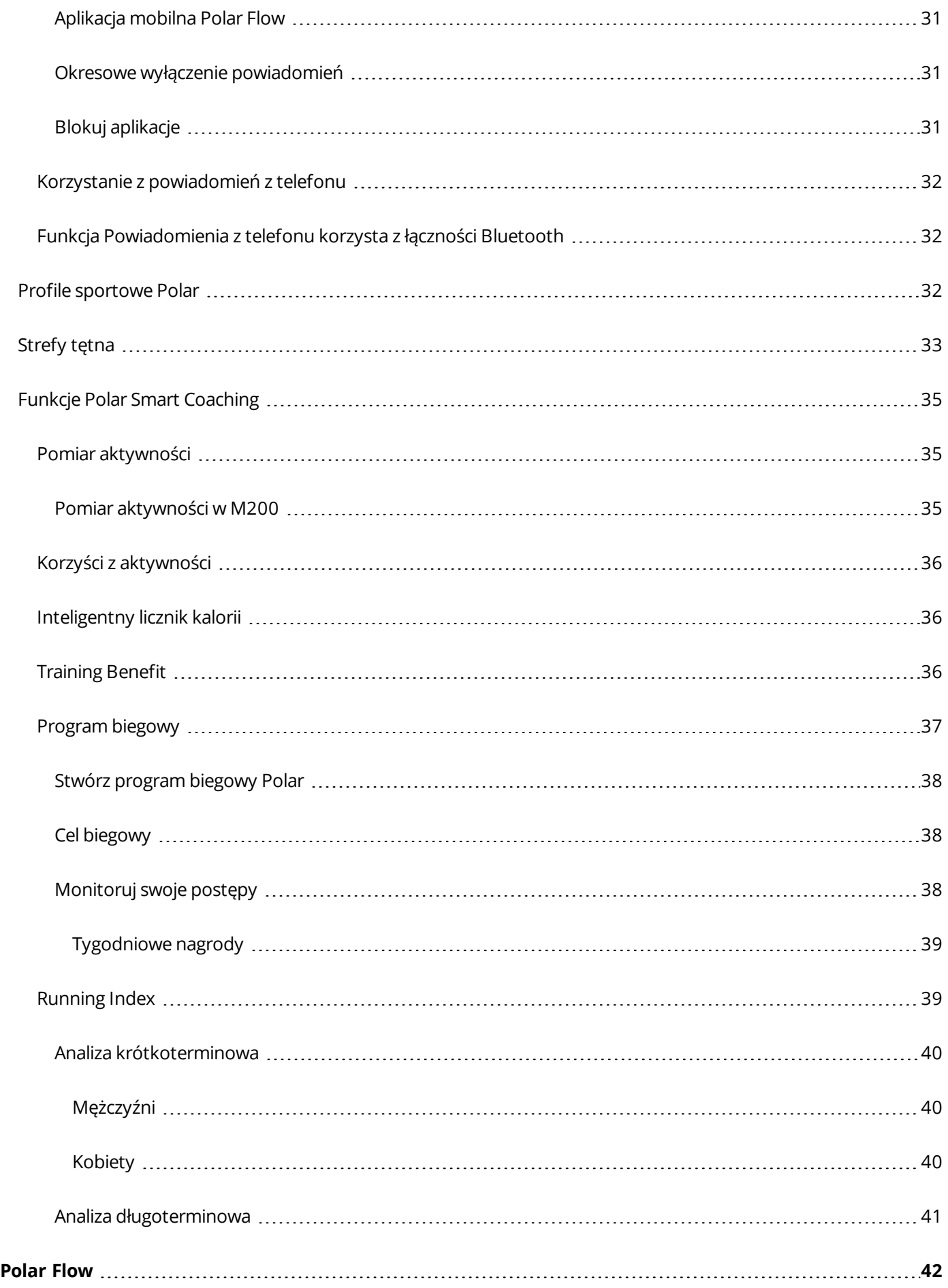

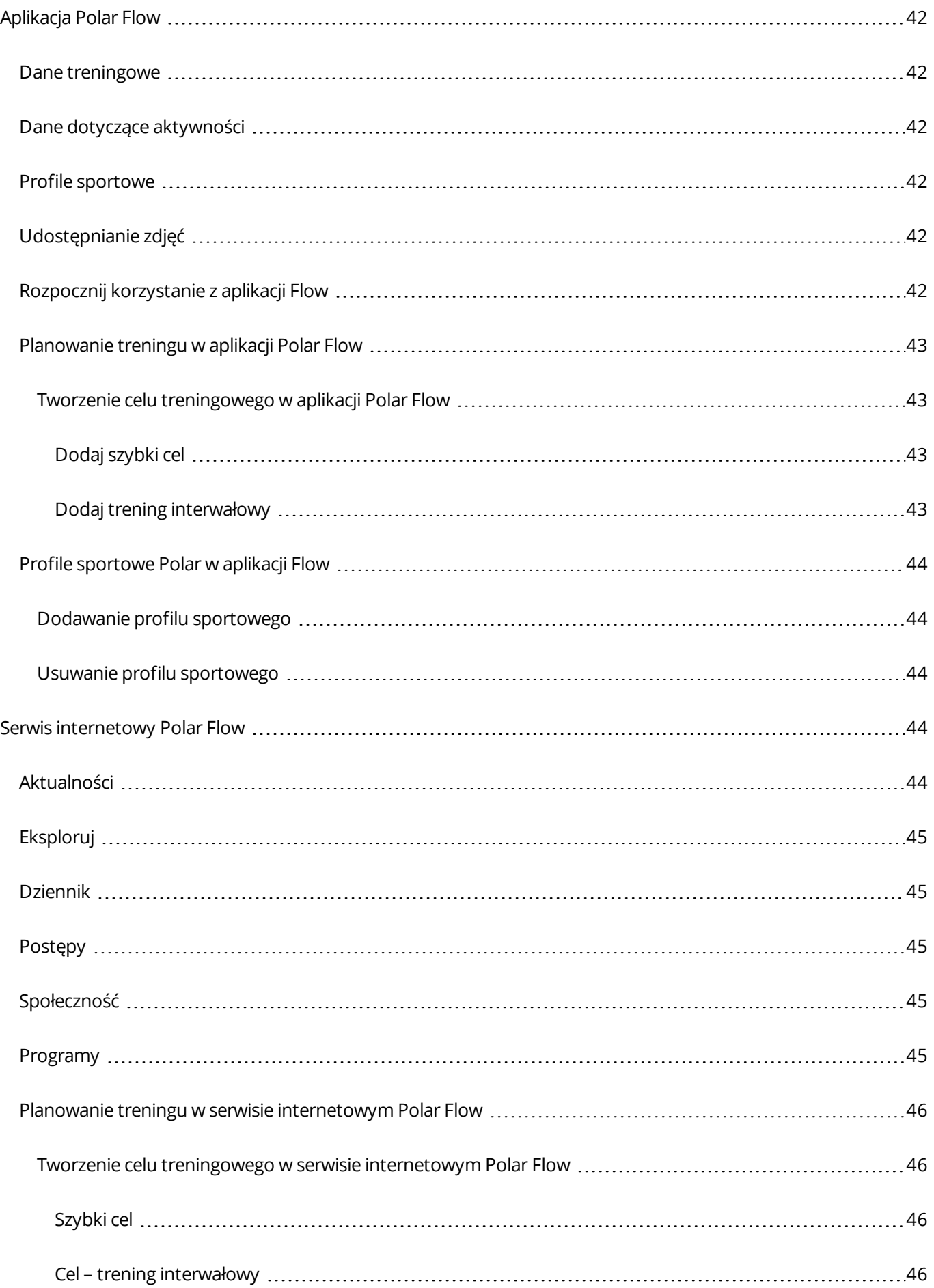

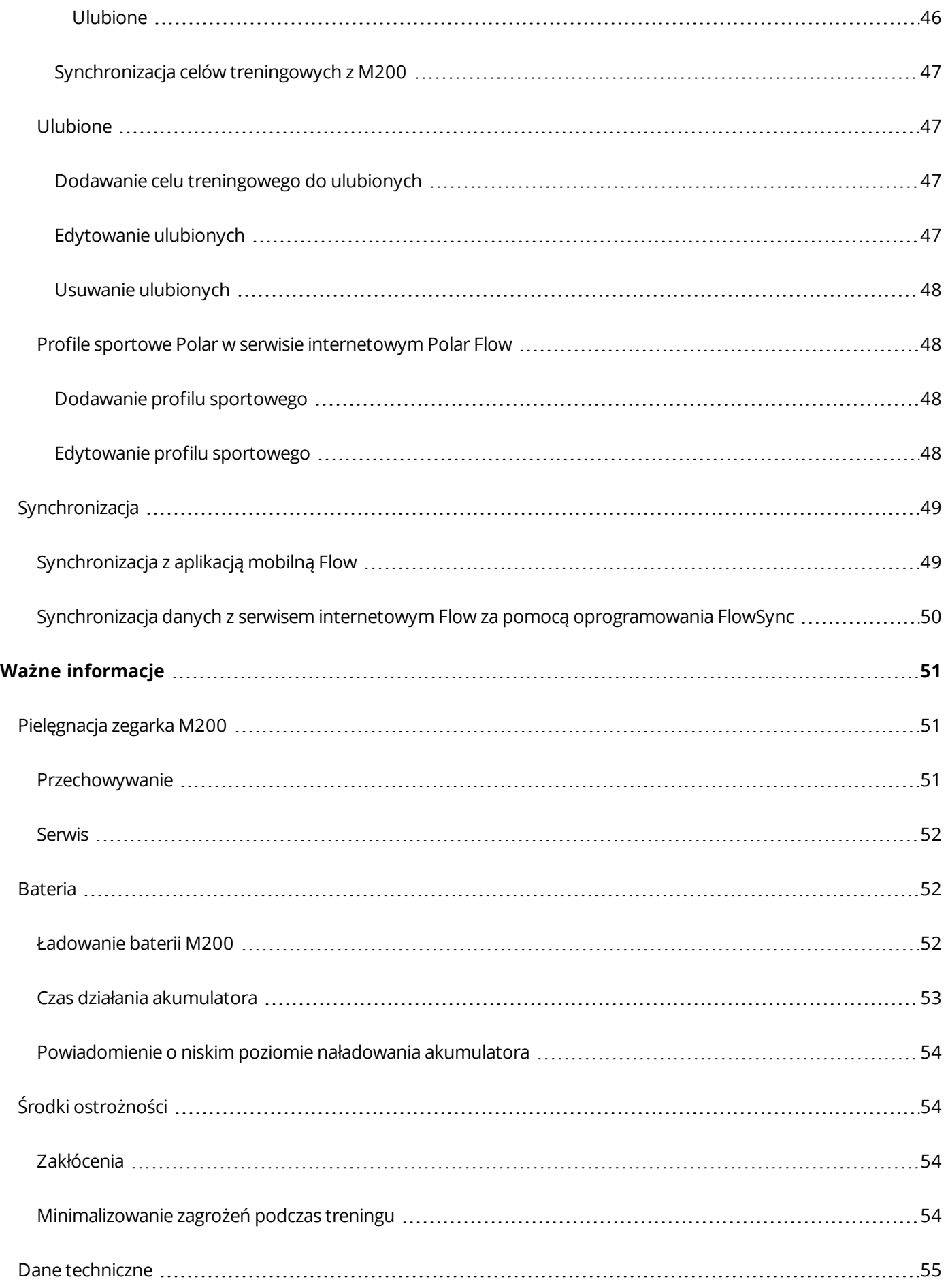

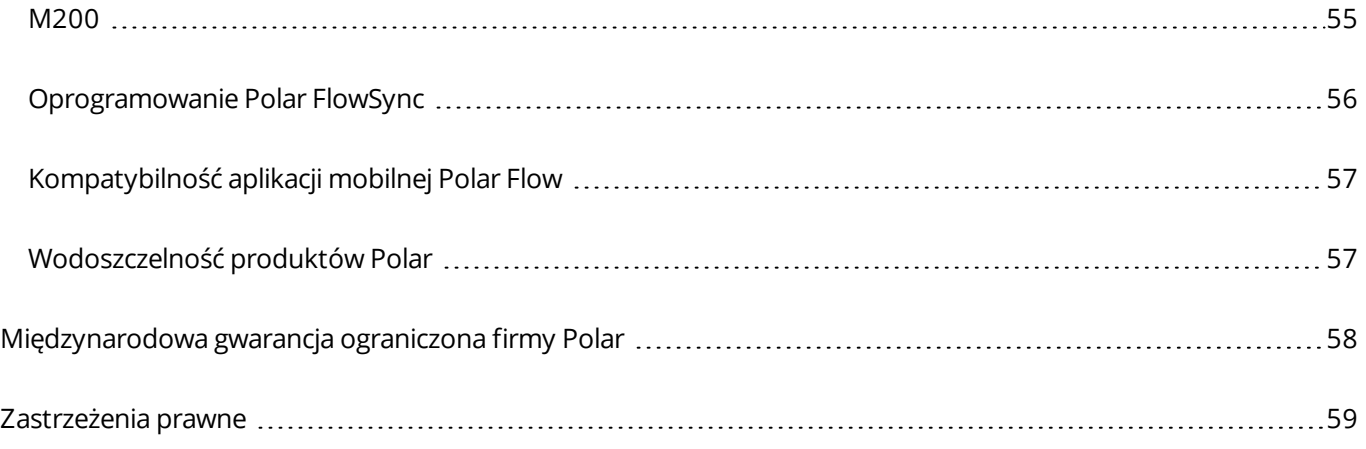

# <span id="page-8-0"></span>**PIERWSZE KROKI**

# <span id="page-8-1"></span>**INSTRUKCJA OBSŁUGI POLAR M200**

Niniejsza instrukcja obsługi pomoże Ci zapoznać się z nowym M200. Poradniki wideo i odpowiedzi na często zadawane pytania znajdują się na stronie [support.polar.com/en/M200.](http://www.support.polar.com/en/M200)

#### <span id="page-8-2"></span>**WSTĘP**

Gratulujemy zakupu nowego produktu Polar M200!

Zegarek biegowy Polar M200 posiada wbudowany GPS, monitor pomiaru tętna z nadgarstka i szereg unikalnych funkcji Smart Coaching. Zegarek pozwoli Ci na monitorowanie tempa, dystansu, wysokości n.p.m. i trasy dzięki wbudowanemu modułowi GPS. Nie ma potrzeby zakładania osobnego nadajnika na klatkę piersiową; po prostu ciesz się treningiem opartym na pomiarze tętna z nadgarstka, który zawsze jest gotowy do pracy.

Monitoruj swoją aktywność w ciągu dnia. Dowiedz się, jaki ma wpływ na Twoje zdrowie, i otrzymuj wskazówki pomagające osiągnąć dzienny cel aktywności. Miej cały czas rękę na pulsie dzięki funkcji wyświetlania powiadomień z telefonu – informacje o połączeniach przychodzących, wiadomościach i aktywności aplikacji będą wyświetlane bezpośrednio na Twoim M200. Zmieniaj kolor paska w zależności od stroju. Dodatkowe paski są sprzedawane oddzielnie.

#### <span id="page-8-3"></span>**KORZYSTAJ W PEŁNI Z ZEGARKA M200**

Włącz się do sieci Polar i korzystaj w pełni z zegarka M200.

Pobierz aplikację Polar Flow ze sklepu App Store® lub Google PlayTM. Po zakończeniu treningu zsynchronizuj M200 z aplikacją Flow, aby uzyskać natychmiastowy podgląd danych treningowych, jak również informacje o rezultacie treningu i wydolności. W aplikacji Flow możesz także sprawdzić jakość snu oraz swoją aktywność w ciągu dnia.

Zsynchronizuj swoje dane treningowe z serwisem internetowym Polar Flow za pomocą oprogramowania FlowSync lub aplikacji Flow. W serwisie internetowym możesz planować treningi, monitorować swoje osiągnięcia, otrzymywać przydatne wskazówki, a także zapoznać się ze szczegółową analizą rezultatów swoich treningów, aktywności oraz snu. Podziel się swoimi osiągnięciami ze znajomymi, poznaj innych ćwiczących i przygotuj się na dawkę motywacji od społeczności Polar. To wszystko znajdziesz na [flow.polar.com.](http://flow.polar.com/)

# <span id="page-8-4"></span>**KONFIGURACJA M200**

Po zakupie nowy M200 znajduje się w trybie przechowywania. Jego aktywacja następuje po podłączeniu do komputera lub ładowarki USB. Zalecamy naładować baterię przed rozpoczęciem korzystania z M200. Jeśli bateria jest całkowicie rozładowana, rozpoczęcie ładowania może zająć kilka minut. Szczegółowe informacje na temat ładowania, czasu pracy i powiadomień o niskim poziomie naładowania znajdują się w części [Baterie](#page-51-1).

#### <span id="page-8-5"></span>**WYBÓR SPOSOBU KONFIGURACJI: Z POZIOMU KOMPUTERA LUB KOMPATYBILNEGO URZĄDZENIA MOBILNEGO**

Możesz wybrać, czy chcesz skonfigurować M200 za pomocą komputera, czy bezprzewodowo za pomocą kompatybilnego urządzenia mobilnego. Obie metody wymagają połączenia z Internetem.

- Konfiguracja za pomocą urządzenia mobilnego to wygodne rozwiązanie, z którego możesz skorzystać, jeśli nie masz dostępu do komputera z portem USB. Proces może jednak potrwać dłużej.
- Konfiguracja przewodowa jest szybsza i w trakcie jej trwania akumulator M200 jest ładowany, ale do jej przeprowadzenia niezbędny jest komputer.

#### <span id="page-9-0"></span>**SPOSÓB A: KONFIGURACJA Z POZIOMU APLIKACJI POLAR FLOW NA URZĄDZENIU MOBILNYM**

Polar M200 łączy się z aplikacją mobilną Polar Flow bezprzewodowo za pośrednictwem Bluetooth® Smart, pamiętaj więc o włączeniu Bluetooth na urządzeniu mobilnym.

Sprawdź urządzenia kompatybilne z aplikacją Polar Flow na stronie [support.polar.com](http://support.polar.com/en/support/polar_flow_app_and_compatible_devices).

- 1. Wyjmij urządzenie z paska zgodnie ze wskazówkami z rozdziału [Wristband](#page-10-1).
- 2. Aby upewnić się, że poziom naładowania baterii M200 jest wystarczający do przeprowadzenia konfiguracji, podłącz zegarek kablem USB do zasilanego portu lub zasilacza USB. Sprawdź, czy jest on oznaczony do użytku z wyjściami maks. 5 V DC oraz że natężenie wynosi przynajmniej 500 mA. Upewnij się, że M200 jest podłączony prawidłowo, czyli **cztery wtyki złącza USB M200 są skierowane w stronę czterech wtyków portu USB komputera lub zasilacza**. Proces uruchamiania i włączenia animacji ładowania M200 może zająć kilka minut.

*Przed rozpoczęciem ładowania upewnij się, że na powierzchni złącza USB zegarka M200 nie ma wilgoci, włosów, kurzu ani innych zanieczyszczeń. Delikatnie zetrzyj wszelkie zabrudzenia i osusz wilgotne miejsca.*

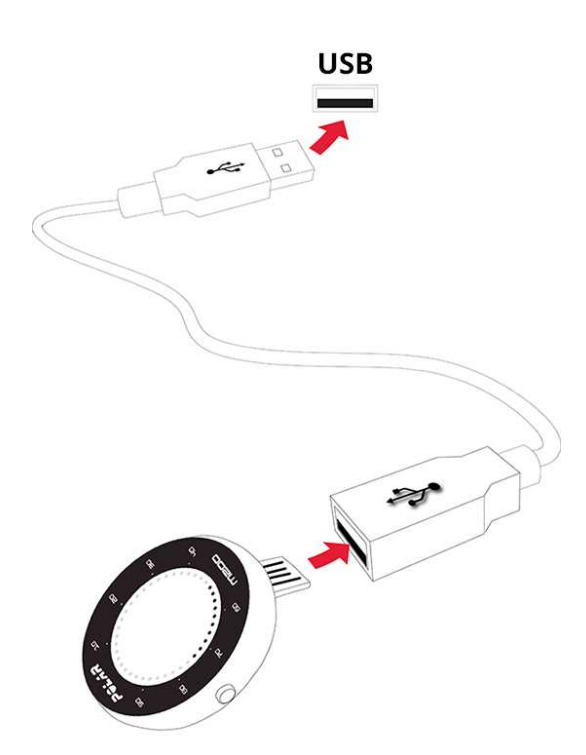

- 3. Przejdź do sklepu App Store lub Google Play na swoim urządzeniu mobilnym, a następnie wyszukaj i pobierz aplikację Polar Flow.
- 4. Uruchom aplikację Flow na urządzeniu mobilnym. Po uruchomieniu aplikacja rozpozna znajdujące się w pobliżu urządzenie M200 i wyświetli komunikat z pytaniem, czy rozpocząć łączenie. Zaakceptuj żądanie łączenia i **wprowadź kod połączenia Bluetooth widoczny na wyświetlaczu M200 w aplikacji Flow**.

*Upewnij się, że M200 jest dostatecznie naładowany, by ustanowić połączenie z aplikacją Flow.*

5. Utwórz konto Polar lub zaloguj się do istniejącego konta. Aplikacja wyświetli wskazówki dotyczące rejestracji i konfiguracji. Po zdefiniowaniu wszystkich ustawień dotknij opcji **Zapisz i zsynchronizuj**. Twoje ustawienia zostaną zsynchronizowane z M200.

*Precyzyjne wprowadzenie ustawień pozwala uzyskać jak najdokładniejsze i spersonalizowane dane dotyczące aktywności i treningów. Jeśli dostępna jest aktualizacja oprogramowania sprzętowego M200, zalecamy zainstalowanie jej podczas konfiguracji. Aktualizacja może potrwać do 20 minut*.

6. Po zakończeniu synchronizacji, M200 wyświetli ekran zegara.

#### **Po skonfigurowaniu produkt jest gotowy do pracy. Życzymy przyjemnej zabawy!**

#### <span id="page-10-0"></span>**SPOSÓB B: KONFIGURACJA Z POZIOMU KOMPUTERA**

- 1. Wejdź na stronę [flow.polar.com/start](http://flow.polar.com/start) i zainstaluj oprogramowanie FlowSync na komputerze, aby przeprowadzić konfigurację M200.
- 2. Wyjmij zegarek z paska zgodnie ze wskazówkami z rozdziału [Wristband.](#page-10-1)
- 3. Podłącz M200 do komputera za pomocą kabla USB, by naładować urządzenie podczas konfiguracji. Upewnij się, że M200 jest podłączony w odpowiedni sposób (patrz rysunek powyżej). Jeżeli podłączasz M200 bezpośrednio do portu USB, **upewnij się, że złącze USB zegarka M200 nie jest wygięte**. Proces uruchamiania M200 może zająć kilka minut. Zezwól na instalację niezbędnych sterowników USB na swoim komputerze.

*Przed rozpoczęciem ładowania upewnij się, że na powierzchni złącza USB zegarka M200 nie ma wilgoci, włosów, kurzu ani innych zanieczyszczeń. Delikatnie zetrzyj wszelkie zabrudzenia i osusz wilgotne miejsca*.

4. Zaloguj się na swoje konto Polar lub utwórz nowe. Po zalogowaniu, serwis internetowy wyświetli wskazówki dotyczące rejestracji i konfiguracji.

*Wprowadzenie precyzyjnych informacji o użytkowniku podczas rejestracji w serwisie pozwala uzyskać jak najdokładniejsze i spersonalizowane dane dotyczące aktywności i treningów. Podczas konfiguracji możesz wybrać język, który używany będzie przez zegarek M200. Jeśli dostępna jest aktualizacja [oprogramowania](#page-19-2) [sprzętowego](#page-19-2), zalecamy zainstalowanie jej podczas konfiguracji. Aktualizacja może potrwać do 10 minut.*

#### <span id="page-10-1"></span>**Po skonfigurowaniu produkt jest gotowy do pracy. Życzymy przyjemnej zabawy!**

## **WRISTBAND**

Wyraź swój styl, z łatwością zmieniając pasek swojego zegarka. Dodatkowe paski są sprzedawane oddzielnie na stronie shoppolar.com.

Odłączanie paska

- 1. Aby odłączyć pasek, odegnij go najpierw od strony klamry.
- 2. Ciągnąc, odłącz tarczę od paska.

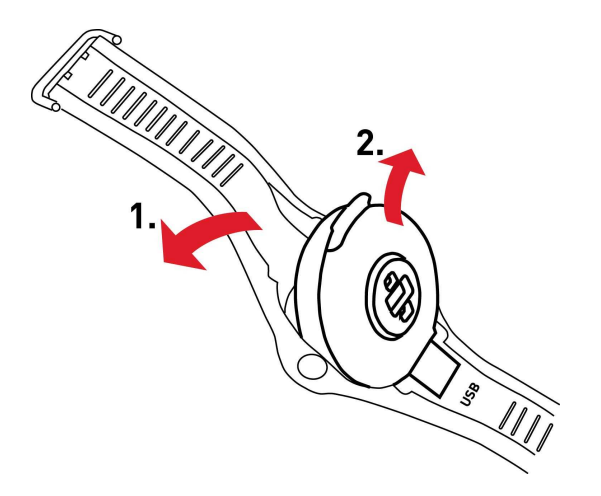

#### Mocowanie paska

- 1. Umieść dolną część zegarka w odpowiednim miejscu na pasku.
- 2. Nieznacznie rozciągnij pasek od strony klamry, aby prawidłowo zamocować jego drugi koniec.
- 3. Upewnij się, że pasek dokładnie przylega do urządzenia po obu stronach.

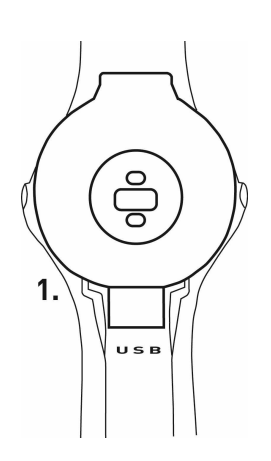

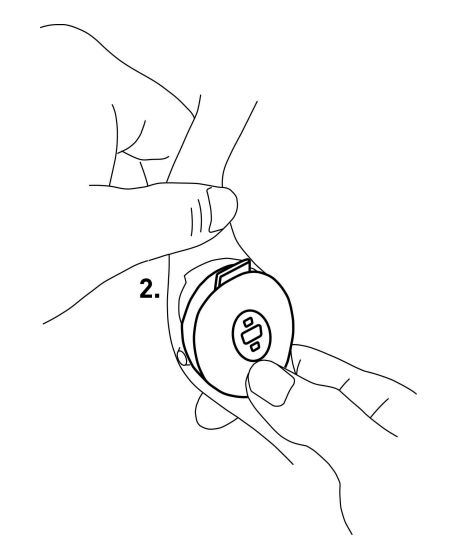

Zalecamy zdejmowanie i płukanie zegarka 200 wraz z paskiem pod bieżącą wodą po każdym zakończonym treningu, co ułatwi utrzymanie produktu w czystości.

### <span id="page-11-1"></span><span id="page-11-0"></span>**PRZYCISKI, WYŚWIETLANE IKONY I STRUKTURA MENU PRZYCISKI**

Zegarek M200 posiada dwa przyciski, po jednym z każdej strony. W poniższej tabeli znajdują się opisy funkcji przycisków.

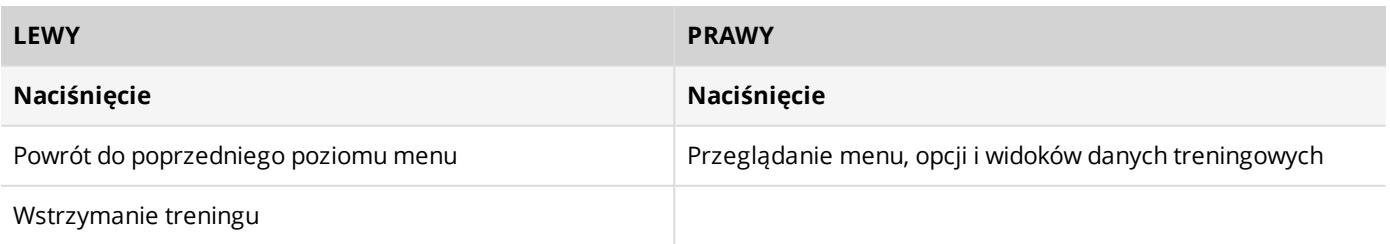

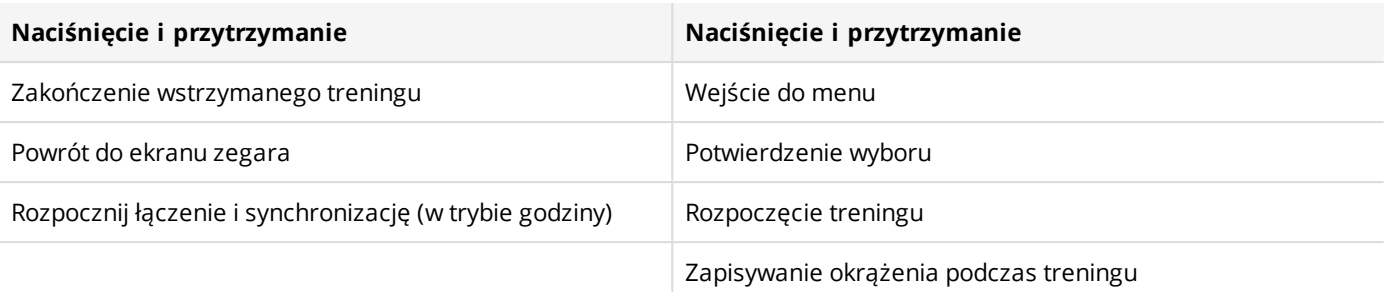

Naciśnięcie jakiegokolwiek przycisku włącza podświetlenie. W czasie tr wania treningu w yświetlacz podświetli się, gdy obrócisz nadgarstek, aby spojrzeć na zegarek.

#### <span id="page-12-0"></span>**WYŚWIETLANE IKONY**

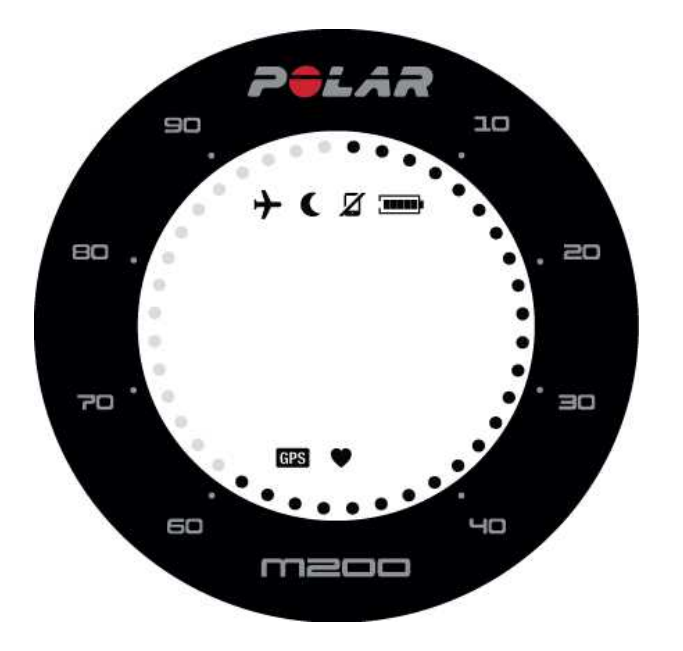

Kropki wokół wyświetlacza mogą wskazywać na:

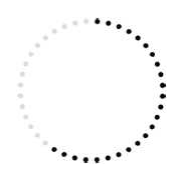

- Postępy w osiąganiu dziennego celu (w trybie wyświetlania czasu)
- Bieżącą strefę tętna (podczas treningu) Podczas zaplanowanego treningu interwałowego, kropki wskazują docelową strefę tętna. Jeżeli wykonujesz szybki trening, kropki przedstawiają postęp w osiągnięciu założonego celu treningowego.
- Pasek przewijania menu (podczas przeglądania menu).

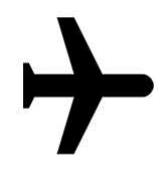

Tryb samolotowy jest włączony. Wszystkie połączenia bezprzewodowe z telefonem komórkowym i akcesoriami są nieaktywne.

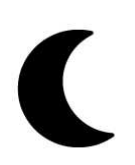

Funkcja okresowego wyłączenia powiadomień jest włączona, co oznacza, że zegarek nie będzie otrzymywał powiadomień z telefonu. Ustawieniem domyślnym dla funkcji **Okresowe wyłączenie powiadomień** jest przedział czasowy pomiędzy 22.00 a 7.00. Możesz włączyć lub wyłączyć funkcję okresowego wyłączenia powiadomień i dopasować inne jej ustawienia w aplikacji Polar Flow. Więcej informacji znajduje się w części [Powiadomienia](#page-29-1) z telefonu.

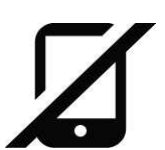

Połączenie Bluetooth z Twoim telefonem zostało przerwane. Naciśnij i przytrzymaj LEWY przycisk w trybie wyświetlania czasu, żeby połączyć ponownie.

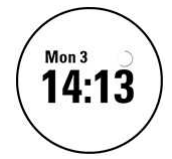

Synchronizowanie. Podczas synchronizowania M200 z aplikacją Polar Flow na ekranie w trybie wyświetlania czasu zostanie wyświetlone obracające się kółko.

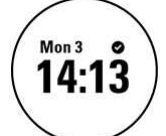

Synchr. udana. Ikona wyświetla się przez chwilę po udanej synchronizacji.

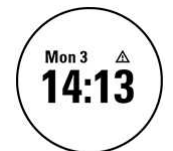

Synchr.nieudana Ikona wyświetla się w przypadku nieudanej synchronizacji M200 z aplikacją Polar Flow.

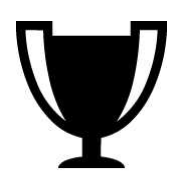

Tygodniowa nagroda. Więcej informacji znajduje się w dziale [Program](#page-36-0) biegowy.

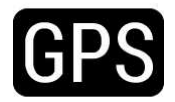

Ikona GPS miga, gdy M200 szuka sygnału GPS. Po znalezieniu sygnału, ikona GPS przestaje migać i będzie ciągle wyświetlana.

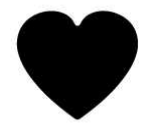

Ikona serca wskazuje tętno. Migająca ikona oznacza, że M200 szuka sygnału tętna. Po znalezieniu tętna, ikona serca przestaje migać i będzie ciągle wyświetlana.

## <span id="page-13-0"></span>**STRUKTURA MENU**

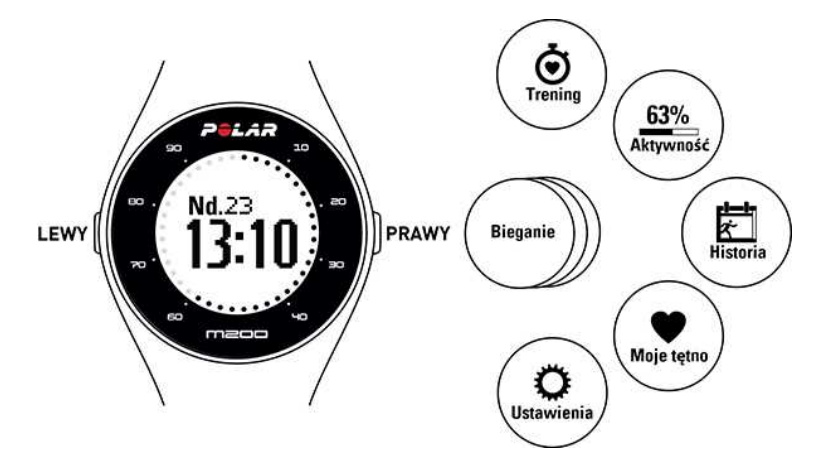

#### <span id="page-14-0"></span>**TRENING**

Przejdź do widoku **Trening** , by rozpocząć trening. Przewiń listę profili [sportowych](#page-31-2) i wybierz ten, którego chcesz używać podczas treningu. W aplikacji mobilnej lub serwisie Polar Flow możesz dodać więcej profili sportowych. Dokładne ustawienia dla każdego profilu sportowego możesz określić w serwisie internetowym.

#### <span id="page-14-1"></span>**AKTYWNOŚĆ**

W widoku **Aktywność** przedstawiony jest Twój dzienny cel związany z aktywnością w postaci paska aktywności. Pasek aktywności napełni się po osiągnięciu dziennego celu związanego z aktywnością. Twoje postępy w osiąganiu dziennego celu są również wyświetlane za pomocą kropek wokół wyświetlacza Przejdź do menu aktywności, żeby zobaczyć dostępne opcje osiągnięcia dziennego celu związanego z aktywnością i sprawdzić liczbę wykonanych dotychczas kroków w ciągu dnia. Jeżeli podczas dnia pojawią się znaczniki braku aktywności, będą one wyświetlane tutaj.

Dzienny cel dotyczący aktywności podawany przez zegarek Polar M200 oparty jest na danych osobowych i poziomie aktywności, które można znaleźć i dostosować w ustawieniach znajdujących się w rozwijanym menu po kliknięciu w zdjęcie profilowe w serwisie internetowym Polar Flow.

Więcej informacji znajduje się w części [Całodobowy](#page-27-2) pomiar aktywności.

#### <span id="page-14-2"></span>**HISTORIA**

W widoku **Historia** zawartych jest ostatnich pięć treningów. Informacje o poprzednich treningach są zapisywane i przechowywane na M200 do momentu synchronizacji z aplikacją lub serwisem internetowym Polar Flow. M200 powiadomi Cię o potrzebie synchronizacji z aplikacją lub serwisem internetowym Flow, jeżeli braknie miejsca w pamięci na przechowanie historii treningów. Więcej informacji znajduje się w części [Podsumowanie](#page-25-0) treningu.

#### <span id="page-14-3"></span>**MOJE TĘTNO**

W widoku **Moje tętno** możesz szybko sprawdzić aktualne tętno bez konieczności rozpoczynania treningu.

#### <span id="page-14-4"></span>**USTAWIENIA**

W widoku **Ustawienia** możesz łączyć i synchronizować urządzenia z M200, a także włączać i wyłączać tryb samolotowy i otrzymywanie powiadomień z telefonu. Więcej informacji znajduje się w części [Ustawienia.](#page-18-0)

## <span id="page-14-5"></span>**ŁĄCZENIE**

Aby móc korzystać z nadajnika na klatkę piersiową Bluetooth Smart lub urządzeń mobilnych (smartfon, tablet) z M200, musisz je najpierw połączyć. Proces ten trwa zaledwie kilka sekund i zapewnia, że M200 otrzyma sygnały wyłącznie z Twoich sensorów i urządzeń, a trenowanie w grupie będzie wolne od zakłóceń. Przed zawodami lub wyścigiem przeprowadź proces łączenia w domu, aby zapobiec powstawaniu zakłóceń spowodowanych przez inne urządzenia.

#### <span id="page-14-6"></span>**ŁĄCZENIE URZĄDZENIA MOBILNEGO Z M200**

Jeżeli M200 został już wcześniej skonfigurowany z urządzeniem mobilnym, połączenie jest już ustanowione. Jeżeli M200 został już skonfigurowany z komputerem i chcesz używać pulsometru w połączeniu z aplikacją Polar Flow, połącz M200 i urządzenie mobilne w następujący sposób:

Przed przystąpieniem do łączenia z urządzeniem mobilnym:

- Przeprowadź konfigurację na stronie [flow.polar.com/start](http://flow.polar.com/start) według instrukcji zawartej w rozdziale [Konfiguracja](#page-8-4) [M200](#page-8-4),
- Pobierz aplikację Flow, korzystając z App Store lub Google Play.
- Upewnij się, że funkcja Bluetooth została włączona, a tryb samolotowy nie jest aktywny.

*Pamiętaj, że łączenie należy przeprowadzić za pomocą aplikacji Flow, NIE ustawień Bluetooth urządzenia mobilnego.*

Aby przeprowadzić łączenie urządzenia mobilnego:

- 1. Uruchom aplikację Flow na swoim urządzeniu mobilnym i zaloguj się za pomocą konta Polar utworzonego podczas konfiguracji M200.
- 2. Przyciśnij i przytrzymaj LEWY przycisk pulsometru M200

LUB

Przejdź do menu **Ustawienia** > **Łączenie i synchron.** > **Łączenie i synch. urządzeń**, a następnie naciśnij i przytrzymaj PRAWY przycisk.

- 3. Wyświetlony zostanie komunikat **Zbliż urządzenie do M200**. Zetknij ze sobą oba urządzenia.
- 4. Wyświetlony zostanie komunikat **Łączenie**.

*Jeżeli korzystasz z systemu Android: W urządzeniu mobilnym zaakceptuj prośbę dotyczącą połączenia Bluetooth. Prośba może być wyświetlona w górnym panelu urządzenia. Żeby otworzyć panel, przesuń ekran w dół i dotknij powiadomienia. Dotknij opcji POŁĄCZ.*

5. Na ekranie M200 wyświetlony zostanie komunikat **Zatwierdź na innym urządzeniu xxxxx**. Wprowadź na urządzeniu mobilnym kod PIN z M200 w komunikacie z pytaniem o połączenie i dotknij **Połącz**/**OK**.

*Jeżeli korzystasz z systemu Android: Prośba o połączenie może być wyświetlona w górnym panelu urządzenia. Żeby otworzyć panel, przesuń ekran w dół i dotknij powiadomienia.*

6. Na wyświetlaczu M200 pojawi się komunikat **Łączenie**. Jeżeli pulsometr pomyślnie się połączy, komunikat zmieni się na **Synchronizacja** i rozpocznie się synchronizowanie z urządzeniem mobilnym.

#### <span id="page-15-0"></span>**ŁĄCZENIE NADAJNIKA NA KLATKĘ PIERSIOWĄ Z M200**

*Podczas korzystania z nadajnika na klatkę piersiową Polar Bluetooth Smart połączonego z M200, pulsometr nie mierzy tętna z nadgarstka.*

Łączenie nadajnika na klatkę piersiową z M200 można przeprowadzić na dwa sposoby:

1. Załóż zwilżony nadajnik na klatkę piersiową zgodnie z instrukcją zawartą w podręczniku użytkowania nadajnika.

- 2. Na pulsometrze M200, przejdź do menu **Ustawienia** > **Łączenie i synchron.** > **Łączenie i synchron. urządzeń**, a następnie naciśnij i przytrzymaj PRAWY przycisk.
- 3. Zetknij nadajnik na klatkę piersiową z pulsometrem M200.
- 4. Podczas łączenia, na ekranie M200 wyświetla się komunikat **Łączenie**. Po pomyślnym połączeniu, komunikat zmieni się na **Zakończono**.

LUB

- 1. Załóż nadajnik na klatkę piersiową zgodnie z instrukcją zawartą w podręczniku użytkowania nadajnika.
- 2. Rozpocznij trening w sposób opisany w rozdziale [Rozpoczynanie](#page-21-4) treningu.
- 3. Zetknij nadajnik na klatkę piersiową z pulsometrem M200.
- 4. Wyświetlony zostanie komunikat zawierający żądanie połączenia M200 z nadajnikiem na klatkę piersiową. Na przykład: **Połącz Polar H7...**. Zaakceptuj żądanie połączenia, naciskając PRAWY przycisk.
- 5. Podczas łączenia, na ekranie M200 wyświetla się komunikat **Łączenie**. Po pomyślnym połączeniu, komunikat zmieni się na **Zakończono**.

#### <span id="page-16-0"></span>**ŁĄCZENIE WAGI POLAR BALANCE Z PULSOMETREM M200:**

Istnieją dwa sposoby, aby połączyć wagę Polar Balance z pulsometrem M200:

- 1. Wejdź na wagę. Wyświetlacz pokaże masę Twojego ciała.
- 2. Po sygnale dźwiękowym ikona Bluetooth zacznie migać, co oznacza, że połączenie jest aktywne. Waga jest teraz gotowa do rozpoczęcia łączenia z pulsometrem M200.
- 3. Naciśnij i przytrzymaj LEWY przycisk na pulsometrze M200. Wyświetlony zostanie komunikat **Wyszukiw**.
- 4. Podczas łączenia, na ekranie M200 wyświetla się komunikat **Łączenie**. Po pomyślnym połączeniu, komunikat zmieni się na **Zakończono**.

LUB

- 1. Na pulsometrze M200, przejdź do menu **Ustawienia > Łączenie i synchron. > Łączenie i synchron. urządzeń**, a następnie naciśnij i przytrzymaj PRAWY przycisk.
- 2. Pulsometr M200 rozpocznie wyszukiwanie Twojej wagi. Wyświetlony zostanie komunikat **Wyszukiw**.
- 3. Wejdź na wagę. Wyświetlacz pokaże masę Twojego ciała.
- 4. Po sygnale dźwiękowym ikona Bluetooth zacznie migać, co oznacza, że połączenie jest aktywne.
- 5. Podczas łączenia, na ekranie M200 wyświetla się komunikat **Łączenie**. Po pomyślnym połączeniu, komunikat zmieni się na **Zakończono**.

*Wagę można połączyć z 7 różnymi urządzeniami Polar. Jeżeli liczba połączonych urządzeń będzie większa niż 7, pierwsze połączone urządzenie zostanie usunięte i zastąpione nowym.*

### <span id="page-16-1"></span>**USUŃ POŁĄCZONE URZĄDZENIA**

*Usuwanie połączonych urządzeń zgodnie z poniższą instrukcją usunie WSZYSTKIE połączenia z nadajnikami i urządzeniami mobilnymi.*

Jeżeli wystąpią problemy podczas synchronizacji M200 z urządzeniami mobilnymi lub jeżeli nie możesz uzyskać odczytów tętna z połączonego nadajnika na klatkę piersiową, możesz spróbować naprawić połączenie poprzez usunięcie istniejących połączeń i ponowną próbę połączenia.

Aby usunąć połączenia z nadajnikami i urządzeniami mobilnymi:

- 1. Na pulsometrze M200, przejdź do menu **Ustawienia > Łączenie i synchron. > Usuń połączone urządzenia**, a następnie naciśnij i przytrzymaj PRAWY przycisk.
- 2. Wyświetlony zostanie komunikat **Usunąć połączenia?**. Zatwierdź, naciskając PRAWY przycisk.
- <span id="page-17-0"></span>3. Pomyślne usunięcie zostanie potwierdzone komunikatem **Usunięto połączenia**.

# **ZAKŁADANIE M200**

Aby uzyskać dokładne wartości pomiaru tętna z nadgarstka, dopasuj pasek M200 tak, aby przylegał do ciała tuż za kością nadgarstka. Więcej informacji znajduje się w części [Podsumowanie](#page-21-0) treningu z funkcją pomiaru tętna [z nadgarstka.](#page-21-0)

Po każdym intensywnym treningu zalecamy umycie zegarka oraz paska na rękę pod bieżącą wodą z użyciem roztworu wody i łagodnego mydła. Następnie wytrzyj zegarek i pasek do sucha miękką ściereczką. W chwilach, gdy nie trenujesz, pasek powinien być poluzowany – noś go tak jak normalny zegarek.

Jeżeli masz delikatną skórę, rób przerwy w noszeniu zegarka co jakiś czas. Możesz na przykład zdejmować M200 do ponownego ładowania. W ten sposób Twoja skóra będzie mogła się przygotować do następnego treningu.

# <span id="page-18-1"></span><span id="page-18-0"></span>**USTAWIENIA**

# **ZMIANA USTAWIEŃ**

W menu **Ustawienia** znajdują się następujące pozycje:

- **Połącz i synchr.**
- **Tryb samolotowy**
- **Powiadom. z telefonu**
- **O produkcie**

#### <span id="page-18-2"></span>**ŁĄCZENIE I SYNCHRONIZACJA**

**Połącz i zsnychr. urz.**: Łączenie nadajnika na klatkę piersiową, wagi lub urządzeń mobilnych z pulsometrem M200. Więcej informacji znajduje się w części [Łączenie](#page-14-5). Synchronizacja danych M200 z połączonym urządzeniem mobilnym. **Wskazówka:** Możesz również dokonać synchronizacji poprzez naciśnięcie i przytrzymanie LEWEGO przycisku w trybie wyświetlania czasu.

**Usuń połącz. urządz.**: Usuń połączenie pomiędzy nadajnikiem na klatkę piersiową lub urządzeniem mobilnym a zegarkiem M200.

#### <span id="page-18-3"></span>**TRYBSAMOLOT.**

#### wybierz **Włączone** lub **Wyłączone**.

Włączenie trybu samolotowego powoduje przerwanie komunikacji bezprzewodowej z urządzeniem. Możesz nadal rejestrować swoją aktywność lub trenować w oparciu o pomiar tętna z nadgarstka, jednak niemożliwe jest korzystanie z nadajnika na klatkę piersiową *Bluetooth* Smart podczas treningu i synchronizowanie danych za pomocą aplikacji mobilnej Polar Flow, ponieważ funkcja *Bluetooth* Smart jest wyłączona.

#### <span id="page-18-4"></span>**POWIADOMIENIA Z TELEFONU**

**Wł. (Włącz)** lub **Wył. (Wyłącz)** funkcję wyświetlania powiadomień z telefonu. Więcej informacji na temat funkcji znajduje się w części [Powiadomienia](#page-29-1) z telefonu.

#### <span id="page-18-5"></span>**O PRODUKCIE**

Sprawdź numer identyfikacyjny zegarka M200, wersję oprogramowania sprzętowego i jego model. Informacje te mogą być potrzebne podczas kontaktu z działem obsługi klienta Polar. Jeśli wystąpią problemy z M200, wybierz opcję **Uruch. pon. urządzenie**. Więcej informacji znajduje się w części Ponowne [uruchamianie](#page-19-0) M200.

#### <span id="page-18-6"></span>**USTAWIANIE GODZINY**

Bieżący czas i format wyświetlania są przesyłane z urządzenia mobilnego lub zegara systemowego komputera podczas synchronizacji M200 z serwisem internetowym lub aplikacją Polar Flow. Aby zmienić wyświetlany czas, musisz najpierw zmienić czas na urządzeniu mobilnym lub komputerze, a następnie zsynchronizować M200 z aplikacją lub serwisem internetowym.

# <span id="page-19-0"></span>**PONOWNE URUCHAMIANIE M200**

Podobnie jak w przypadku każdego innego urządzenia elektronicznego, zegarek M200 należy od czasu do czasu wyłączyć. Jeżeli występują problemy z zegarkiem, możesz spróbować uruchomić M200 ponownie.

- 1. Przejdź do menu **Ustawienia** > **Informacje o produkcie** > **Uruchom ponownie**.
- 2. Potwierdź, naciskając PRAWY przycisk.

<span id="page-19-1"></span>Ponowne uruchomienie M200 nie spowoduje żadnej utraty danych.

# **PRZYWRACANIE USTAWIEŃ FABRYCZNYCH M200**

Jeśli wystąpią problemy z M200, a ponownie uruchomienie ich nie rozwiązuje, spróbuj przywrócić ustawienia fabryczne.

*Podczas przywracania ustawień fabrycznych z pamięci M200 usuwane są wszystkie dane, w związku z czym konieczne jest ponowne wprowadzenie ustawień osobistych. Przed przywróceniem ustawień fabrycznych M200 sprawdź, czy w dokumentach technicznych lub na stronie pomocy [technicznej](http://support.polar.com/en/M200) Polar nie są umieszczone wskazówki, które mogą pomóc Ci w rozwiązaniu problemów z urządzeniem.*

Przywracanie ustawień fabrycznych M200 za pomocą oprogramowania FlowSync:

- 1. Podłącz M200 do komputera.
- 2. Kliknij ikonę koła w aplikacji FlowSync, by otworzyć menu ustawień.
- 3. Wybierz przycisk **Przywracanie ustawień fabrycznych**.

M200 możesz również ponownie uruchomić z poziomu samego urządzenia:

- 1. Wybierz **Ustawienia** >**O produkcie** > **Uruch. pon. urządzenie**.
- 2. Naciśnij i przytrzymaj prawy przycisk, a następnie ponownie przytrzymaj prawy przycisk, aby potwierdzić ponowne uruchomienie.
- 3. Kiedy wyświetlane jest logo Polar, naciśnij i przytrzymaj lewy przycisk, aż na wyświetlaczu pojawi się komunikat "**Restoring**".

Teraz konieczna jest ponowna [konfiguracja](#page-8-4) M200 za pomocą urządzenia mobilnego lub komputera. Podczas konfiguracji wykorzystaj konto Polar używane przed przywróceniem ustawień fabrycznych.

# <span id="page-19-2"></span>**AKTUALIZACJA OPROGRAMOWANIA SPRZĘTOWEGO**

Możesz zaktualizować oprogramowanie sprzętowe M200, aby korzystać z jego najnowszej wersji. Aktualizacje oprogramowania sprzętowego mają na celu poprawę funkcjonalności M200. Mogą obejmować usprawnienia istniejących funkcji, zupełnie nowe funkcje i poprawki pozwalające naprawić błędy. Zalecamy przeprowadzanie aktualizacji M200 zaraz po ukazaniu się każdej kolejnej wersji oprogramowania.

#### <span id="page-19-3"></span>**ZA POMOCĄ TABLETU LUB INNEGO URZĄDZENIA MOBILNEGO**

Możesz zaktualizować oprogramowanie sprzętowe za pomocą urządzenia mobilnego, jeżeli używasz aplikacji Polar Flow do synchronizacji treningów i danych dotyczących aktywności. Aplikacja poinformuje Cię o dostępności aktualizacji i pomoże Ci podczas instalacji. Przed rozpoczęciem aktualizacji zalecamy podłączenie M200 do źródła zasilania w celu uniknięcia problemów.

*W zależności od połączenia bezprzewodowa aktualizacja oprogramowania sprzętowego może potrwać do 20 minut.*

#### <span id="page-20-0"></span>**ZA POMOCĄ KOMPUTERA**

Jeśli dostępna jest nowa wersja oprogramowania sprzętowego, FlowSync powiadomi Cię o tym po podłączeniu M200 do komputera. Aktualizacje oprogramowania sprzętowego są pobierane za pomocą oprogramowania FlowSync.

#### **Aby zaktualizować oprogramowanie sprzętowe:**

- 1. Podłącz M200 do komputera.
- 2. Oprogramowanie FlowSync rozpocznie synchronizowanie danych.
- 3. Po zakończeniu synchronizacji wyświetlone zostanie pytanie, czy oprogramowanie sprzętowe ma zostać zaktualizowane.
- 4. Wybierz **Tak**. Po zainstalowaniu nowego oprogramowania sprzętowego (może to zająć trochę czasu), M200 zostanie uruchomiony ponownie. Przed odłączeniem M200 od komputera upewnij się, że aktualizacja oprogramowania sprzętowego została zakończona.

*W związku z aktualizacją nie utracisz żadnych danych. Przed aktualizacją oprogramowania sprzętowego dane z M200 zostaną zsynchronizowane z serwisem Flow.*

# <span id="page-21-0"></span>**TRENING**

#### <span id="page-21-2"></span><span id="page-21-1"></span>**TRENING OPARTY NA POMIARZE TĘTNA Z NADGARSTKA TRENING OPARTY NA POMIARZE TĘTNA**

Mimo że istnieje wiele subiektywnych odczuć związanych z reakcją organizmu na wykonywane ćwiczenia (zauważalne zmęczenie, tempo oddychania, odczucia fizyczne), żadne z nich nie jest tak wiarygodne jak pomiar tętna. Ponieważ mają na niego wpływ zarówno czynniki zewnętrzne, jak i wewnętrzne, daje on obiektywny i wiarygodny obraz stanu fizycznego.

#### <span id="page-21-3"></span>**POMIAR TĘTNA PRZY UŻYCIU M200**

Zegarek Polar M200 jest wyposażony we wbudowany sensor pomiaru tętna, który mierzy tętno na nadgarstku. Przestrzegaj wyświetlanych na urządzeniu wytycznych dotyczących stref tętna i wskazówek dotyczących treningów zaplanowanych za pośrednictwem aplikacji bądź serwisu internetowego Flow.

Aby uzyskać dokładne wartości pomiaru tętna z nadgarstka, dopasuj pasek M200 tak, aby przylegał do ciała tuż pod kością nadgarstka (jak na zdjęciu z prawej). Tylny czujnik musi znajdować się blisko skóry, ale pasek nie może być zapięty zbyt ciasno, aby nie tamować przepływu krwi.

Jeśli masz tatuaż na nadgarstku, unikaj umieszczania na nim czujnika; w przeciwnym razie wyniki pomiaru mogą być niedokładne.

Jeśli Twoje dłonie i skóra łatwo marzną, rozgrzej ją. Przed rozpoczęciem treningu pobudź krążenie krwi.

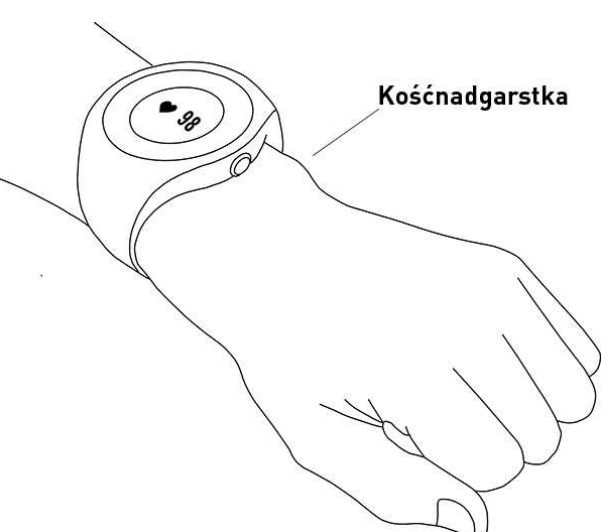

W przypadku dyscyplin sportowych utrudniających utrzymanie

prawidłowej pozycji czujnika na nadgarstku lub czynności wymagających dużego zaangażowania mięśni i ścięgien w pobliżu czujnika, zaleca się używanie nadajników na klatkę piersiową Polar *Bluetooth* Smart. Wyposażone są one w pasek piersiowy i umożliwiają bardziej precyzyjny pomiar tętna.

Aplikacja Polar odczyta również dane o aktywności z ruchów nadgarstka, jeżeli założysz zegarek podczas pływania. Wewnętrzne testy wykazały jednak, że pomiar tętna z nadgarstka w wodzie nie jest optymalny, więc nie możemy polecić pomiarów tętna z nadgarstka podczas pływania.

# <span id="page-21-4"></span>**ROZPOCZYNANIE TRENINGU**

- 1. Załóż [zegarek](#page-21-0) M200 i zapnij pasek.
- 2. Przejdź do widoku **Trening**, a następnie naciśnij i przytrzymaj PRAWY przycisk.

LUB

Naciśnij i przytrzymaj PRAWY przycisk.

- 3. Możesz przeglądać profile sportowe za pomocą PRAWEGO przycisku. Możesz dodać więcej profili sportowych do M200 poprzez aplikację lub serwis internetowy Polar Flow. Ustawienia dla każdego profilu sportowego, takie jak spersonalizowane ekrany treningowe, możesz również określić w serwisie internetowym.
- 4. Wyjdź na zewnątrz, w miejsce oddalone od wysokich budynków i drzew. Aby wyszukać sygnał z satelity [GPS](#page-27-0), utrzymuj M200 w nieruchomej pozycji, tak aby wyświetlacz skierowany był ku górze. Po znalezieniu sygnału ikona GPS przestanie migać, a M200 zacznie wibrować.

M200 wykrywa tętno, gdy ikona tętna przestaje migać, a na ekranie pojawia się jego odczyt.

5. Naciśnij i przytrzymaj PRAWY przycisk, aby rozpocząć rejestrowanie treningu.

Więcej informacji dotyczących funkcji M200 podczas treningu znajduje się w części Funkcje [dostępne](#page-22-1) podczas [treningu.](#page-22-1)

#### <span id="page-22-0"></span>**ROZPOCZYNANIE ZAPLANOWANEGO TRENINGU**

Możesz planować treningi i tworzyć [szczegółowe](#page-45-0) cele treningowe w serwisie internetowym lub aplikacji Polar Flow i synchronizować je z M200.

Rozpoczynanie zaplanowanego treningu

Trening zaplanowany na dany dzień wyświetlany jest na górze listy w menu **Trening**.

- 1. Naciśnij i przytrzymaj PRAWY przycisk, aby wybrać cel treningowy. Jeżeli w danym dniu masz zaplanowany trening fazowy, naciśnij PRAWY przycisk, by przeglądać różne fazy zaplanowanego treningu.
- 2. Naciśnij i przytrzymaj PRAWY przycisk, by wyświetlić listę profili sportowych. Następnie postępuj według instrukcji *Rozpoczynania treningu* od kroku 3.

W czasie treningu M200 podpowie Ci, jak osiągnąć wyznaczony cel. Więcej informacji znajduje się w części [Funkcje](#page-22-1) [dostępne](#page-22-1) podczas treningu.

#### <span id="page-22-2"></span><span id="page-22-1"></span>**PODCZAS TRENINGU PRZEGLĄDANIE EKRANÓW TRENINGOWYCH**

Podczas treningu możesz przeglądać ekrany treningowe za pomocą PRAWEGO przycisku. Zwróć uwagę, że dostępność ekranów treningowych i wyświetlanych danych zależy od rodzaju wybranej kategorii sportu. Ustawienia dla każdego profilu sportowego, takie jak spersonalizowane ekrany treningowe, możesz określić w serwisie internetowym Polar Flow. Więcej informacji na ten temat znajduje się w części Profile sportowe [w serwisie](#page-47-1) [internetowym](#page-47-1) Flow.

Na przykład, domyślny ekran treningowy profilu sportowego dla biegania wyświetla następujące dane:

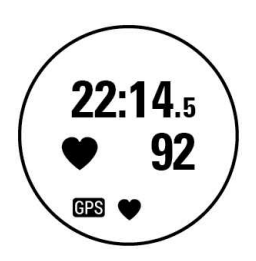

Czas trwania treningu. Bieżące tętno.

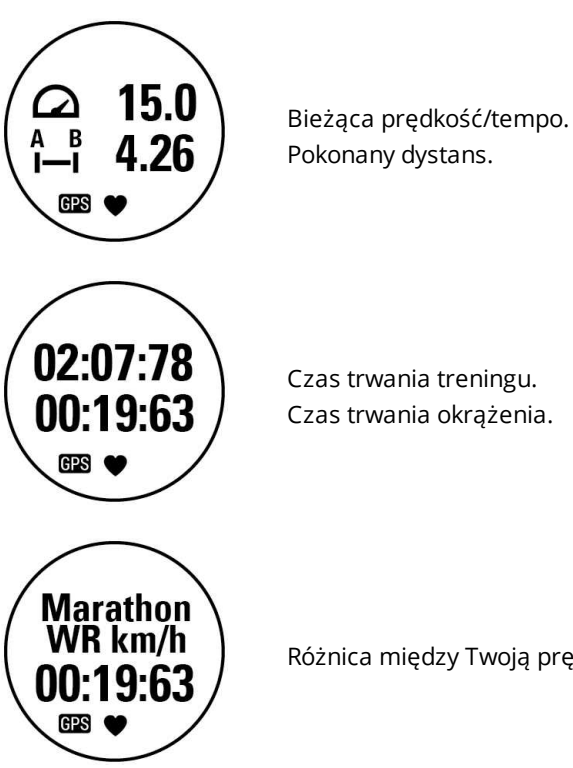

Różnica między Twoją prędkością, a prędkością maratońskiego rekordu świata.

#### <span id="page-23-0"></span>**CEL DOTYCZĄCY TRENINGU SZYBKIEGO**

Jeśli szybki cel treningowy utworzony przez Ciebie w serwisie internetowym Flow i zsynchronizowany z M200 jest związany z czasem trwania treningu, dystansem do pokonania lub liczbą kalorii, wyświetlany jest następujący domyślny ekran pierwszego treningu:

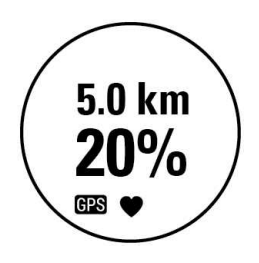

Czas, kilometry/mile lub kalorie pozostałe do ukończenia celu. Procent ukończenia celu.

W miarę postępów w treningu, wokół wyświetlacza pojawią się kropki symbolizujące postęp treningu. Liczby wokół wyświetlacza przedstawiają postęp wyrażony w procentach.

#### <span id="page-23-1"></span>**CEL DOTYCZĄCY TRENINGU INTERWAŁOWEGO**

W przypadku interwałowego celu treningowego utworzonego przez Ciebie w serwisie internetowym Flow i zsynchronizowanego z M200, wyświetlany jest następujący domyślny ekran pierwszego treningu:

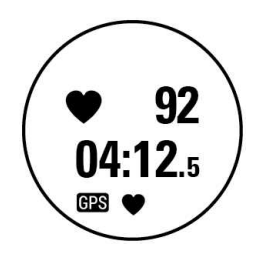

Bieżące tętno. Odliczanie czasu pozostałego do zakończenia fazy. Podczas zaplanowanego treningu interwałowego, kropki wokół wyświetlacza wskazują docelową strefę tętna.

#### <span id="page-24-0"></span>**STREFY TĘTNA**

Kropki i numery wokół wyświetlacza wskazują strefę tętna, w której trenujesz. Migające kropki oznaczają, że Twoje tętno jest zbliżone do poprzedniej bądź następnej strefy tętna.

Na przykładzie po prawej widać, że trening odbywa się w drugiej strefie tętna, która wynosi 60% – 69% tętna maksymalnego. Migające kropki wskazują, że tętno wynosi około 70% tętna maksymalnego.

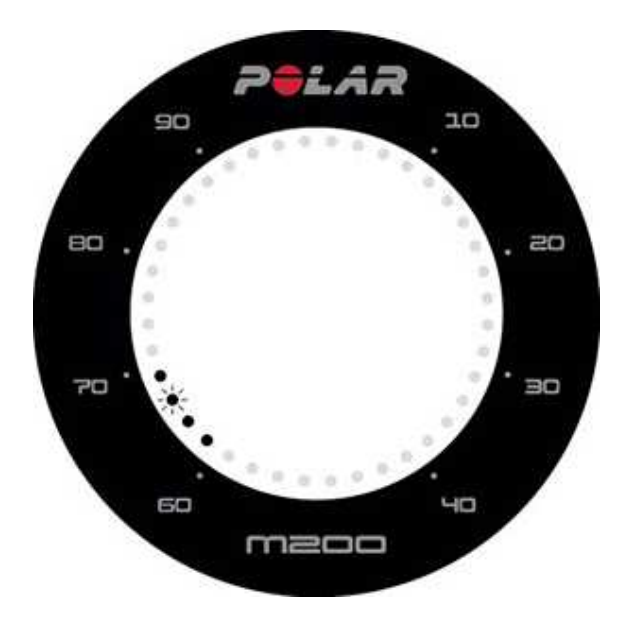

#### <span id="page-24-2"></span><span id="page-24-1"></span>**FUNKCJE DOSTĘPNE PODCZAS TRENINGU ZAZNACZENIE OKRĄŻENIA**

Zaznacz pełne okrążenie, naciskając i przytrzymując PRAWY przycisk.

#### <span id="page-24-3"></span>**ZMIANA FAZY PODCZAS TRENINGU INTERWAŁOWEGO**

Jeżeli ustawiona została opcja manualnej zmiany fazy podczas konfiguracji celu dotyczącego treningu interwałowego, naciśnij PRAWY przycisk, by przejść do kolejnej fazy po zakończeniu poprzedniej.

#### <span id="page-24-4"></span>**PODŚWIETLENIE WYŚWIETLACZA**

<span id="page-24-5"></span>W czasie tr wania treningu w yświetlacz podświetli się, gdy obrócisz nadgarstek, aby spojrzeć na zegarek.

#### **POWIADOMIENIA**

<span id="page-24-6"></span>Jeżeli trenujesz poza zaplanowanymi strefami tętna, M200 powiadomi Cię o tym wibracjami.

## **WSTRZYMYWANIE/PRZERYWANIE TRENINGU**

Aby wstrzymać rejestrowanie treningu, naciśnij LEWY przycisk. Wyświetlony zostanie komunikat **Zapis wstrzym.**. Aby wznowić rejestrowanie treningu, naciśnij PRAWY przycisk.

Aby zakończyć trening, naciśnij i przytrzymaj LEWY przycisk w trybie wstrzymanego treningu. Wyświetlony zostanie komunikat **Zapis zakończ.**.

Możesz również zakończyć trening bez wstrzymywania go poprzez naciśnięcie i przytrzymanie LEWEGO przycisku.

*Jeżeli zakończysz trening po jego wstrzymaniu, czas liczony od momentu wstrzymania nie zostanie uwzględniony w łącznym czasie treningu.*

#### <span id="page-25-1"></span><span id="page-25-0"></span>**PODSUMOWANIE TRENINGU PO TRENINGU**

Bezpośrednio po zakończeniu treningu na ekranie M200 wyświetlone zostanie podsumowanie. Bardziej szczegółowa i wzbogacona o elementy graficzne analiza dostępna jest w aplikacji lub serwisie Polar Flow.

Na M200 wyświetlą się następujące informacje o treningu:

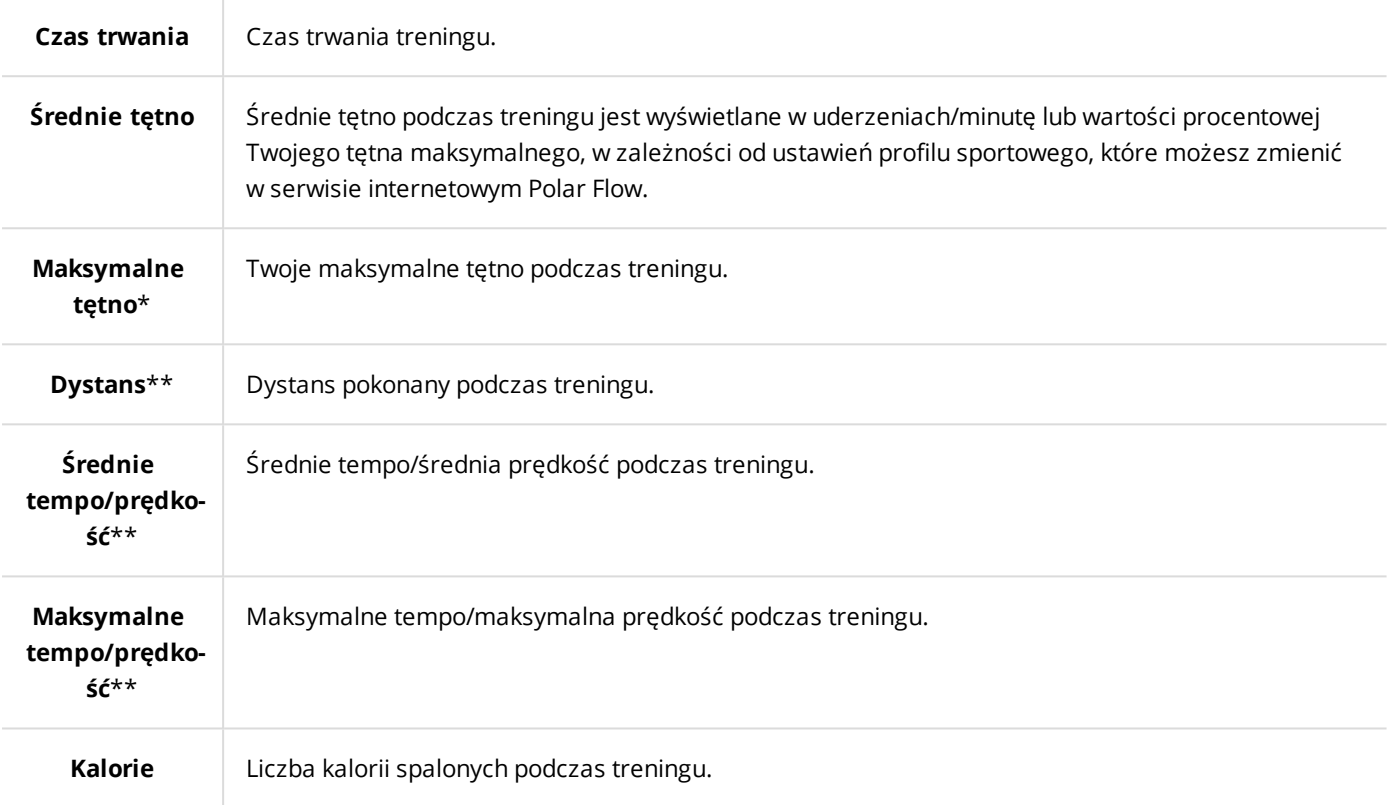

\*) Dane wyświetlają się, jeżeli podczas treningu przeprowadzony był pomiar tętna.

\*) Dane wyświetlają się, jeżeli podczas treningu GPS był włączony.

#### <span id="page-25-2"></span>**HISTORIA TRENINGÓW W M200**

W widoku **Historia** zawarte są podsumowania pięciu ostatnich treningów. Przejdź do widoku **Historia** i wybierz trening za pomocą PRAWEGO przycisku. Naciśnij i przytrzymaj PRAWY przycisk, aby zobaczyć dane. Rodzaj wyświetlanych danych jest zależny od edycji profilu sportowego, używanego podczas treningu.

Informacje o poprzednich treningach są zapisywane i przechowywane na M200 do momentu synchronizacji z aplikacją lub serwisem internetowym Polar Flow. M200 powiadomi Cię o potrzebie synchronizacji z aplikacją lub serwisem internetowym Flow, jeżeli braknie miejsca w pamięci na przechowanie historii treningów.

#### <span id="page-25-3"></span>**DANE TRENINGOWE W APLIKACJI POLAR FLOW**

M200 synchronizuje się automatycznie z aplikacją Polar Flow po zakończeniu treningu, jeżeli Twój telefon znajduje się w zasięgu Bluetooth. Możesz również zsynchronizować dane treningowe ręcznie z M200 do aplikacji Flow poprzez naciśnięcie i przytrzymanie LEWEGO przycisku M200, gdy telefon z włączoną aplikacją jest w zasięgu

Bluetooth. Po zakończeniu treningu w aplikacji dostępna jest analiza danych. Aplikacja umożliwia szybkie wyświetlenie podsumowania danych treningowych.

Więcej informacji znajduje się w części [Aplikacja](#page-41-0) Polar Flow.

#### <span id="page-26-0"></span>**DANE TRENINGOWE W SERWISIE INTERNETOWYM POLAR FLOW**

Planuj i analizuj każdy szczegół swojego treningu i dowiedz się więcej na temat swojej wydajności. Monitoruj swoje postępy i udostępniaj innym informacje na temat swoich najlepszych treningów.

Więcej informacji znajduje się w części Serwis [internetowy](#page-43-3) Polar Flow.

# <span id="page-27-0"></span>**FUNKCJE**

# <span id="page-27-1"></span>**FUNKCJE GPS**

Pulsometr M200 posiada wbudowany sensor GPS zapewniający dokładny pomiar prędkości/tempa, dystansu i wysokości n.p.m. podczas treningu wielu dyscyplin uprawianych na świeżym powietrzu. Ponadto umożliwia wyświetlenie trasy na mapie za pomocą aplikacji lub serwisu internetowego Flow po zakończeniu treningu.

*Jeżeli podczas treningu chcesz, żeby M200 pokazywał inne dane GPS, dokonaj edycji ekranu treningowego odpowiedniego profilu sportowego.*

Polar M200 wykorzystuje technologię SiRFInstantFix™, która przewiduje pozycję satelitów i przyspiesza akwizycję sygnałów GPS. W optymalnych warunkach (miejsce oddalone od wysokich budynków i drzew) M200 wychwytuje sygnał GPS w mniej niż minutę.

Technologia M200 dokładnie przewiduje pozycję satelitów do trzech dni w przód. Dzięki temu pulsometr M200 wie, gdzie szukać satelitów w ciągu następnych trzech dni i jest w stanie złapać sygnał GPS w ciągu 5-10 sekund. Dokładność pozycjonowania spada w ciągu następnych dwóch dni.

Jeżeli nie wykonasz treningu przez kilka dni, zegarek M200 będzie musiał ponownie zlokalizować satelity GPS i prawdopodobnie będzie potrzebował więcej czasu na ustalenie swojej pozycji.

*Najdokładniejsze pozycjonowanie GPS uzyskasz, nosząc M200 na nadgarstku z wyświetlaczem skierowanym do góry.*

# <span id="page-27-2"></span>**CAŁODOBOWY POMIAR AKTYWNOŚCI**

M200 monitoruje Twoją aktywność za pomocą wbudowanego akcelerometru 3D, który rejestruje ruchy ręką. Analizuje częstotliwość, intensywność i regularność ruchów oraz inne dane o Twojej aktywności fizycznej, dzięki czemu będziesz mógł sprawdzić swoją aktywność na co dzień, poza regularnymi treningami. Aby uzyskać najbardziej miarodajne wyniki pomiaru aktywności, zalecamy noszenie M200 na ręce niedominującej.

#### <span id="page-27-3"></span>**CEL ZWIĄZANY Z AKTYWNOŚCIĄ**

Twój osobisty cel związany z aktywnością zostanie ustalony podczas konfiguracji Polar M200. Zegarek pomaga w codziennym osiągnięciu założonego celu. Informacje na temat postępu w realizacji celu są dostępne w aplikacji i serwisie internetowym Polar Flow. Cel związany z aktywnością oparty jest na danych osobowych i poziomie dziennej aktywności, które można znaleźć w aplikacji lub serwisie [internetowym](http://flow.polar.com/) Polar Flow.

Jeżeli chcesz zmienić swój cel, w aplikacji Flow dotknij swojej nazwy użytkownika/zdjęcia profilowego w menu i przesuń menu w dół, żeby zobaczyć **dzienny cel związany z aktywnością**. Możesz też przejść na [flow.polar.com](http://flow.polar.com/) i zalogować się na konto Polar. Następnie kliknij nazwę użytkownika > **Ustawienia** > **Dzienny cel związany z aktywnością**. Wybierz jeden spośród trzech poziomów aktywności, który jest najbliższy Twojemu typowemu planowi dnia i codziennej aktywności fizycznej. Pod obszarem wyboru podawane są informacje o właściwej dla wybranego poziomu aktywności wymaganej do osiągnięcia dziennego celu. Przykładowo jeżeli jesteś pracownikiem biurowym i większość dnia spędzasz w pozycji siedzącej, Twój cel na typowy dzień to około 4 godziny aktywności o niskiej intensywności. Wymagania wobec osób, które w ramach swojej pracy dużo stoją i chodzą są wyższe.

#### <span id="page-28-0"></span>**DANE DOTYCZĄCE AKTYWNOŚCI**

Kropki i cyfry na obrzeżach wyświetlacza w trybie zegarka pokazują Twoje postępy w osiąganiu dziennego celu. Pełny pasek aktywności oznacza osiągnięcie celu. Zostanie to zasygnalizowane wibracjami i komunikatem **Osiągnięto cel** wyświetlonym na ekranie.

Podgląd aktywności jest również dostępny w menu **Aktywność**. Możesz zobaczyć, jaka była Twoja dotychczasowa aktywność w ciągu dnia i otrzymać wskazówki, które pomogą Ci osiągnąć cel.

• **Potrzebujesz**: M200 podaje możliwości, dzięki którym osiągniesz swój dzienny cel związany z aktywnością. Dzięki temu ekranowi dowiesz się, jak długo musisz być aktywny przy niskiej, średniej lub wysokiej intensywności treningu. Cel jest jeden, ale sposobów, by go osiągnąć – wiele. Dzienny cel dotyczący aktywności można osiągnąć, trenując z niską, średnią lub wysoką intensywnością. W przypadku pulsometru M200, "up" oznacza niską, "walking" – średnią, a "jogging" – wysoką intensywność. Przykłady ćwiczeń o niskiej, średniej i wysokiej intensywności są dostępne w serwisie Flow i aplikacji mobilnej. Możesz wybrać, w jaki sposób chcesz osiągnąć swój cel.

• **Kroki**: Liczba pokonanych kroków. Długość i rodzaj aktywności są rejestrowane i szacunkowo przeliczane na kroki.

<span id="page-28-1"></span>• **Znaczniki braku aktywności**: Jeżeli podczas dnia pojawią się znaczniki braku aktywności, będą one wyświetlane tutaj.

# **POWIADOMIENIE O BRAKU AKTYWNOŚCI**

Powszechnie wiadomo, że aktywność fizyczna ma bardzo istotne znaczenie dla zachowania dobrego stan zdrowia. Oprócz aktywności fizycznej ważne jest także, aby unikać długotrwałego siedzenia. Siedzenie przez długi czas niekorzystnie wpływa na zdrowie, nawet w dni, w które trenujesz i dostarczasz organizmowi wystarczającą dawkę aktywności. M200 zauważa zbyt długi czas braku aktywności w ciągu dnia i pomaga przerwać siedzenie, aby zmniejszyć negatywny wpływ na stan zdrowia.

Jeśli siedzisz od 55 minut, włączone zostanie powiadomienie o braku aktywności: wyświetlony zostanie komunikat **Czas, aby się ruszyć!** i wyczuwalne będą delikatne wibracje. Wstań i znajdź sposób, żeby być w ruchu. Przejdź się, rozciągnij mięśnie lub wykonaj inne lekkie ćwiczenie. Komunikat zniknie, jeśli zaczniesz się ruszać lub naciśniesz jakikolwiek przycisk. W przypadku braku aktywności w ciągu następnych pięciu minut, w menu aktywności pulsometru M200 wyświetlony zostanie znacznik bezczynności, który po zsynchronizowaniu będzie widoczny także w aplikacji i serwisie Flow.

W menu aktywności M200 możesz przeglądać znaczniki bezczynności z bieżącego dnia. Zarówno aplikacja, jak i serwis internetowy Flow podają informacje o liczbie otrzymanych znaczników braku aktywności. Dzięki temu możesz kontrolować swoje codzienne czynności i wprowadzać do nich zmiany, tak aby Twój styl życia stał się bardziej aktywny.

#### <span id="page-28-2"></span>**INFORMACJE O ŚNIE W SERWISIE INTERNETOWYM I APLIKACJI FLOW**

Jeśli założysz M200 na noc, będzie on mierzyć czas i jakość snu (płytki/głęboki). Nie ma potrzeby aktywacji trybu snu – pulsometr wykryje, że śpisz na podstawie ruchów nadgarstka. Czas i jakość snu (płytki/głęboki) podawane są w serwisie internetowym Flow i aplikacji Flow po zsynchronizowaniu M200.

Czas snu to najdłuższy nieprzerwany czas odpoczynku w ciągu doby, która rozpoczyna się o 18:00 i trwa do 18:00 dnia następnego. Przerwy w śnie krótsze niż jedna godzina nie powodują przerwania rejestracji snu, jednak nie są one wliczane do jego czasu. Przerwy przekraczające 1 godzinę powodują przerwanie rejestracji snu.

Okresy, w których śpisz spokojnie i niewiele się ruszasz rejestrowane są jako sen głęboki. Okresy, podczas których ruszasz się i zmieniasz pozycję wliczane są do snu płytkiego. Okresy bezruchu nie są sumowane – obliczenia przypisują większą wagę do dłuższych niż do krótszych okresów bezruchu. Procentowa część spokojnego snu stanowi stosunek czasu przespanego spokojnie do całkowitego czasu snu. Czas spokojnego snu jest wysoce indywidualny i należy go interpretować z uwzględnieniem całkowitego czasu snu.

Znajomość czasu snu spokojnego i niespokojnego pozwala uzyskać wgląd w jakość snu w nocy i dowiedzieć się, czy mają na niego wpływ zmiany wprowadzone w codziennych czynnościach. Informacje te mogą pomóc w poprawie snu i sprawić, że w ciągu dnia poczujesz się lepiej.

#### <span id="page-29-0"></span>**DANE TRENINGOWE W APLIKACJI I SERWISIE INTERNETOWYM FLOW**

Aplikacja Flow umożliwia obserwowanie i analizowanie danych dotyczących własnej aktywności w dowolnym miejscu oraz bezprzewodową synchronizację pulsometru M200 z serwisem internetowym Flow. Serwis internetowy Flow pozwala uzyskać maksymalnie szczegółowy wgląd w dane dotyczące aktywności i snu. Dzięki podsumowaniu aktywności (zakładka **POSTĘPY**) możesz monitorować długoterminowe trendy swojej codziennej aktywności. Raporty możesz przeglądać w podsumowaniu dziennym, tygodniowym lub miesięcznym.

Widok tygodniowego cyklu snu dostępny jest po wybraniu opcji "Czas snu". Wykres pokazuje liczbę przespanych godzin i dzieli sen na płytki i głęboki, co jest pomocne w dalszej analizie. W podsumowaniu aktywności wyświetlane są także dni z najlepszą aktywnością, największą liczbą przebytych kroków i najdłuższym snem w wybranym okresie.

# <span id="page-29-1"></span>**POWIADOMIENIA Z TELEFONU**

Funkcja Powiadomienia z telefonu umożliwia wyświetlanie powiadomień z telefonu bezpośrednio na M200. M200 wyświetla powiadomienie o połączeniu przychodzącym lub nowej wiadomości (np. wiadomość SMS lub wiadomość WhatsApp). Wyświetla również powiadomienia o wydarzeniach z kalendarza telefonu. Podczas treningu z M200 otrzymasz powiadomienia o połączeniach przychodzących, pod warunkiem że na Twoim telefonie lub telefonie znajdującym się w pobliżu włączona będzie aplikacja Polar Flow.

- Aby skorzystać z funkcji Powiadomienia z telefonu, musisz zainstalować aplikację Polar Flow na urządzeniu z systemem iOS lub Android i połączyć je z M200. Na telefonie zainstalowany musi być system iOS w wersji 8 lub nowszej albo Android w wersji 5.0 lub nowszej.
- Pamiętaj, że gdy funkcja Powiadomienia z telefonu jest włączona, baterie produktu Polar i telefonu będą rozładowywać się szybciej z powodu stale włączonej transmisji *Bluetooth*.

#### <span id="page-29-3"></span><span id="page-29-2"></span>**USTAWIENIA POWIADOMIEŃ Z TELEFONU**

#### **TELEFON Z SYSTEMEM IOS**

Rodzaj powiadomień wyświetlanych na M200 zależy od wybranych ustawień powiadomień w telefonie. Aby zmienić ustawienia powiadomień w telefonie z systemem iOS:

- 1. Przejdź do menu **Ustawienia** > **Powiadomienia z telefonu**.
- 2. Otwórz ustawienia powiadomień aplikacji, dotykając nazwę aplikacji w panelu **STYL ALERTU**.

3. Upewnij się, że włączona jest opcja **Zezwól na powiadomienia**, a **STYL ALERTU PO ODBLOKOWANIU** to **Banery** lub **Alerty**.

#### <span id="page-30-0"></span>**TELEFON Z SYSTEMEM ANDROID**

Aby otrzymywać powiadomienia z telefonu na urządzeniu Polar, musisz najpierw włączyć w telefonie opcję powiadomień z wybranych aplikacji. Możesz to zrobić w ustawieniach aplikacji mobilnej lub w ustawieniach powiadomień z aplikacji w telefonie z systemem Android. Więcej informacji na temat ustawień powiadomień z aplikacji znajduje się w instrukcji obsługi telefonu.

Aplikacja Polar Flow musi posiadać uprawnienia do odczytywania powiadomień z telefonu. W związku z tym musisz zezwolić aplikacji Polar Flow na dostęp do powiadomień z telefonu (tzn. włączyć powiadomienia w aplikacji Polar Flow). Aplikacja Polar Flow wyświetli wskazówki umożliwiające dostępu do powiadomień.

#### <span id="page-30-1"></span>**APLIKACJA MOBILNA POLAR FLOW**

*Funkcja Powiadomienia z telefonu w aplikacji Polar Flow jest domyślnie wyłączona.*

Funkcję Powiadomienia z telefonu można włączyć/wyłączyć w następujący sposób:

- 1. Otwórz aplikację Polar Flow.
- 2. Przejdź do **Urządzenia**.
- 3. W części **Powiadomienia z telefonu** wybierz **Włącz (bez podglądu)** lub **Wyłącz**.
- 4. **Zsynchronizuj M200 z aplikacją mobilną**, naciskając i przytrzymując LEWY przycisk pulsometru.
- 5. Na wyświetlaczu M200 wyświetlony zostanie komunikat **Powiadom. z telefonu wł.** lub **Powiadom. z telefonu wył**.

*Pamiętaj, aby po każdej zmianie ustawień powiadomień za pomocą aplikacji Polar Flow zsynchronizować pulsometr Polar M200.*

#### <span id="page-30-2"></span>**OKRESOWE WYŁĄCZENIE POWIADOMIEŃ**

Jeśli chcesz wyłączyć wyświetlanie powiadomień o określonej porze dnia, włącz funkcję **Okresowe wyłączenie powiadomień** w aplikacji Polar Flow. Po włączeniu tej funkcji nie będziesz otrzymywać powiadomień w wybranym czasie. Ustawieniem domyślnym dla funkcji **Okresowe wyłączenie powiadomień** jest przedział czasowy pomiędzy 22.00 a 7.00.

#### Zmiana ustawień **Okresowego wyłączania powiadomień**:

- 1. Otwórz aplikację Polar Flow.
- 2. Przejdź do **Urządzenia**.
- 3. W części **Powiadomienia z telefonu** możesz włączyć lub wyłączyć funkcję **Okresowe wyłączenie powiadomień** i ustawić czas, w którym ma być włączona.
- 4. Zsynchronizuj M200 z aplikacją mobilną, naciskając i przytrzymując LEWY przycisk pulsometru.

#### <span id="page-30-3"></span>**BLOKUJ APLIKACJE**

#### *Funkcja jest obecna tylko dla M200 połączonego z telefonem z systemem Android*

Jeżeli nie chcesz, by konkretne powiadomienia z telefonu wyświetlały się na M200, możesz zablokować wyświetlanie powiadomień wybranych aplikacji. Aby zablokować wyświetlanie powiadomień wybranych aplikacji:

- 1. Otwórz aplikację Polar Flow.
- 2. Przejdź do **Urządzenia**.
- 3. W ustawieniach M200 dotknij **Blokuj aplikacje** na dole ekranu.
- 4. Wybierz, które powiadomienia aplikacji chcesz zablokować i zaznacz kratkę obok nazwy danej aplikacji.
- 5. Zsynchronizuj zmianę ustawień z M200, naciskając i przytrzymując LEWY przycisk pulsometru.

#### <span id="page-31-0"></span>**KORZYSTANIE Z POWIADOMIEŃ Z TELEFONU**

Po otrzymaniu powiadomienia, M200 zacznie dyskretnie wibrować. M200 wysyła pojedyncze powiadomienie w przypadku wydarzeń z kalendarza i wiadomości, a w przypadku połączeń przychodzących powiadomienie wyświetlane jest do momentu naciśnięcia przycisku na pulsometrze lub odebrania połączenia. Powiadomienia odebrane w czasie, kiedy aktywne jest powiadomienie o połączeniu, nie zostaną wyświetlone.

Podczas treningu możesz odbierać połączenia, jeśli aplikacja Flow jest uruchomiona na telefonie. Powiadomienia z poczty elektronicznej, kalendarza, aplikacji itd. nie są odbierane podczas treningu.

#### <span id="page-31-1"></span>**FUNKCJA POWIADOMIENIA Z TELEFONU KORZYSTA Z ŁĄCZNOŚCI BLUETOOTH**

Funkcje Bluetooth i Powiadomienia z telefonu działają, gdy odległość pomiędzy M200 a telefonem nie jest większa niż 5 m/16 ft i nic nie zakłóca komunikacji. Jeśli M200 znajdowało się poza zasięgiem przez mniej niż 2 godziny, telefon automatycznie nawiąże połączenie w ciągu 15 minut od ponownego znalezienia się w zasięgu.

Jeśli pulsometr znajdował się poza zasięgiem przez ponad 2 godziny, połączenie pomiędzy telefonem i M200 może zostać nawiązane ponownie w zasięgu łączności Bluetooth poprzez naciśnięcie i przytrzymanie LEWEGO przycisku M200.

<span id="page-31-2"></span>Więcej informacji znajduje się na stronie [support.polar.com/en/M200](http://support.polar.com/en/M200)

# **PROFILE SPORTOWE POLAR**

Profile sportowe to zapisane ustawienia dla poszczególnych dyscyplin na zegarku M200. Na zegarku domyślnie ustawione są trzy profile sportowe. Profile możesz dodawać za pomocą aplikacji lub serwisu internetowego Polar Flow i synchronizacji z M200.W ten sposób stworzysz listę ulubionych dyscyplin sportowych.

W serwisie internetowym Flow możesz wprowadzić indywidualne ustawienia dla każdego profilu sportowego. Możesz na przykład tworzyć **widoki treningowe** dostosowane do poszczególnych dyscyplin sportowych, które uprawiasz, i wybierać dane, które mają być w nich uwzględnione: tętno, prędkość czy dystans – wybierz to, co najbardziej odpowiada Twoim potrzebom i stylowi Twojego treningu.

W M200 można jednocześnie zapisać 20 profili sportowych. W aplikacji mobilnej lub serwisie Polar Flow możesz zapisywać nieograniczoną liczbę profili.

Więcej informacji na ten temat znajduje się w części Profile sportowe w serwisie [internetowym](#page-47-1) Flow lub Profile sportowe w aplikacji Polar Flow.

Korzystanie z profili sportowych umożliwia bieżące śledzenie informacji o aktywności i postępach w poszczególnych dyscyplinach. Zobacz historię treningów i monitoruj swój postęp w serwisie [internetowym](http://flow.polar.com/) Flow.

# <span id="page-32-0"></span>**STREFY TĘTNA**

Funkcja stref tętna Polar wprowadza nowy poziom efektywności treningu opartego na pomiarach pracy serca. Trening jest podzielony na pięć stref na podstawie udziału procentowego maksymalnego tętna. Strefy tętna pozwalają na łatwy wybór i monitoring intensywności treningu.

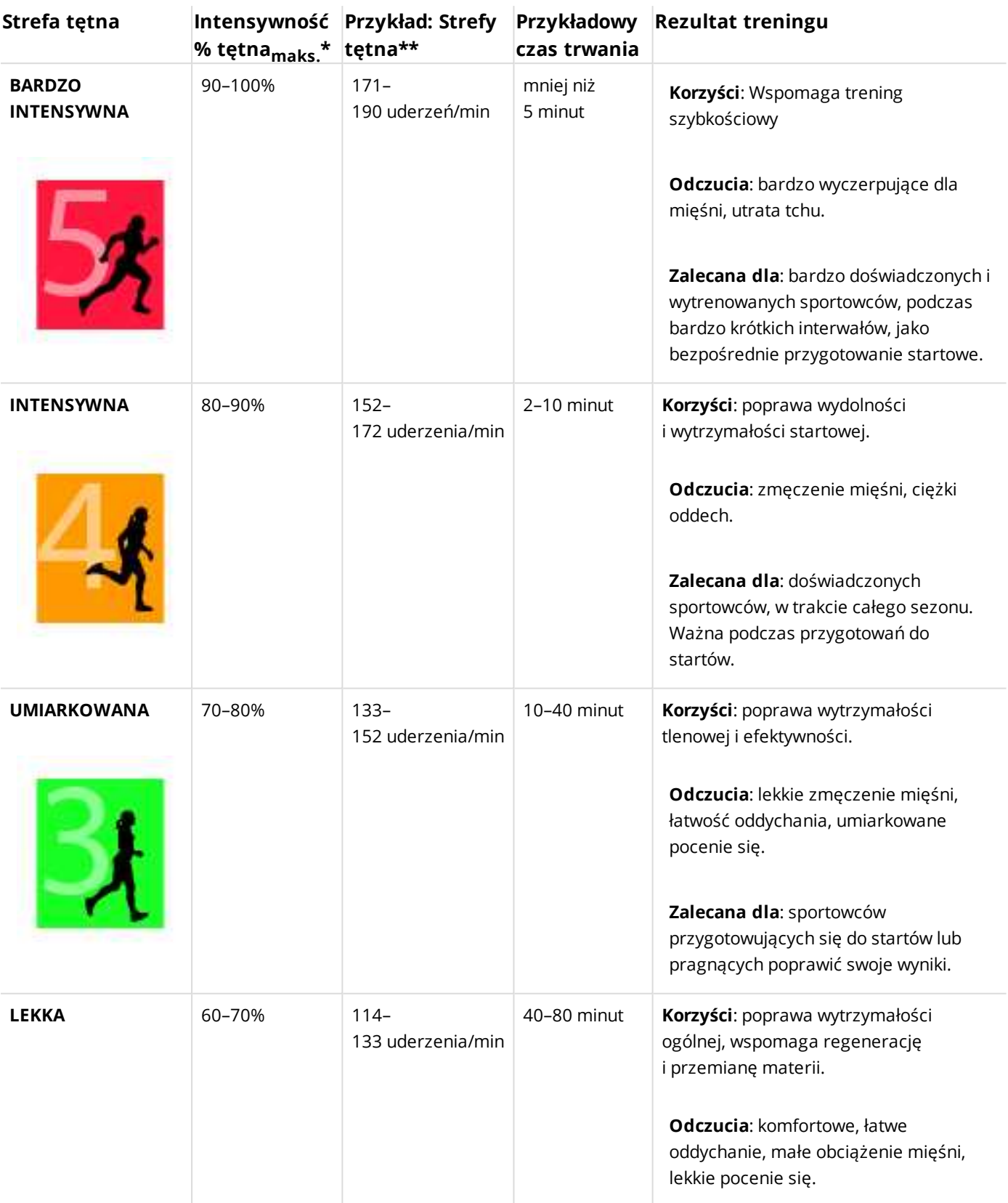

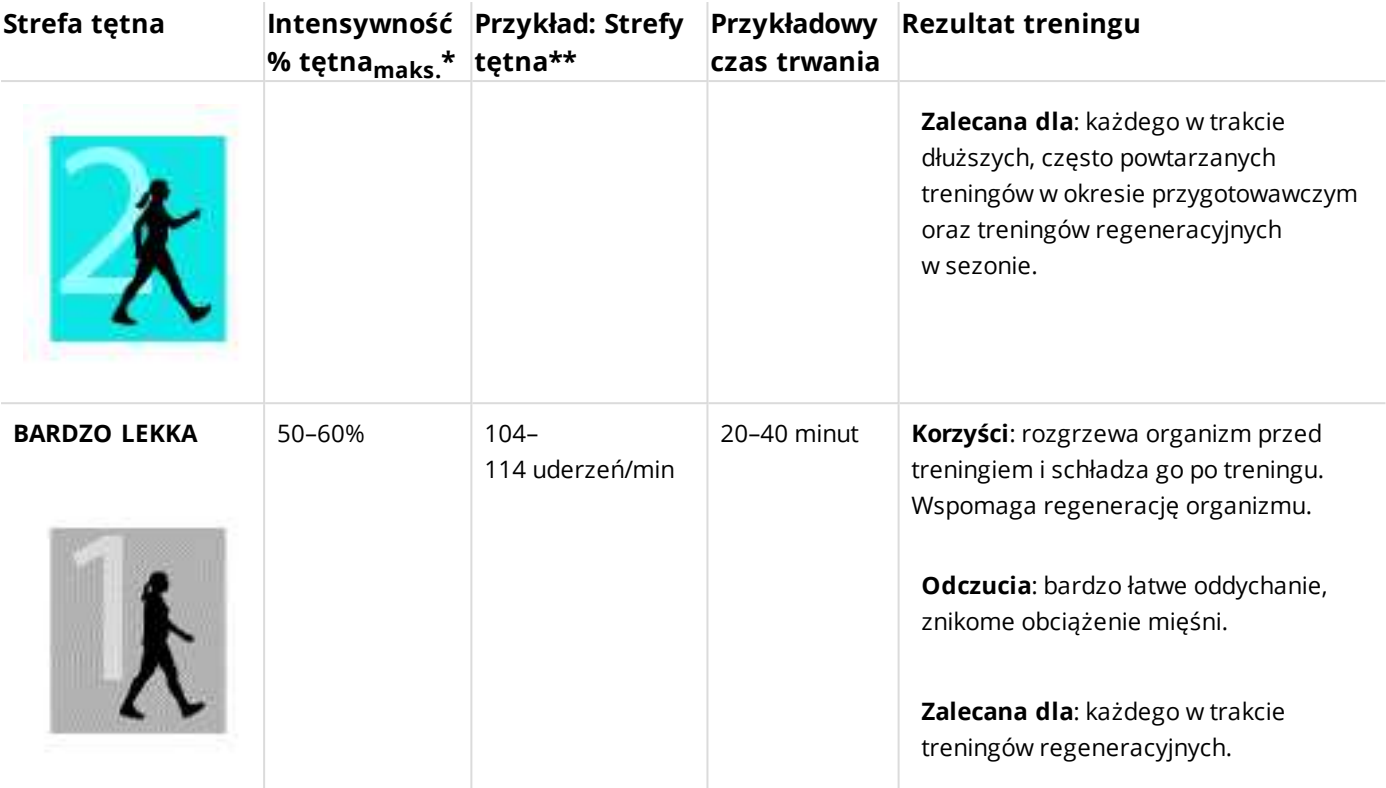

 $*$  Tętno $_{\text{maks}}$  = Tętno maksymalne (220 - wiek).

\*\*Strefy tętna (w uderzeniach na minutę) osoby w wieku 30 lat, której tętno maksymalne wynosi 190 uderzeń na minutę (220 - 30).

Trening w 1 strefie tętna jest przeprowadzany przy bardzo niskiej intensywności. Głównym celem takiego treningu jest przyspieszenie procesu regeneracji po treningu, a nie tylko w trakcie. Przyspiesz proces regeneracji treningiem o niskiej intensywności.

Trening w 2 strefie tętna jest treningiem wytrzymałościowym, co stanowi kluczową część każdego programu treningowego. Treningi w tej strefie są łatwe i aerobowe. Długotrwały trening w tej strefie skutkuje efektywnym spalaniem tkanki tłuszczowej. Postęp wymaga wytrzymałości.

Moc aerobowa zwiększa się w 3 strefie tętna. Intensywność treningu jest większa niż w strefach 1 i 2, ale klasyfikuje się wciąż jako aerobowa. Trening w strefie 3 może np. składać się z interwałów, po których następuje regeneracja. Trening w tej strefie w szczególności poprawia krążenie krwi w sercu i mięśniach szkieletowych.

Jeśli Twoim celem są zawody najwyższego formatu, musisz ćwiczyć w 4 i 5 strefie tętna. W tych strefach ćwiczysz beztlenowo w okresach trwających do 10 minut. Im krótszy interwał, tym większa intensywność. Niezwykle ważna jest regeneracja pomiędzy poszczególnymi okresami. Model treningowy stref 4 i 5 skonstruowany jest w taki sposób, aby osiągnąć szczytową wydolność.

Docelowe strefy tętna określone przez firmę Polar mogą być personalizowane przy użyciu maks. wartości laboratoryjnych pomiarów tętna lub poprzez sprawdzenie się w terenie. Możesz edytować limity dla stref tętna każdego profilu sportowego zapisanego na koncie Polar w serwisie internetowym Polar Flow.

Gdy trenujesz w docelowej strefie tętna, spróbuj zrobić użytek z całej strefy. Środkowa część strefy jest dobrym założeniem, jednakże utrzymywanie swojego tętna na tym samym poziomie przez cały czas nie jest konieczne. Tętno stopniowo dopasowuje się do intensywności treningu. Na przykład gdy przechodzisz ze strefy 1 do 3, Twój krwioobieg i tętno dopasują się do niej w ciągu 3–5 minut.

Tętno zależy od intensywności treningu, która z kolei jest zależna od takich czynników jak kondycja fizyczna i poziomy regeneracji oraz czynniki środowiskowe. Ważne jest, aby obserwować pojawiające się oznaki zmęczenia oraz właściwie dopasowywać program treningowy.

# <span id="page-34-0"></span>**FUNKCJE POLAR SMART COACHING**

Bez względu na to, czy chcesz monitorować zmiany poziomu wytrenowania każdego dnia, stworzyć własny plan treningowy, ćwiczyć z optymalną intensywnością czy otrzymywać natychmiastowe informacje o rezultacie treningu, Polar Smart Coaching udostępnia szereg wyjątkowych i łatwych w obsłudze funkcji dopasowanych do Twoich potrzeb. Funkcje te zostały stworzone po to, by zagwarantować Ci przyjemność i motywację do treningów.

M200 posiada następujące funkcje Polar Smart Coaching:

- Pomiar [aktywności](#page-34-1)
- Activity [Benefit](#page-35-0)
- [Inteligentny](#page-35-1) licznik kalorii
- [Training](#page-35-2) Benefit
- [Program](#page-36-0) biegowy
- [Running](#page-38-1) Index

#### <span id="page-34-1"></span>**POMIAR AKTYWNOŚCI**

Funkcja pomiaru aktywności określa Twoją aktywność w ciągu dnia i pokazuje, ile potrzebujesz, by wypełnić zalecenie dotyczące codziennej aktywności fizycznej. Możesz również sprawdzić swój postęp w realizacji dziennego celu związanego z aktywnością za pomocą zegarka M200, aplikacji lub serwisu internetowego Polar Flow.

#### <span id="page-34-2"></span>**POMIAR AKTYWNOŚCI W M200**

Kropki i cyfry na obrzeżach wyświetlacza M200 w trybie zegarka pokazują Twoje postępy w osiąganiu dziennego celu związanego z aktywnością.

Drugi ekran głównego menu M200 pokazuje szczegóły dziennej aktywności. Tu wyświetlany jest procent wykonania dziennego celu związanego z aktywnością. Postęp w wykonaniu celu ma również postać paska aktywności.

W menu Aktywność dostępne są opcje osiągnięcia zamierzonego dziennego celu związanego z aktywnością. M200 podpowie Ci, jak długo musisz trenować z niską, średnią lub wysoką intensywnością. "Up" oznacza niską, "walking" – średnią, a "jogging" – wysoką intensywność. Dzięki przydatnym wskazówkom, takim jak "idź na 50-minutowy spacer lub pobiegaj przez 20 minut", możesz wybrać sposób, w jaki chcesz osiągnąć założony na dany dzień cel. Przykłady aktywności o małej, średniej i dużej intensywności możesz znaleźć w serwisie internetowym i aplikacji Polar Flow.

Więcej informacji znajduje się w części [Całodobowy](#page-27-2) pomiar aktywności.

#### <span id="page-35-0"></span>**KORZYŚCI Z AKTYWNOŚCI**

Funkcja Korzyści z aktywności dostarcza informacji na temat korzyści, jakie przynosi Ci bycie aktywnym, oraz informuje Cię o wpływie zbyt długiej bezczynności na Twoje zdrowie. Informacje są opracowywane na podstawie międzynarodowych wytycznych i badań nad wpływem aktywności fizycznej i bezczynności na zdrowie. Podstawowa zasada brzmi: im bardziej jesteś aktywny, tym więcej uzyskujesz korzyści!

Korzyści z Twojej codziennej aktywności są wyświetlane zarówno w aplikacji Flow, jak i serwisie internetowym Flow. Wyświetlone zestawienie może dotyczyć jednego dnia, tygodnia lub całego miesiąca. W serwisie Flow dostępne są również bardziej szczegółowe informacje na temat wpływu aktywności na Twoje zdrowie.

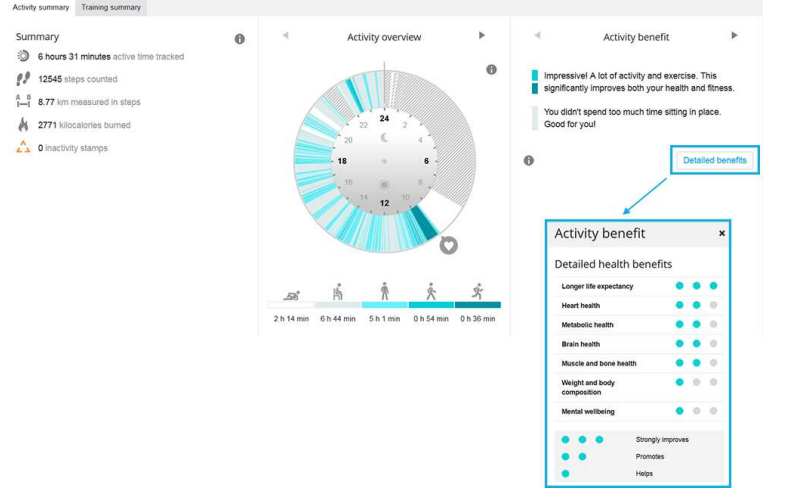

Więcej informacji znajduje się w części [Całodobowy](#page-27-2) pomiar aktywności.

#### <span id="page-35-1"></span>**INTELIGENTNY LICZNIK KALORII**

Najdokładniejszy licznik spalanych kalorii dostępny na rynku. Pozwala precyzyjnie określić liczbę spalonych kalorii w ciągu dnia. Przelicza kalorie spalone podczas treningu, zużycie kalorii wynikające z dziennej aktywności i związane z procesami metabolicznymi. W obliczaniu wydatku energetycznego brane są pod uwagę następujące cechy:

- Masa ciała, wzrost, wiek, płeć
- Maksymalna wartość tętna (HR<sub>maks</sub>)
- Wartość tętna podczas treningu
- Pomiar aktywności poza treningami oraz treningi bez nadajnika na klatkę piersiową

#### <span id="page-35-2"></span>**TRAINING BENEFIT**

Funkcja Training Benefit zapewnia informacje zwrotne dotyczące przebiegu każdego treningu i pozwala lepiej zrozumieć korzyści z niego płynące. **Informacje te dostępne są w aplikacji i serwisie internetowym Flow.** Aby otrzymać informacje, trening w [strefach](#page-32-0) tętna, musi trwać przynajmniej 10 minut.

Rezultat treningu jest oparty na strefach tętna. Funkcja odczytuje czas spędzony w poszczególnych strefach oraz liczbę spalonych w nich kalorii.

Poniższa tabela zawiera opisy korzyści płynących z treningu.

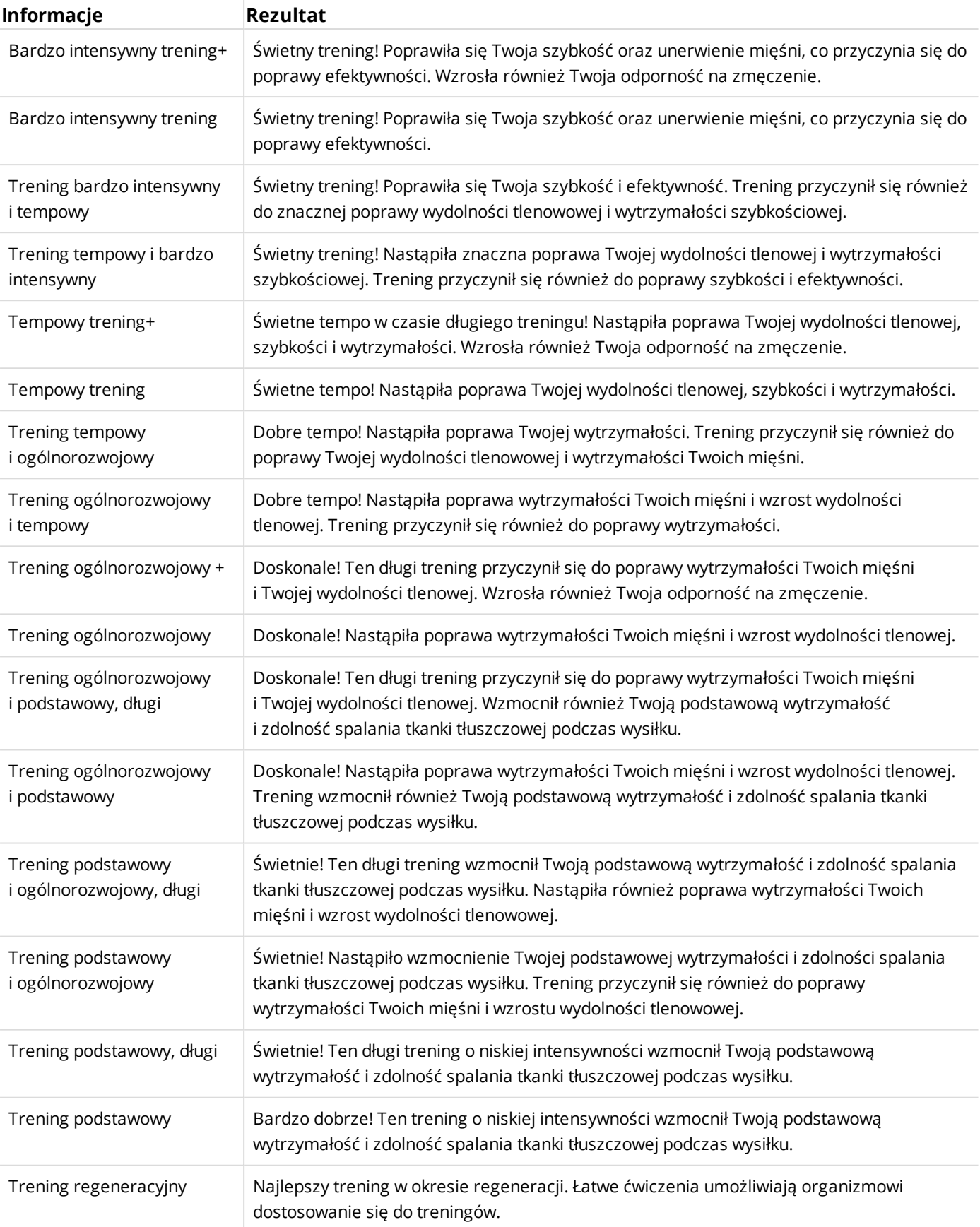

#### <span id="page-36-0"></span>**PROGRAM BIEGOWY**

Program biegowy Polar to spersonalizowany program dostosowany do Twojego poziomu wytrenowania, który został zaprojektowany w taki sposób, by zapewnić optymalny trening bez przetrenowania. Program jest inteligentny i dopasowuje się do postępów biegacza – powiadamia, kiedy trzeba zmniejszyć lub zwiększyć intensywność treningów. Każdy programy biegowy jest opracowany pod kątem wydarzenia, do którego się przygotowujesz z uwzględnieniem Twoich predyspozycji, historii treningów i czasu przygotowania. Program jest darmowy i dostępny w serwisie internetowym Polar Flow: [flow.polar.com](http://flow.polar.com/)

Możesz wybrać program przystosowany do biegów na 5 i 10 km, półmaratonów oraz maratonów. Każdy program składa się z trzech faz: Trening bazowy, Trening przygotowujący i Tapering. Każda faza została opracowana w taki sposób, by stopniowo poprawiać Twoje wyniki biegowe i zapewnić doskonałe przygotowanie na dzień startu. Treningi biegowe zostały podzielone na pięć typów: spokojny bieg, średni bieg, długi bieg, bieg tempowy i interwał. Dla uzyskania jak najlepszych wyników, każdy trening składa się z rozgrzewki, wysiłku i schłodzenia. Dodatkowo, możesz wprowadzić do treningów ćwiczenia siłowe, core i rozciągające, by wspomóc przygotowania. Każdy tydzień programu składa się z 2-5 biegów. Łączna liczba godzin w tygodniu przeznaczonych na bieganie wynosi od 1 do 7 i jest obliczana na podstawie poziomu sprawności. Minimalny czas trwania programu to 9 tygodni, maksymalny – 20 miesięcy.

Dowiedz się więcej na temat Programu biegowego Polar w [szczegółowym](http://support.polar.com/en/support/polar_running_program) poradniku. Lub przeczytaj więcej na temat [rozpoczęcia](http://support.polar.com/en/support/get_started_with_the_polar_running_program) programu biegowego.

#### <span id="page-37-0"></span>**STWÓRZ PROGRAM BIEGOWY POLAR**

- 1. Zaloguj się do serwisu internetowego Flow pod adresem: [flow.polar.com](http://flow.polar.com/).
- 2. Wybierz zakładkę **Programy**.
- 3. Wybierz wydarzenie, nazwij je, ustaw jego datę i datę rozpoczęcia programu.
- 4. Odpowiedz na pytania dotyczące Twojego aktualnego poziomu aktywności fizycznej.\*
- 5. Wybierz, czy chcesz dodać ćwiczenia wspomagające do programu.
- 6. Przeczytaj i wypełnij formularz na temat gotowości do aktywności fizycznej.
- 7. Przejrzyj ustawienia programu i zmień ustawienia w razie potrzeby.
- 8. Kiedy skończysz, kliknij przycisk **Rozpocznij program**.

\*Jeżeli jest dostępna przynajmniej czterotygodniowa historia treningów, pola zostaną wstępnie wypełnione.

#### <span id="page-37-1"></span>**CEL BIEGOWY**

Cel biegowy na dany dzień wyświetlany jest na górze listy w menu **Trening** zegarka M200.

- 1. Naciśnij i przytrzymaj PRAWY przycisk, aby wybrać cel biegowy. Jeżeli w danym dniu masz zaplanowany trening fazowy, naciśnij PRAWY przycisk, by przeglądać różne fazy danego treningu biegowego.
- 2. Naciśnij i przytrzymaj PRAWY przycisk, by wyświetlić listę profili sportowych.
- 3. Możesz przeglądać profile sportowe za pomocą PRAWEGO przycisku.
- 4. Wyjdź na zewnątrz, w miejsce oddalone od wysokich budynków i drzew. Aby wyszukać sygnał z satelity [GPS](#page-27-0), utrzymuj M200 w nieruchomej pozycji, tak aby wyświetlacz skierowany był ku górze. Po znalezieniu sygnału ikona GPS przestanie migać i będzie ciągle wyświetlana.

Pojawienie się tętna na ekranie zegarka oznacz jego wykrycie przez M200.

5. Naciśnij i przytrzymaj PRAWY przycisk, aby wybrać profil sportowy i rozpocząć rejestrowanie treningu biegowego.

#### <span id="page-37-2"></span>**MONITORUJ SWOJE POSTĘPY**

Synchronizuj wyniki treningowe z M200 z serwisem internetowym Flow przez kabel USB lub aplikację Flow. Monitoruj swoje postępy w zakładce **Programy**. Znajdziesz tam przegląd obecnego programu i informacje <span id="page-38-0"></span>o postępach.

#### **Tygodniowe nagrody**

Jeżeli trenujesz do wydarzenia biegowego, korzystając z programu biegowego Polar, zegarek M200 będzie nagradzał Cię za wykonanie planu treningowego.

Informację zwrotną o dobrze wykonanym planie treningowym w danym tygodniu otrzymasz na M200 w postaci wyświetlanych gwiazdek. Gwiazdki przyznawane są na początku tygodnia, w poniedziałek, niedzielę lub sobotę, w zależności od wyboru pierwszego dnia tygodnia w ustawieniach ogólnych konta Polar.

Liczba gwiazdek wskazuje na skuteczność w osiąganiu zamierzonego celu. Czas spędzony w poszczególnych strefach tętna podczas treningu jest porównywany z przewidzianym czasem w danej strefie tętna. Poniżej znajdują się informacje dotyczące ilości przyznawanych gwiazdek w zależności od wykonanego planu.

- 1 gwiazdka: Czas spędzony w danych strefach tętna pokrywa się w około 75% z planem.
- 2 gwiazdki: Czas spędzony w danych strefach tętna pokrywa się w około 90% z planem.
- 3 gwiazdki: Czas spędzony w danych strefach tętna pokrywa się w około 100% z planem.
- Brak gwiazdek: Za długi trening (więcej niż 200% zaplanowanego czasu) w strefach umiarkowanego tętna (1-3).
- Brak gwiazdek: Za długi trening (więcej niż 150% zaplanowanego czasu) w strefach wysokiego tętna (4 i 5).

*Pamiętaj, by rozpoczynać treningi z włączoną opcją celu treningowego, by umożliwić porównanie wyniku treningu z założonym celem.*

#### <span id="page-38-1"></span>**RUNNING INDEX**

Wskaźnik Running Index ułatwia monitorowanie wahań kondycji podczas biegu. Pozwala on określić maksymalny poziom efektywności treningu, na który wpływa zarówno wydolność aerobowa, jak i biegowa. Możesz monitorować swoje postępy, zapisując wskaźnik Running Index przez dłuższy okres. Jego poprawa świadczy o tym, że bieganie w danym tempie wymaga mniej wysiłku bądź że uzyskujesz szybsze tempo przy danym poziomie wysiłku.

Aby zapewnić jak najdokładniejsze informacje na temat efektywności biegu upewnij się, że ustawiłeś swoją wartość  $HR_{max}$ .

Wskaźnik Running Index jest obliczany podczas każdej sesji treningowej, jeśli wykorzystywany jest nadajnik na klatkę piersiową jest i włączona jest funkcja GPS, a także jeśli spełnione są następujące warunki:

- Ustawiono profil sportowy związany z bieganiem (Bieganie, Bieg uliczny, Bieg przełajowy itp.)
- Prędkość wynosi minimum 6 km/h (3,75 mil/godz.), a trening trwa minimum 12 minut

Obliczenia rozpoczynają się w momencie rozpoczęcia zapisu sesji. W trakcie sesji możesz zatrzymać się dwa razy, np. na światłach drogowych, nie przerywając pomiaru

 $\bigcirc$  Podgląd wartości wskaźnika Running Index dostępny jest w aplikacji Flow i serwisie internetowym po synchronizacji.

Porównaj swój wynik z danymi zamieszczonymi w poniższej tabeli.

#### <span id="page-39-1"></span><span id="page-39-0"></span>**ANALIZA KRÓTKOTERMINOWA**

#### **Mężczyźni**

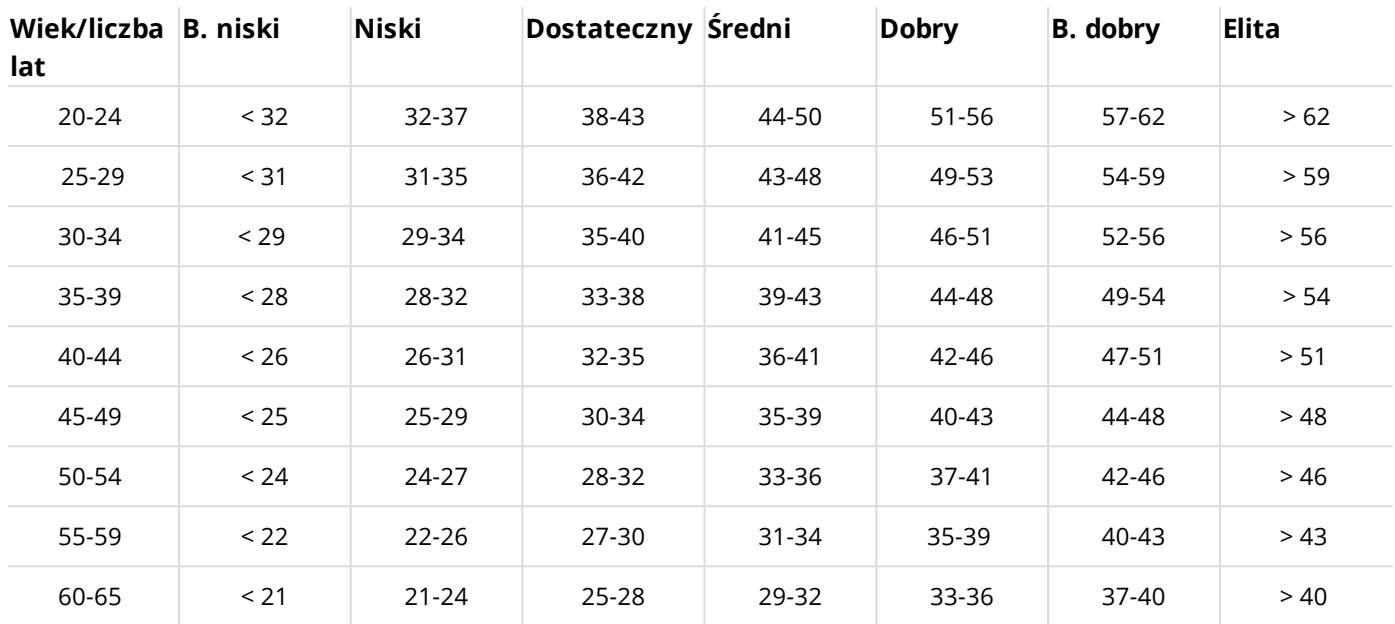

#### <span id="page-39-2"></span>**Kobiety**

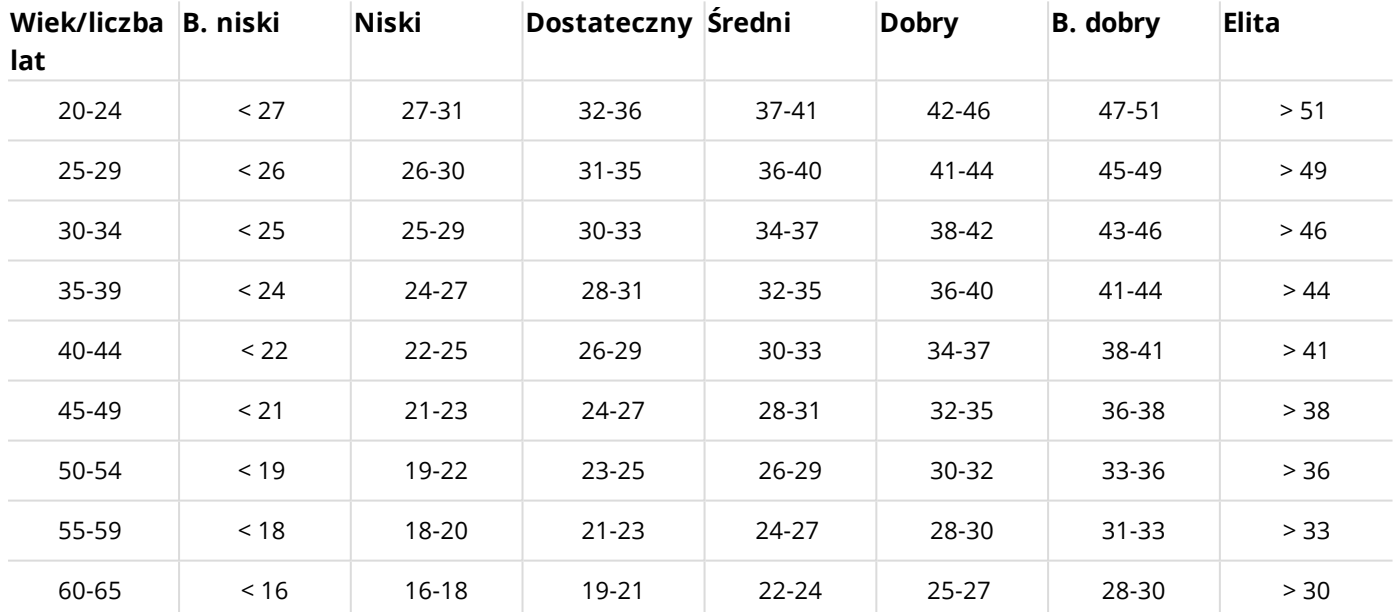

Klasyfikacja ta opiera się na przeglądzie 62 prac studyjnych, w ramach których wskaźnik VO<sub>2max</sub> zmierzono w sposób bezpośredni u zdrowych dorosłych mieszkańców USA, Kanady i siedmiu krajów europejskich. Źródło: Shvartz E., Reibold R.C. Aerobic fitness norms for males and females aged 6 to 75 years: a review. (Normy wydolności aerobowej mężczyzn i kobiet w wieku od 6 do 75 lat: przegląd). Aviat Space Environ Med; 61:3-11, 1990.

W ciągu dnia mogą występować pewne wahania wartości wskaźnika Running Index. Na wartość wskaźnika Running Index ma wpływ wiele czynników. Otrzymana wartość wskaźnika w ciągu dnia może się różnić w zależności od zmiany warunków biegania, np. po różnych nawierzchniach, przy różnej prędkości wiatru czy zmiennej temperaturze.

#### <span id="page-40-0"></span>**ANALIZA DŁUGOTERMINOWA**

Poszczególne wartości wskaźnika Running Index tworzą trend prowadzący do uzyskania konkretnych wyników na określonym dystansie. Raport Running Index dostępny jest także w serwisie Polar Flow w zakładce **POSTĘPY**. Raport pokazuje postępy w efektywności biegu w dłuższym okresie. Jeżeli korzystasz z Programu [biegowego](#page-36-0) Polar, by przygotować się do biegu ulicznego lub innej imprezy dla biegaczy, możesz monitorować wskaźnik Running Index, by sprawdzać swoje postępy w drodze do wyznaczonego celu.

Na podstawie poniższej tabeli można oszacować czas trwania biegu na określonym dystansie przy maksymalnym wysiłku. Do interpretacji danych zamieszczonych w tabeli wykorzystaj długoterminową średnią swego wskaźnika Running Index. Szacunkowa wartość jest optymalna przy tych wartościach wskaźnika Running Index, które zostały uzyskane przy prędkości i innych parametrach biegu zbliżonych do docelowych.

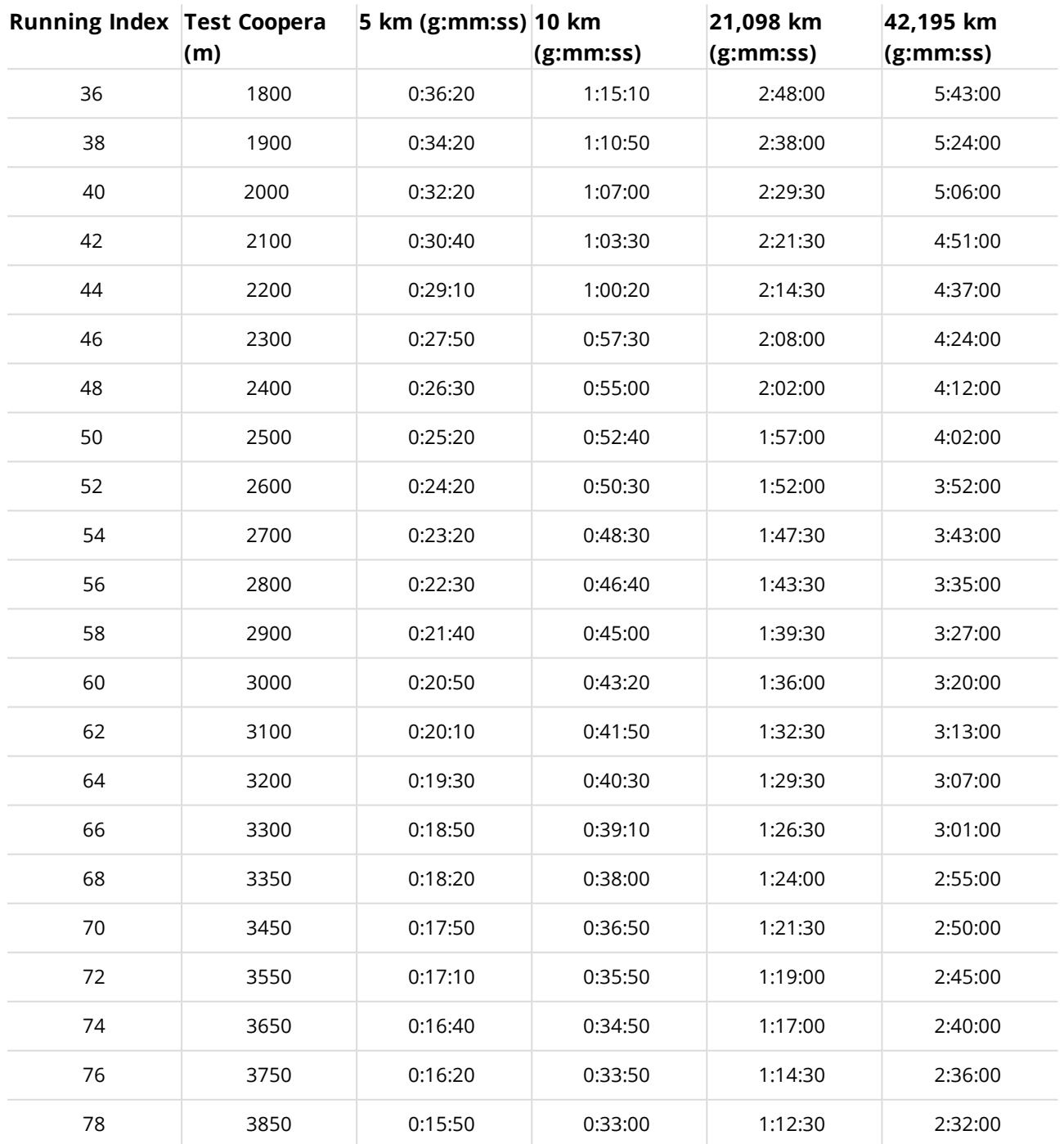

# <span id="page-41-0"></span>**POLAR FLOW**

# <span id="page-41-1"></span>**APLIKACJA POLAR FLOW**

Aplikacja Polar Flow umożliwia przeglądanie wizualnych interpretacji danych dotyczących treningów i aktywności. Za jej pomocą możesz także planować treningi.

#### <span id="page-41-2"></span>**DANE TRENINGOWE**

Aplikacja Polar Flow umożliwia dostęp do informacji o odbytych i zaplanowanych treningach, a także możliwość stworzenia nowych celów treningowych. Możesz stworzyć szybki lub interwałowy cel treningowy.

W aplikacji możesz przeglądać swój trening i przeanalizować każdy szczegół aktywności zaraz po jej zakończeniu. Tygodniowe podsumowanie aktywności dostępne jest w dzienniku treningowym. Możesz również udostępniać informacje o swoich treningach znajomym dzięki funkcji ["Udostępnianie](#page-41-5) zdjęć" below.

#### <span id="page-41-3"></span>**DANE DOTYCZĄCE AKTYWNOŚCI**

Monitoruj całodobową aktywność. Sprawdzaj, jak daleko jesteś od swojego codziennego celu oraz jak go osiągnąć. Sprawdzaj liczbę kroków, przebyty dystans, spalone kalorie, a także czas snu i jego jakość.

#### <span id="page-41-4"></span>**PROFILE SPORTOWE**

Za pomocą aplikacji Flow w prosty sposób możesz dodawać, usuwać i porządkować profile sportowe. W aplikacji Flow, podobnie jak na M200, możesz ustawić do 20 różnych profili sportowych. Edycja profili [sportowych](#page-47-1) możliwa jest w serwisie internetowym Flow.

#### <span id="page-41-5"></span>**UDOSTĘPNIANIE ZDJĘĆ**

Dzięki funkcji udostępniania zdjęć, możesz pochwalić się zdjęciami zawierającymi Twoje dane treningowe. Możesz zrobić lub udostępnić zrobione wcześniej zdjęcie i nanieść na nie Twoje dane treningowe. Jeżeli podczas treningu funkcja GPS została włączona, możesz również udostępnić migawkę z trasy.

Więcej informacji i instrukcje dotyczące funkcji aplikacji Flow dostępne są na stronie [z informacjami](http://support.polar.com/en/support/Flow_app) o aplikacji Polar [Flow.](http://support.polar.com/en/support/Flow_app)

#### <span id="page-41-6"></span>**ROZPOCZNIJ KORZYSTANIE Z APLIKACJI FLOW**

Możesz [skonfigurować](#page-8-4) zegarek M200 za pomocą urządzenia mobilnego i aplikacji Flow.

Aby rozpocząć korzystanie z aplikacji Flow, pobierz ją na urządzenie mobilne z serwisu App Store lub Google Play. Aplikacja Polar Flow jest kompatybilna z urządzeniem iPhone 4S (lub nowszym) i wymaga korzystania z systemu iOS w wersji 7.0 (lub nowszej). Aplikacja Polar Flow na urządzenia z systemem Android wymaga korzystania z systemu Android w wersji 4.3 lub nowszej. W celu uzyskania pomocy technicznej i bardziej szczegółowych informacji na temat korzystania z aplikacji Polar Flow odwiedź stronę [www.polar.com/en/support/Flow\\_app](http://www.polar.com/en/support/Flow_app).

Zanim zaczniesz korzystać z nowego urządzenia mobilnego (smartfonu, tabletu), musisz przeprowadzić łączenie tego produktu z M200. Więcej szczegółów na temat łączenia znajduje się w części [Łączenie.](#page-14-5)

M200 automatycznie synchronizuje dane treningowe z aplikacją Flow po zakończeniu treningu. Jeżeli telefon ma połączenie z Internetem, dane o aktywności i treningu zostaną także automatycznie zsynchronizowane z serwisem internetowym Flow. Aplikacja Flow to najprostszy sposób na synchronizację danych treningowych pomiędzy M200 a serwisem internetowym. Więcej informacji na temat synchronizacji pulsometru znajduje się w części [Synchronizacja](#page-48-0).

#### <span id="page-42-0"></span>**PLANOWANIE TRENINGU W APLIKACJI POLAR FLOW**

Możesz planować treningi i tworzyć osobiste cele treningowe w aplikacji mobilnej lub serwisie internetowym Polar Flow. Pamiętaj, że cele treningowe muszą być zsynchronizowane z M200 przed rozpoczęciem ich realizowania. M200 wyświetla jedynie treningi zaplanowane na dany dzień. W czasie treningu M200 podpowie Ci, jak osiągnąć wyznaczony cel.

• **Szybki cel**: Wybierz czas trwania treningu lub liczbę spalonych kalorii. Możesz np. wybrać spalenie 500 kcal, przebiegnięcie 10 km lub trening trwający 30 minut.

• **Cel – trening interwałowy**: Możesz podzielić swój trening na fazy i ustalić dla nich różne czasy, a także intensywność każdej z nich. Funkcja służy m.in. do tworzenia treningów interwałowych i dodawania do nich odpowiednich faz rozgrzewki i ochłonięcia.

#### <span id="page-42-1"></span>**TWORZENIE CELU TRENINGOWEGO W APLIKACJI POLAR FLOW**

- 1. Otwórz **Kalendarz** w zakładce /Treningi/ w aplikacji Polar Flow.
- 2. Dotknij ikony z plusem w prawym górnym rogu.

#### <span id="page-42-2"></span>**Dodaj szybki cel**

- 1. Wybierz **Dodaj szybki cel** z listy.
- 2. Wybierz, czy chcesz ustawić cel na podstawie**Dystansu**, **Czasu trwania** lub **Kalorii**.
- 3. Dotknij **Dodaj sport** (opcjonalnie) i wpisz **Nazwę celu**, **Datę**, **Czas** i **Notatki** (opcjonalnie). Wybierz, czy trening ma być oparty o **Dystans**, **Czas trwania** lub **Kalorie**.
- 4. Dotknij **Utwórz cel**, aby dodać cel do Kalendarza.

#### <span id="page-42-3"></span>**Dodaj trening interwałowy**

*W aplikacji Polar Flow można stworzyć trening interwałowy. Jeżeli chcesz stworzyć inny typ treningu wytrzymałościowego, możesz tego dokonać przez serwis internetowy Polar Flow.*

- 1. Wybierz **Dodaj trening interwałowy** z listy.
- 2. Dotknij **Dodaj sport** (opcjonalnie) i wpisz **Nazwę celu**, **Datę**, **Czas** i **Notatki** (opcjonalnie). Użyj suwaka, by aktywować **Automatyczne rozpoczynanie faz**.
- 3. Przesuń palcem w lewo, żeby edytować ustawienia faz treningu interwałowego:
	- **Rozgrzewka** Wybierz, czy chcesz utworzyć fazę w oparciu o **Czas trwania** lub **Dystans**, i wpisz docelową wartość.

• **Interwał**: Wybierz **Liczbę interwałów**, jaką chcesz wykonać i ustaw fazy **Wysiłek** i **Odpoczynek** w oparciu o **Czas Trwania** lub **Dystans** i wpisz docelową wartość.

• **Schłodzenie**: Wybierz, czy chcesz utworzyć fazę w oparciu o **Czas trwania** lub **Dystans**, i wpisz docelową wartość.

4. Dotknij **Utwórz cel**, aby dodać cel do Kalendarza.

#### <span id="page-43-0"></span>**PROFILE SPORTOWE POLAR W APLIKACJI FLOW**

W pulsometrze M200 domyślnie ustawione są trzy profile sportowe. Dzięki aplikacji Polar Flow możesz dodać nowe profile sportowe do listy dyscyplin lub usuwać dyscypliny z Twojego konta. Aplikacja Flow w zegarku M200 umożliwia jednoczesne zapisanie i korzystanie z 20 profili sportowych. Jeśli na koncie Polar zapisano ponad 20 profili sportowych, to podczas synchronizacji do pamięci M200 przesłanych zostanie pierwsze 20 profili z listy.

Możesz zmieniać kolejność profili sportowych. Dotknij i przytrzymaj element, który chcesz przemieścić, a następnie przeciągnij go, umieszczając w żądanym miejscu na liście.

#### <span id="page-43-1"></span>**DODAWANIE PROFILU SPORTOWEGO**

- 1. W aplikacji Polar Flow przejdź do **Profile sportowe** z poziomu menu głównego.
- 2. Dotknij ikony z plusem w prawym górnym rogu.
- 3. Wybierz dyscyplinę sportu, którą chcesz dodać. Dyscypliny wybrane wcześniej są zaznaczone na liście kolorem czerwonym.
- 4. Dotknij **GOTOWE** w prawym górnym rogu ekranu, by dodać dyscyplinę sportową. Wybrana dyscyplina pojawi się na górze listy profili sportowych.

#### <span id="page-43-2"></span>**USUWANIE PROFILU SPORTOWEGO**

- 1. W aplikacji Polar Flow przejdź do **Profile sportowe** z poziomu menu głównego.
- 2. Dotknij profilu sportowego, który chcesz usunąć.
- 3. Dotknij **Usuń**.
- 4. Dotknij ponownie **Usuń**, by potwierdzić usunięcie profilu sportowego z konta Polar.

<span id="page-43-3"></span>Pamiętaj, aby zsynchronizować zmienione ustawienia z M200.

## **SERWIS INTERNETOWY POLAR FLOW**

W serwisie internetowy Polar Flow znajdują sie informacje dotyczącze procentowego wykonania Twojego celu związanego z aktywnością i szczegóły aktywności oraz wskazówki pomagające zrozumieć, jak Twoje decyzje i nawyki wpływają na kondycję oraz samopoczucie.

Dzięki serwisowi internetowemu Polar Flow możesz planować i analizować wszystkie szczegóły dotyczące treningu oraz dowiedzieć się więcej o swojej wydajności. Skonfiguruj swój M200 tak, aby jak najlepiej odpowiadał Twoim potrzebom – dodaj profile sportowe i dostosuj ustawienia. Możesz również udostępniać informacje o osiągnięciach swoim znajomym i społeczności Flow, zapisać się na zajęcia w klubach sportowych i uzyskać dostęp do spersonalizowanego programu, który przygotuje Cię do imprezy biegowej.

Możesz [skonfigurować](#page-8-4) zegarek M200 z komputerem na stronie [flow.polar.com/start](http://flow.polar.com/start). Znajdziesz tam porady, jak pobrać i zainstalować oprogramowanie FlowSync służące do synchronizowania danych między M200 i serwisem internetowym. Na stronie możliwe też jest utworzenie konta użytkownika serwisu internetowego. Jeżeli zegarek M200 został skonfigurowany za pomocą urządzenia mobilnego, możesz zalogować się do serwisu Flow używając danych wprowadzonych podczas konfiguracji.

#### <span id="page-43-4"></span>**AKTUALNOŚCI**

W zakładce **Aktualności** możesz sprawdzać osiągnięcia swoje i znajomych. Możesz też sprawdzić najnowsze podsumowania aktywności i treningów, podzielić się najlepszymi osiągnięciami, a także skomentować i polubić aktywności znajomych.

#### <span id="page-44-0"></span>**EKSPLORUJ**

W zakładce **Eksploruj** możesz przeglądać mapę i sprawdzać udostępnione przez innych użytkowników treningi wraz z informacjami o trasie. Możesz analizować treningi udostępnione przez innych użytkowników i ich przełomowe momenty.

#### <span id="page-44-1"></span>**DZIENNIK**

W zakładce **Dziennik** możesz przeglądać dzienną aktywność, zaplanowane treningi (cele treningowe) oraz historię rezultatów treningów.

#### <span id="page-44-2"></span>**POSTĘPY**

W zakładce **Postępy** możesz obserwować swoje postępy i przeglądać podsumowania.

Podsumowania treningu to wygodny sposób monitorowania postępów treningowych przez dłuższy czas. Możesz wybrać dowolną dyscyplinę wyświetlaną w tygodniowym, miesięcznym i rocznym podsumowaniu. Opcja dostosowania okresu umożliwia wybranie zarówno okresu treningu, jak i dyscypliny sportu. Wybierz okres i dyscyplinę do podsumowania z rozwijanej listy, po czym naciśnij ikonę koła, aby wybrać dane, które chcesz uwzględnić na wykresie.

Dzięki podsumowaniu aktywności możesz monitorować długoterminowe trendy swojej codziennej aktywności. Raporty możesz przeglądać w podsumowaniu dziennym, tygodniowym lub miesięcznym. Widok tygodniowego cyklu snu dostępny jest po wybraniu opcji "Czas snu". Wykres pokazuje liczbę przespanych godzin i dzieli sen na płytki i głęboki, co jest pomocne w dalszej analizie. W podsumowaniu aktywności wyświetlane są także dni z najlepszą aktywnością, największą liczbą przebytych kroków i najdłuższym snem w wybranym okresie.

#### <span id="page-44-3"></span>**SPOŁECZNOŚĆ**

W zakładkach **Grupy**, **Kluby** i **Wydarzenia** znajdziesz innych amatorów aktywności, którzy właśnie przygotowują się do tego samego wydarzenia co Ty lub uczęszczają do Twojego ulubionego klubu. Możesz także utworzyć własną grupę i dodać do niej osoby, z którymi lubisz trenować. Dziel się swoimi doświadczeniami i poradami, komentuj wyniki treningowe innych członków i aktywnie uczestnicz w życiu Społeczności Polar. W Polar Club możesz przeglądać harmonogramy zajęć i zapisywać się na wybrane zajęcia. Dołącz i zyskaj motywację wśród społeczności Polar!

#### <span id="page-44-4"></span>**PROGRAMY**

Programy biegowe Polar są opracowane pod kątem wydarzenia, do którego się przygotowujesz z uwzględnieniem Twoich stref tętna, predyspozycji, historii treningów i czasu przygotowania. Program jest inteligentny i dopasowuje się do postępów biegacza. Możesz wybrać program biegowy Polar przystosowany do biegów na 5 i 10 km, półmaratonów oraz maratonów. Każdy program składa się z 2-5 treningów biegowych tygodniowo, w zależności od ustawień. To niezwykle proste!

W celu uzyskania pomocy technicznej i bardziej szczegółowych informacji na temat korzystania z serwisu internetowego Flow odwiedź stronę [polar.com/en/support/flow](http://support.polar.com/en/support/flow).

#### <span id="page-45-0"></span>**PLANOWANIE TRENINGU W SERWISIE INTERNETOWYM POLAR FLOW**

Możesz planować treningi i tworzyć osobiste cele treningowe w aplikacji mobilnej lub serwisie internetowym Polar Flow. Pamiętaj, że cele treningowe muszą być zsynchronizowane z M200 za pomocą oprogramowania Flowsync lub aplikacji Flow przed rozpoczęciem ich realizowania. M200 wyświetla jedynie treningi zaplanowane na dany dzień. W czasie treningu M200 podpowie Ci, jak osiągnąć wyznaczony cel.

• **Szybki cel**: Wybierz czas trwania treningu lub liczbę spalonych kalorii. Możesz np. wybrać spalenie 500 kcal, przebiegnięcie 10 km lub trening trwający 30 minut.

• **Cel – trening interwałowy**: Możesz podzielić swój trening na fazy i ustalić dla nich różne czasy, a także intensywność każdej z nich. Funkcja służy m.in. do tworzenia treningów interwałowych i dodawania do nich odpowiednich faz rozgrzewki i ochłonięcia.

• **Ulubione**: Pozycje z listy ulubionych mogą zostać ustawione jako cele treningowe lub szablony do tworzenia celów treningowych.

#### <span id="page-45-1"></span>**TWORZENIE CELU TRENINGOWEGO W SERWISIE INTERNETOWYM POLAR FLOW**

- 1. Przejdź do ekranu **Dziennik** i kliknij **Dodaj** > **Cel treningowy**.
- 2. Na ekranie **Dodaj cel treningowy** wybierz **Szybki** lub **Interwałowy**.

#### <span id="page-45-2"></span>**Szybki cel**

- 1. Wybierz **Szybki**.
- 2. Wybierz **Sport** i wprowadź następujące dane: **Nazwa celu** (maks. 45 znaków), **Data**, **Godzina** oraz **Uwagi** (opcjonalne).
- 3. Wprowadź **Czas trwania**, **Dystans** lub **Kalorie**. Możesz wprowadzić tylko jedną z tych wartości.
- 4. Kliknij ikonę ulubionych  $\mathbf{\hat{X}}$ , aby zapisać cel w menu **Ulubione**.
- 5. Kliknij **Zapisz**, aby dodać cel do **Dziennika**.

#### <span id="page-45-3"></span>**Cel – trening interwałowy**

- 1. Wybierz **Interwałowy**.
- 2. Wybierz **Sport** i wprowadź następujące dane: **Nazwa celu** (maks. 45 znaków), **Data**, **Godzina** oraz **Uwagi** (opcjonalne).
- 3. Zdecyduj, czy chcesz utworzyć nowy cel dotyczący treningu interwałowego (**Stwórz nowy plan**), czy wykorzystać szablon (**Użyj szablonu**).
	- Tworzenie nowego celu: Dodaj fazy do Twojego celu. Kliknij przycisk **Czas trwania**, aby dodać fazę

w oparciu o czas trwania, lub **Dystans**, aby dodać fazę w oparciu o dystans. Wpisz nazwę dla każdej fazy w polu **Nazwa** i określ ich **Czas trwania**/**Dystans**. Zdecyduj, czy kolejne fazy mają być rozpoczynane **Ręcznie** bądź **Automatycznie**, a następnie **Wybierz intensywność**. Następnie kliknij **Dalej**. Możesz edytować zapisane fazy po kliknięciu ikony długopisu.

• Używanie szablonu: Możesz edytować szablony po kliknięciu ikony długopisu po prawej stronie. Dodanie faz do szablonu przebiega w taki sam sposób jak ustalanie nowego celu interwałowego.

- 4. Kliknij ikonę ulubionych , aby zapisać cel w menu **Ulubione**.
- 5. Kliknij **Zapisz**, aby dodać cel do **Dziennika**.

#### <span id="page-45-4"></span>**Ulubione**

Po utworzeniu celu i dodaniu go do ulubionych możesz go używać jako celu zaplanowanego.

- 1. W zakładce **Dziennik** kliknij **+Dodaj** w polu dnia, w którym chcesz użyć treningu z listy ulubionych jako zaplanowanego celu treningowego.
- 2. Kliknij**Ulubiony cel**, by otworzyć listę ulubionych.
- 3. Kliknij pozycję, której chcesz użyć jako szablonu swojego celu treningowego.
- 4. Ulubiony cel został dodany do dziennika jako zaplanowany cel w danym dniu. Domyślnie ustawioną godziną dla celu treningowego jest 18:00. Jeżeli chcesz zmienić szczegóły celu treningowego, kliknij cel w widoku **Dziennika** i dostosuj go do własnych potrzeb. Kliknij **Zapisz**, żeby zapisać zmiany.

Jeżeli chcesz użyć pozycji z listy ulubionych jako szablonu celu treningowego:

- 1. Przejdź do ekranu **Dziennik** i kliknij **Dodaj** > **Cel treningowy**.
- 2. Na ekranie **Dodaj cel treningowy** wybierz **Ulubione cele**. Zostanie wyświetlona lista ulubionych celów treningowych.
- 3. Kliknij **Użyj**, aby wybrać ulubiony cel treningowy jako szablon.
- 4. Wprowadź **Datę** i **Godzinę**.
- 5. Dostosuj ulubione w zależności od preferencji. Edycja celu w tym widoku nie spowoduje edycji celu na liście ulubionych.
- 6. Kliknij pozycję **Dodaj do dziennika**, aby dodać cel do ekranu **Dziennik**.

#### <span id="page-46-0"></span>**SYNCHRONIZACJA CELÓW TRENINGOWYCH Z M200**

**Pamiętaj, aby zsynchronizować cele treningowe wyznaczone w serwisie internetowym Flow z M200 za pomocą oprogramowania FlowSync lub aplikacji Flow.** W przeciwnym razie będą one widoczne tylko w Twoim dzienniku lub na liście ulubionych w serwisie internetowym Flow.

Więcej informacji o rozpoczynaniu treningu z wyznaczonym celem można znaleźć w części [Rozpoczynanie](#page-21-4) treningu.

#### <span id="page-46-1"></span>**ULUBIONE**

Funkcja **Ulubione** umożliwia przechowywanie ulubionych celów treningowych w serwisie internetowym Flow oraz zarządzanie nimi. Pozycje z listy ulubionych mogą zostać ustawione jako zaplanowane cele treningowe w M200. Więcej informacji znajduje się w części Planowanie treningu w serwisie [internetowym](#page-45-0) Flow.

#### <span id="page-46-2"></span>**DODAWANIE CELU TRENINGOWEGO DO ULUBIONYCH**

- 1. Wyznacz swój cel [treningowy.](#page-45-0)
- 2. Kliknij ikone ulubionych  $\mathbf{\hat{X}}$  w prawym dolnym rogu strony.
- 3. Cel zostanie dodany do ulubionych.

#### lub

- 1. Wybierz istniejący cel z menu **Dziennik**.
- 2. Kliknij ikonę ulubionych  $\mathbf{\hat{X}}$  w prawym dolnym rogu strony.
- 3. Cel zostanie dodany do ulubionych.

#### <span id="page-46-3"></span>**EDYTOWANIE ULUBIONYCH**

- 1. Kliknij ikonę ulubionych  $\mathbf{\hat{X}}$  w prawym górnym rogu, obok swojego imienia. Wyświetlone zostaną wszystkie ulubione cele treningowe.
- 2. Wybierz pozycję, którą chcesz edytować, i kliknij przycisk **Edytuj**.

3. Możesz zmienić dyscyplinę, nazwę celu i dodać notatki. Szczegóły celu treningowego możesz zmienić, wybierając **Szybki** lub **Interwałowy**. Więcej informacji znajduje się w rozdziale [Planowanie](#page-45-0) treningu. Po wprowadzeniu wszystkich wymaganych zmian kliknij **ZAKTUALIZUJ ZMIANY**.

#### <span id="page-47-0"></span>**USUWANIE ULUBIONYCH**

- 1. Kliknij ikonę ulubionych  $\mathbf{\hat{X}}$  w prawym górnym rogu, obok swojego imienia. Wyświetlone zostaną wszystkie ulubione cele treningowe.
- 2. Kliknij ikonę usuwania w prawym górnym rogu celu treningowego, aby usunąć go z listy ulubionych.

#### <span id="page-47-1"></span>**PROFILE SPORTOWE POLAR W SERWISIE INTERNETOWYM POLAR FLOW**

W pulsometrze M200 domyślnie ustawione są trzy profile sportowe. Dzięki serwisowi internetowemu Polar Flow możesz dodać do listy nowe profile sportowe i edytować ich ustawienia. W M200 można zapisać maksymalnie 20 profili sportowych. Jeśli w serwisie Flow zapisano ponad 20 profili sportowych, to podczas synchronizacji do pamięci M200 przesłanych zostanie pierwsze 20 profili z listy.

Możesz zmieniać kolejność profili sportowych, korzystając z metody "przeciągnij i upuść". Wybierz sport, który chcesz przemieścić, a następnie przeciągnij go, umieszczając w żądanym miejscu na liście.

#### <span id="page-47-2"></span>**DODAWANIE PROFILU SPORTOWEGO**

W serwisie internetowym Flow:

- 1. Kliknij swoją nazwę/zdjęcie profilu w prawym górnym rogu.
- 2. Wybierz **Profile sportowe**.
- 3. Kliknij pozycję **Dodaj profil sportowy** i wybierz sport z listy.
- 4. Sport zostanie dodany do listy.

#### <span id="page-47-3"></span>**EDYTOWANIE PROFILU SPORTOWEGO**

W serwisie internetowym Flow:

- 1. Kliknij swoją nazwę/zdjęcie profilu w prawym górnym rogu.
- 2. Wybierz **Profile sportowe**.
- 3. Kliknij przycisk **Edytuj** pod sportem, który chcesz edytować.

W danym profilu sportowym możesz edytować następujące informacje:

#### **Podstawowe ustawienia**

• Automatyczne zapisywanie okrążeń (na podstawie czasu lub dystansu okrążenia albo wyłączone)

#### **Tętno**

• Podgląd tętna (uderzenia na minutę lub % maksymalnej wartości)

• Tętno widoczne na innych urządzeniach. (inne kompatybilne urządzenia, wykorzystujące technologię bezprzewodową Bluetooth Smart, np. sprzęt sportowy, będą mogły wykrywać Twoje tętno). Możesz również używać M200 podczas zajęć w klubach Polar Club, by przesyłać pomiary tętna bezpośrednio do systemu Polar Club.

• Ustawienia strefy tętna (strefy tętna pozwalają na łatwy wybór i monitoring intensywności treningu. Jeżeli wybierzesz opcję "Domyślna", zmiana limitów tętna nie będzie możliwa. Jeżeli wybierzesz opcję "Dowolna", możesz dostosowywać wszystkie limity. Domyślne limity dla strefy są obliczane na podstawie Twojego maksymalnego tętna.

#### **Ustawienia prędkości/tempa**

• Widok prędkości/tempa (wybierz prędkość w km/h / mph lub tempo w min/mi)

#### **Widok danych treningowych**

Wybierz dane, które chcesz monitorować w widoku danych treningowych podczas treningów. Do każdego profilu sportowego możesz przypisać pięć różnych ekranów treningowych. Każdy z nich może zawierać maksymalnie dwa elementy.

Kliknij ikonę ołówka pod zapisanym ekranem, aby go edytować, lub kliknij **Dodaj nowy ekran**.

#### **Funkcje dotykowe i informacje**

• Powiadamianie wibracjami (można włączyć lub wyłączyć tę opcję)

#### **GPS i pomiar wysokości**

• Interwał zapisu GPS (można wyłączyć tę opcję lub ustawić wysoką dokładność zapisu, co oznacza, że zapis GPS jest aktywny)

<span id="page-48-0"></span>Po ustawieniu profilów sportowych kliknij **Zapisz**. Pamiętaj, aby zsynchronizować ustawienia z M200.

# **SYNCHRONIZACJA**

Przesyłaj dane z zegarka M200 do aplikacji Polar Flow bezprzewodowo za pomocą połączenia Bluetooth Smart. Możesz też synchronizować M200 z serwisem internetowym Polar Flow przez port USB i oprogramowanie FlowSync. Synchronizacja danych między M200, a aplikacją Flow jest możliwa po założeniu konta Polar. Jeżeli chcesz zsynchronizować dane z M200 bezpośrednio z serwisem internetowym, oprócz konta Polar niezbędne jest także oprogramowanie FlowSync. Podczas konfiguracji M200 tworzone jest konto Polar. Konfiguracja M200 za pomocą komputera wymaga zainstalowania oprogramowania FlowSync.

Pamiętaj o synchronizowaniu i aktualizowaniu danych między M200, serwisem internetowym i aplikacją mobilną, gdziekolwiek się znajdujesz.

#### <span id="page-48-1"></span>**SYNCHRONIZACJA Z APLIKACJĄ MOBILNĄ FLOW**

Przed synchronizacją upewnij się, że:

- Masz założone konto Polar i zainstalowaną aplikację Flow.
- Funkcja Bluetooth została włączona, a tryb samolotowy nie jest aktywny w Twoim telefonie.
- M200 został połączony z Twoim telefonem. Więcej informacji znajduje się w części [Łączenie.](#page-14-5)

Synchronizacja danych:

- 1. Naciśnij i przytrzymaj LEWY przycisk na zegarku M200, by zalogować się do aplikacji Flow.
- 2. Wyświetlony zostanie komunikat **Wyszukiwanie**, **Łączenie**, a następnie **Synchronizacja**.
- 3. Podczas synchronizacji na ekranie M200 wyświetlane jest obracające się kółko. Jeżeli synchronizacja przebiegnie pomyślnie, kółko zmieni się w ikonę potwierdzenia.

*M200 synchronizuje się automatycznie z aplikacją Flow po zakończeniu treningu, jeżeli Twój telefon znajduje się w zasięgu Bluetooth. Po synchronizacji M200 z aplikacją Flow, dane o aktywności i treningu zostaną również zsynchronizowane z serwisem internetowym Flow za pośrednictwem połączenia internetowego.*

Pomoc techniczna i bardziej szczegółowe informacje na temat korzystania z aplikacji Polar Flow znajdują się na stronie [support.polar.com/en/support/Flow\\_app.](http://support.polar.com/en/support/Flow_app)

#### <span id="page-49-0"></span>**SYNCHRONIZACJA DANYCH Z SERWISEM INTERNETOWYM FLOW ZA POMOCĄ OPROGRAMOWANIA FLOWSYNC**

Synchronizacja danych z serwisem internetowym Flow jest możliwa po instalacji oprogramowania FlowSync. Przed próbą synchronizacji odwiedź stronę [flow.polar.com/start](http://flow.polar.com/start), pobierz oprogramowanie i zainstaluj je.

- 1. Podłącz M200 do komputera. Upewnij się, że oprogramowanie FlowSync zostało uruchomione.
- 2. Na ekranie komputera pojawi się okno oprogramowania FlowSync, a następnie rozpocznie się synchronizacja danych.
- 3. Po zakończeniu synchronizacji wyświetlony zostanie komunikat o pomyślnym zakończeniu operacji.

Po każdym podłączeniu M200 do komputera oprogramowanie Polar FlowSync wyśle dane do serwisu internetowego Polar Flow i zsynchronizuje wszelkie ustawienia, które zostały edytowane. Jeżeli synchronizacja nie rozpocznie się automatycznie, uruchom oprogramowanie FlowSync za pomocą ikony na pulpicie (Windows) lub z folderu aplikacji (Mac OS X). Oprogramowanie FlowSync powiadomi Cię za każdym razem, gdy dostępna będzie aktualizacja oprogramowania sprzętowego. Zalecana jest jej instalacja.

*Jeżeli po podłączeniu M200 do komputera zmienisz ustawienia w serwisie internetowym Flow, naciśnij przycisk synchronizacji w oprogramowaniu FlowSync, aby wysłać aktualne ustawienia do M200.*

W celu uzyskania pomocy technicznej i bardziej szczegółowych informacji na temat korzystania z serwisu internetowego Flow, odwiedź stronę [support.polar.com/en/support/flow](http://support.polar.com/en/support/flow).

W celu uzyskania pomocy technicznej i bardziej szczegółowych informacji na temat korzystania z oprogramowania FlowSync, odwiedź stronę [support.polar.com/en/support/FlowSync](http://support.polar.com/en/support/FlowSync)

# <span id="page-50-0"></span>**WAŻNE INFORMACJE**

# <span id="page-50-1"></span>**PIELĘGNACJA ZEGARKA M200**

O Polar M200 należy dbać jak o każde inne urządzenie elektroniczne. Podane poniżej zalecenia pomogą wypełnić warunki gwarancji i zachować sprawność produktu przez wiele następnych lat.

**Nie ładuj produktu, jeśli zasilacz USB jest wilgotny.** Pozwól mu wyschnąć lub przetrzyj go do sucha miękką ściereczką przed przystąpieniem do ładowania. W ten sposób zapewnisz bezproblemowe ładowanie i synchronizację.

Utrzymuj produkt w czystości.

• Zalecamy mycie zegarka oraz paska na rękę po każdym treningu pod bieżącą wodą, z użyciem roztworu wody i łagodnego mydła. Wyjmij monitor z paska na rękę i umyj oddzielnie każdą z części. Następnie wytrzyj je do sucha miękką ściereczką.

*Bardzo ważne jest umycie monitora i paska na rękę po korzystaniu z nich w basenie z wodą chlorowaną.*

- Jeśli nie korzystasz z monitora aktywności przez cały czas, przed przechowywaniem dokładnie go osusz. Nie przechowuj urządzenia w opakowaniach z nieoddychającego materiału ani w miejscach wilgotnych, np. w plastikowej torbie lub wilgotnej torbie sportowej.
- Po każdym użyciu wycieraj urządzenie do sucha miękką ściereczką. Zabrudzenia znajdujące się na powierzchni urządzenia usuwaj za pomocą wilgotnego ręcznika papierowego. Aby zachować wodoszczelność urządzenia, nie myj go wodą pod ciśnieniem. Nigdy nie używaj alkoholu ani materiałów o właściwościach ściernych, np. wełny stalowej lub detergentów.
- Podłączając M200 do komputera lub ładowarki, upewnij się, że na powierzchni złącza USB nie ma wilgoci, włosów, kurzu ani innych zanieczyszczeń. Delikatnie zetrzyj wszelkie zabrudzenia lub osusz wilgotne miejsca. Do czyszczenia nie używaj żadnych ostrych narzędzi, aby uniknąć zarysowań.

Zakres temperatur roboczych wynosi 0°C do +50°C. *Zegarek może być noszony na ręce w niższych temperaturach. Jeżeli mocujesz urządzenie na kierownicy roweru, przestrzegaj zaleceń dotyczących limitu temperatury roboczej.*

#### <span id="page-50-2"></span>**PRZECHOWYWANIE**

Przechowuj w suchym i chłodnym miejscu. Unikaj przechowywania w miejscach zawilgoconych, wewnątrz opakowań nieprzepuszczających powietrza (torba plastikowa, sportowa), a także razem z materiałami przewodzącymi prąd (np. z mokrym ręcznikiem). Nie wystawiaj urządzenia treningowego na długotrwałe, bezpośrednie działanie promieni słonecznych (np. zostawiając je w samochodzie lub na kierownicy roweru).

Zaleca się przechowywanie urządzenia z częściowo lub w pełni naładowanym akumulatorem. Wraz z upływem czasu akumulator stopniowo rozładowuje się. Jeśli urządzenie będzie przechowywane przez dłuższy czas, zaleca się naładowanie akumulatora po kilku miesiącach. Wydłuży to żywotność akumulatora.

#### <span id="page-51-0"></span>**SERWIS**

Zalecamy, aby w czasie obowiązywania dwuletniej gwarancji wszelkie czynności serwisowe wykonywane były wyłącznie przez autoryzowane centrum serwisowe firmy Polar. Gwarancja nie obejmuje uszkodzeń, ani szkód pośrednich spowodowanych serwisem nieautoryzowanym przez Polar Electro. Więcej informacji można znaleźć w [międzynarodowej](#page-57-0) gwarancji ograniczonej firmy Polar.

Informacje kontaktowe oraz wszystkie adresy punktów serwisowych firmy Polar znajdują się na stronie [support.polar.com](http://support.polar.com/) i na stronach dla poszczególnych krajów.

## <span id="page-51-1"></span>**BATERIA**

Firma Polar zaleca przestrzeganie lokalnych przepisów dotyczących utylizacji odpadów, a tym samym ograniczenie możliwego niepożądanego wpływu odpadów na środowisko i zdrowie ludzi oraz, jeśli to możliwe, oddawanie produktów (po zakończeniu ich przydatności) do punktów zbiórki odpadów elektronicznych. Nie utylizować produktu razem z niesortowanymi odpadami komunalnymi.

#### <span id="page-51-2"></span>**ŁADOWANIE BATERII M200**

Zegarek M200 jest wyposażony we wbudowany akumulator. Akumulatory mają ograniczoną liczbę cykli ładowania. Spadek wydajności akumulatora stanie się zauważalny po ponad 300 ładowaniach i rozładowaniach. Liczba cykli ładowania różni się w zależności od warunków użytkowania i obsługi.

#### *Nie ładuj akumulatora w temperaturze poniżej 0°C, powyżej +40°C lub jeśli port USB jest wilgotny.*

Akumulator można również naładować przez podłączenie do gniazdka ściennego. W przypadku ładowania zegarka za pomocą gniazdka, użyj zasilacza USB (nie jest dołączony do zestawu). W przypadku korzystania z zasilacza USB sprawdź, czy jest on oznaczony do użytku z wyjściami maks. 5 V DC, a pobór prądu wynosi co najmniej 500 mA. Korzystaj wyłącznie z zasilaczy USB posiadających odpowiednie zabezpieczenia (zawierających oznaczenia "LPS" lub "Limited Power Supply" albo posiadających certyfikat UL). Upewnij się, że M200 jest podłączony prawidłowo, czyli **cztery wtyki złącza USB M200 są skierowane w stronę czterech wtyków portu USB zasilacza**.

Po podłączeniu do komputera możesz jednocześnie naładować akumulator M200 i zsynchronizować urządzenie z oprogramowaniem FlowSync.

#### 1. Odłącz [zegarek](#page-10-1) od paska.

2. Podłącz M200 do komputera za pomocą kabla USB. Upewnij się, że M200 jest podłączony w odpowiedni sposób (patrz rysunek poniżej). Upewnij się, że M200 jest podłączony prawidłowo, czyli cztery wtyki złącza USB M200 są skierowane w stronę czterech wtyków portu USB komputera. Upewnij się, że złącze USB nie jest zgięte. Jeśli bateria jest całkowicie rozładowana, rozpoczęcie ładowania może zająć kilka minut. Zezwól na instalację niezbędnych sterowników USB na swoim komputerze.

*Przed rozpoczęciem ładowania upewnij się, że na powierzchni złącza USB zegarka M200 nie ma wilgoci, włosów, kurzu ani innych zanieczyszczeń. Delikatnie zetrzyj wszelkie zabrudzenia i osusz wilgotne miejsca.*

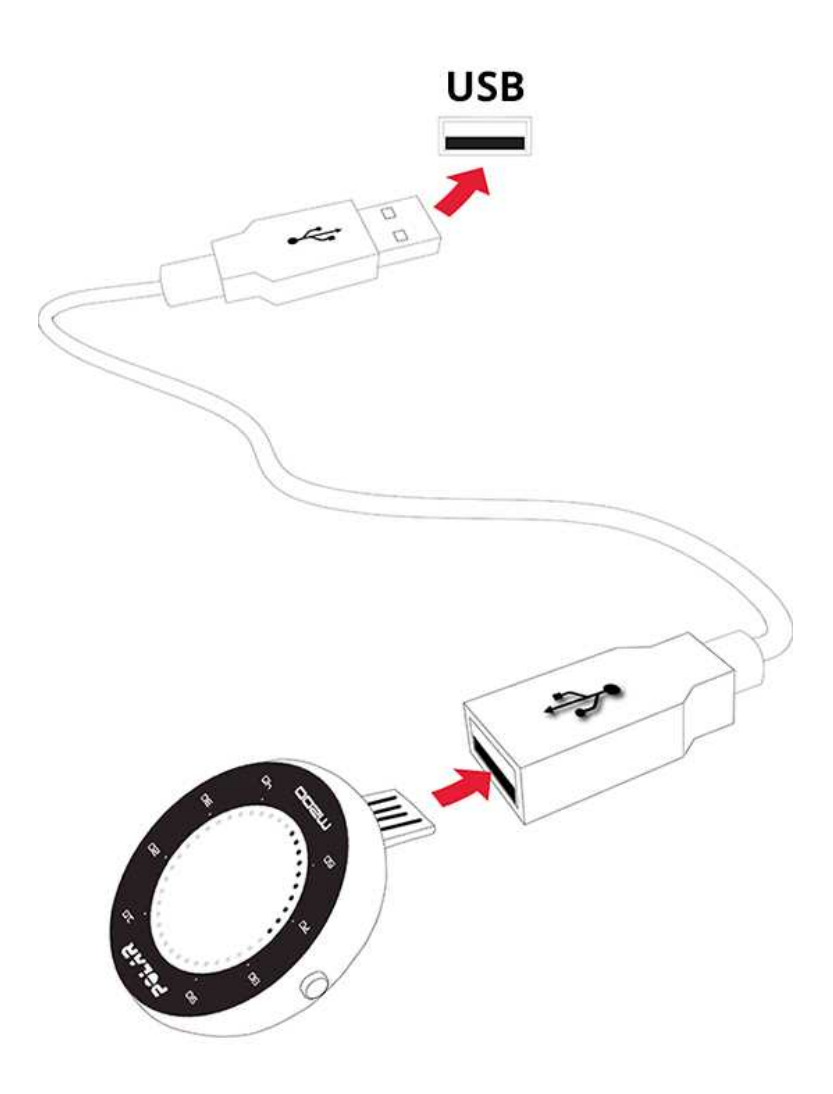

- 3. Po zsynchronizowaniu, widoczna na ekranie zielona ikona baterii zacznie się napełniać.
- 4. Pełna ikona baterii oznacza, że bateria M200 została całkowicie naładowana.

*Akumulator nie powinien pozostawać całkowicie rozładowany ani w pełni naładowany przez dłuższy czas, ponieważ może to wpłynąć na jego trwałość.*

#### <span id="page-52-0"></span>**CZAS DZIAŁANIA AKUMULATORA**

Czas działania akumulatora to:

- do 6 dni przy całodobowym pomiarze aktywności i godzinie treningu dziennie z włączoną funkcją GPS oraz optycznym pomiarem tętna (bez powiadomień z telefonu), lub
- do 6 godzin treningu z włączoną funkcją GPS i optycznym pomiarem tętna, lub
- do 40 godzin treningu z optycznym pomiarem tętna, lub
- do 30 dni przy całodobowym pomiarze aktywności (bez powiadomień z telefonu).

Czas działania akumulatora jest zależny od wielu czynników, takich jak: temperatura otoczenia, w którym M200 jest używany, wybrane funkcje, czas aktywności wyświetlacza i zużycie akumulatora. Czas pracy ulega znacznemu

skróceniu w bardzo niskich temperaturach. Noszenie zegarka M200 pod odzieżą wierzchnią pomaga utrzymać wyższą temperaturę i wydłużyć czas działania akumulatora.

#### <span id="page-53-0"></span>**POWIADOMIENIE O NISKIM POZIOMIE NAŁADOWANIA AKUMULATORA**

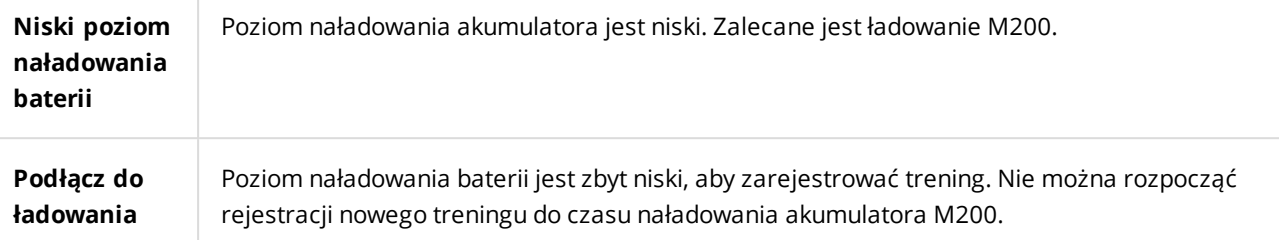

# <span id="page-53-1"></span>**ŚRODKI OSTROŻNOŚCI**

Polar M200 został zaprojektowany do pomiaru tętna i monitorowania aktywności. Inne zastosowania nie są zamierzone ani domniemane.

Urządzenia treningowego Polar nie należy używać do wykonywania pomiarów środowiskowych, które mogą wymagać profesjonalnych lub przemysłowych technik pomiarowych.

Zalecamy, aby co pewien czas myć urządzenie i pasek w celu uniknięcia problemów skórnych wynikających z zabrudzeń.

#### <span id="page-53-2"></span>**ZAKŁÓCENIA**

#### **Zakłócenia elektromagnetyczne a sprzęt treningowy**

Zakłócenia mogą pojawić się w pobliżu urządzeń elektronicznych. Innym ich źródłem podczas treningu z urządzeniem treningowym mogą być stacje bazowe WLAN. Aby uniknąć błędnych odczytów lub błędów funkcjonowania, utrzymuj dystans od potencjalnych źródeł zakłóceń.

Sprzęt treningowy wyposażony w podzespoły elektroniczne lub elektryczne (np. wyświetlacze LED, silniki czy hamulce elektryczne) może emitować zakłócenia w postaci sygnałów błądzących.

Jeśli urządzenie nadal nie współdziała prawidłowo ze sprzętem treningowym, prawdopodobnie sygnał elektryczny sprzętu, na którym ćwiczysz, jest zbyt silny, aby umożliwić bezprzewodowy pomiar tętna. Więcej informacji znajduje się na stronie [support.polar.com.](http://support.polar.com/support)

#### <span id="page-53-3"></span>**MINIMALIZOWANIE ZAGROŻEŃ PODCZAS TRENINGU**

Z treningiem mogą wiązać się pewne zagrożenia. Przed przystąpieniem do regularnego programu treningowego należy się zastanowić nad poniższymi kwestiami związanymi ze zdrowiem. Jeżeli na którekolwiek z pytań odpowiesz twierdząco, zalecamy zasięgnąć porady lekarza przed rozpoczęciem programu treningowego.

- Czy w ciągu ostatnich 5 lat nie ćwiczyłeś/aś?
- Czy masz podwyższone ciśnienie krwi bądź wysoki poziom cholesterolu?
- Czy zażywasz lekarstwa regulujące ciśnienie krwi lub pracę serca?
- Czy miałeś/aś kiedykolwiek problemy z oddychaniem?
- Czy zauważyłeś/aś u siebie jakiekolwiek oznaki choroby?
- Czy przechodzisz rekonwalescencję po poważnej chorobie lub leczeniu?
- Czy masz wszczepiony rozrusznik serca bądź inne urządzenie elektroniczne?
- Czy palisz papierosy?
- Czy jesteś w ciąży?

Pamiętaj, że poza intensywnością treningu na pracę serca wpływają również farmakologiczne środki nasercowe, leki na ciśnienie, astmę, oddychanie, stany psychiczne itp., a także napoje energetyzujące, alkohol i nikotyna.

Ważne jest, aby podczas treningu zwracać szczególną uwagę na reakcje własnego organizmu. **Jeśli podczas wykonywania ćwiczeń poczujesz niespodziewany ból lub nadmierne zmęczenie, zakończ ćwiczenie bądź kontynuuj z mniejszą intensywnością.**

**Uwaga!** Osoby z wszczepionym rozrusznikiem serca, defibrylatorem lub innym urządzeniem elektronicznym mogą korzystać z produktów Polar. Teoretycznie nie są możliwe zakłócenia działania rozrusznika serca spowodowane przez produkty Polar. W praktyce nigdy nie zanotowano żadnych przypadków zakłóceń. Pomimo to firma Polar nie może wydać żadnej oficjalnej gwarancji stwierdzającej, że jej produkty mogą być używane przez osoby z rozrusznikami serca oraz z wszczepionymi innymi urządzeniami, np. defibrylatorami, ze względu na szeroką gamę dostępnych rozwiązań. W razie wątpliwości lub w przypadku wystąpienia jakichkolwiek niezwykłych objawów podczas użytkowania produktów Polar należy zgłosić się do lekarza lub skontaktować się z producentem wszczepionego urządzenia elektronicznego, aby określić, czy występuje jakiekolwiek zagrożenie dla zdrowia.

Jeśli masz alergię na jakąkolwiek substancję, która objawia się wskutek jej kontaktu ze skórą, bądź też jeśli obawiasz się reakcji alergicznej wskutek korzystania z produktu, sprawdź listę składników zamieszczoną w specyfikacjach technicznych produktu. Aby uniknąć skórnej reakcji alergicznej na materiał nadajnika na klatkę piersiową, noś go na koszulce dokładnie zmoczonej w miejscach kontaktu z elektrodami, tak aby zapewnić jego prawidłowe działanie.

Den kombinerte virkningen av fukt og intens slitasjekontakt kan forårsake at noe av fargen smitter av overflaten på pulssensoren og setter flekker på klær. Hvis du bruker parfyme, solkrem eller insektmiddel på huden, må du sørge for at det ikke kommer i kontakt med treningsenheten eller pulssensoren. Prøv å unngå klær med farger som kan *smitte av på treningsenheten (spesielt gjelder dette for treningsenheter i lyse farger).*

#### <span id="page-54-1"></span><span id="page-54-0"></span>**DANE TECHNICZNE M200**

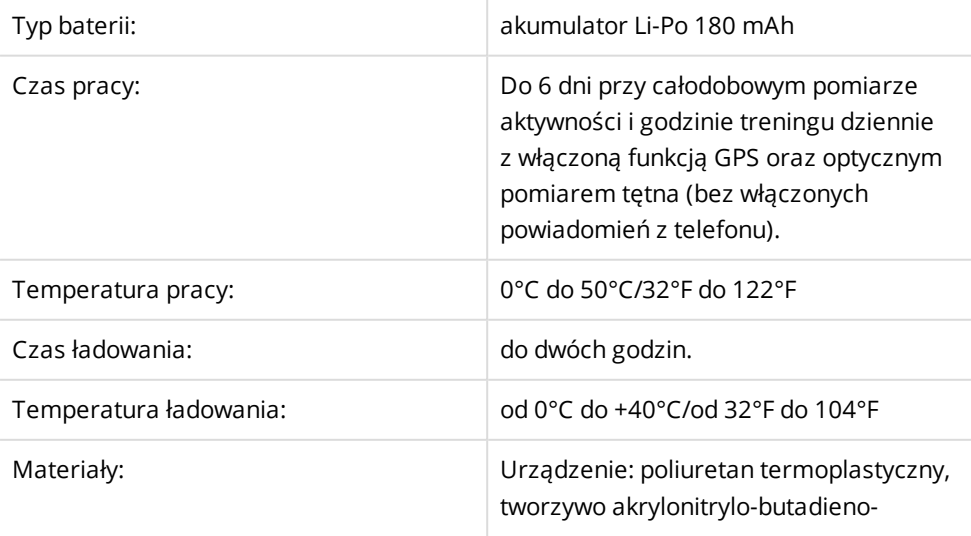

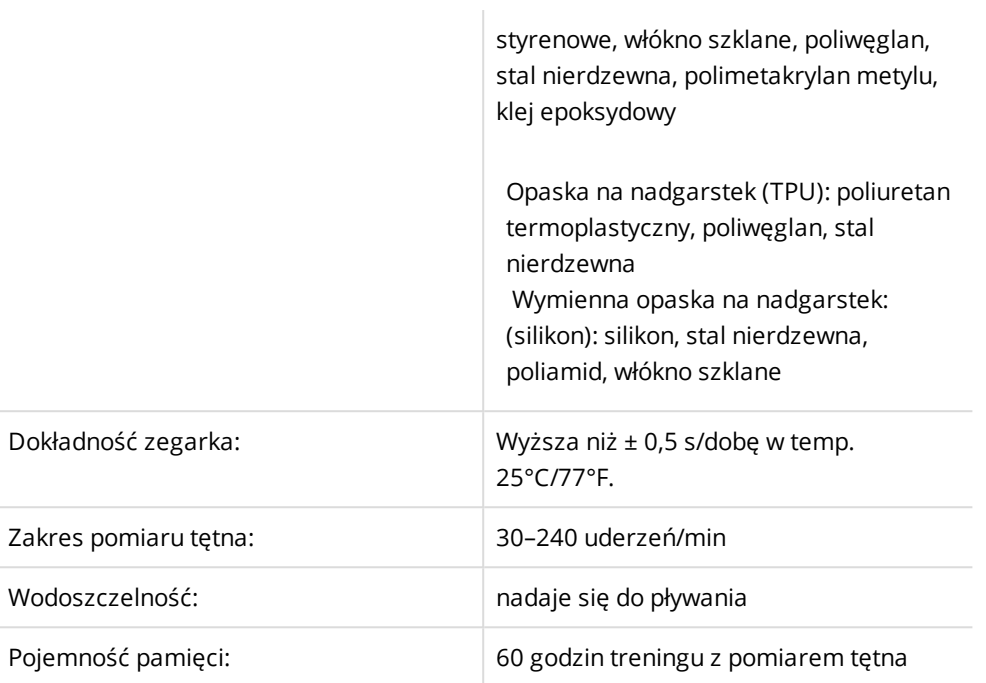

Urządzenie korzysta z bezprzewodowej technologii Bluetooth Smart.

Zegarek M200 jest również kompatybilny z nadajnikiem na klatkę piersiową Polar *Bluetooth* Smart.

#### <span id="page-55-0"></span>**OPROGRAMOWANIE POLAR FLOWSYNC**

Do korzystania z oprogramowania FlowSync wymagany jest komputer z systemem operacyjnym Microsoft Windows lub Mac OS X z dostępem do Internetu oraz wolnym portem USB.

Oprogramowanie FlowSync jest kompatybilne z następującymi systemami operacyjnymi:

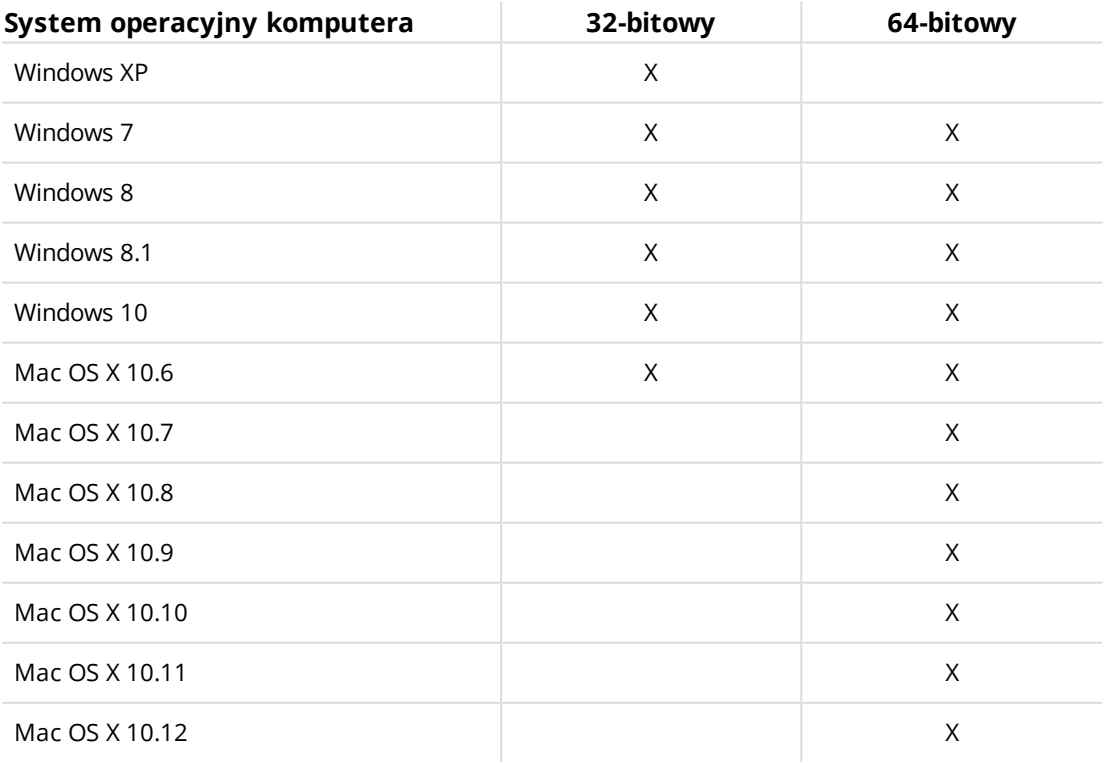

#### <span id="page-56-0"></span>**KOMPATYBILNOŚĆ APLIKACJI MOBILNEJ POLAR FLOW**

- iPhone 4S lub nowszy
- Android 4.3 lub nowszy, funkcja powiadomień z telefonu: Android 5.0 lub nowszy

### <span id="page-56-1"></span>**WODOSZCZELNOŚĆ PRODUKTÓW POLAR**

W branży zegarków wodoszczelność jest zazwyczaj podawana w metrach i oznacza ciśnienie statyczne wody na danej głębokości. Firma Polar stosuje ten sam system oznaczania. Wodoszczelność produktów Polar jest sprawdzana zgodnie z międzynarodowymi normami **ISO 22810** lub **IEC60529**. Każde urządzenie Polar posiadające oznaczenie wodoszczelności jest przed sprzedażą testowane pod kątem odporności na dane ciśnienie wody.

Produkty Polar występują w czterech różnych klasach wodoszczelności. Odszukaj kategorię wodoszczelności podaną na tylnej stronie Twojego produktu Polar i porównaj ją z poniższą tabelą. Pamiętaj, że definicje dla urządzeń innych producentów mogą różnić się od podanych w tabeli.

W trakcie ruchu pod wodą wytwarzane w jego wyniku ciśnienie dynamiczne wody jest wyższe od ciśnienia statycznego. Oznacza to, że w czasie ruchu produkty zanurzone w wodzie poddawane są większemu obciążeniu, niż gdyby pozostawały w miejscu.

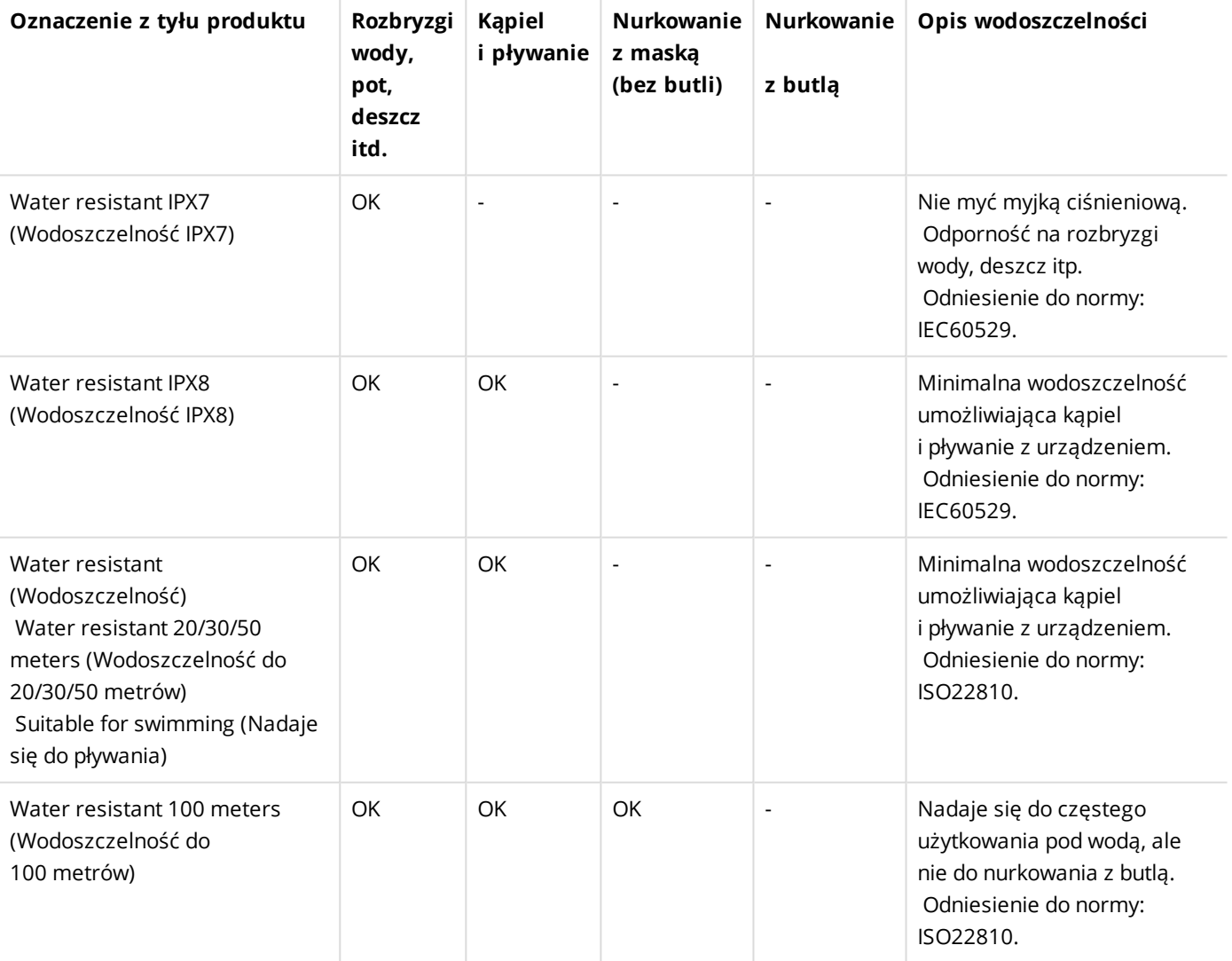

# <span id="page-57-0"></span>**MIĘDZYNARODOWA GWARANCJA OGRANICZONA FIRMY POLAR**

• Niniejsza gwarancja nie ogranicza ustawowych praw konsumenta wynikających z obowiązującego prawa krajowego bądź stanowego ani praw konsumenta w stosunku do sprzedawcy wynikających z umowy kupnasprzedaży.

• Niniejsza międzynarodowa gwarancja ograniczona jest udzielana przez firmę Polar Electro Inc. konsumentom, którzy nabyli niniejszy produkt na terenie USA lub Kanady. Niniejsza międzynarodowa gwarancja ograniczona jest udzielana przez firmę Polar Electro Oy konsumentom, którzy nabyli niniejszy produkt na terenie innych krajów.

• Polar Electro Oy/Polar Electro Inc. gwarantuje pierwszemu konsumentowi/nabywcy niniejszego urządzenia, że produkt będzie wolny od wad materiałowych i wykonania przez okres dwóch (2) lat od daty zakupu.

• Dowodem zakupu jest paragon!

• Gwarancja nie obejmuje baterii, normalnego zużycia materiałów, uszkodzeń powstałych w wyniku nieprawidłowego użycia, nadużycia, wypadku bądź niezachowania środków ostrożności, niewłaściwego utrzymania sprawności, wykorzystywania w celu handlowym, pękniętych bądź zadrapanych obudów/wyświetlaczy, opaski, paska elastycznego.

- Niniejsza gwarancja nie obejmuje szkód, strat, kosztów i wydatków bezpośrednich, pośrednich, ubocznych lub specjalnych wynikających z bądź odnoszących się do produktu.
- Niniejsza dwuletnia (2) gwarancja nie obejmuje zakupionych przedmiotów używanych, chyba że prawo miejscowe stanowi inaczej.
- W okresie obowiązywania gwarancji produkt zostanie naprawiony bądź wymieniony na nowy w dowolnym centrum serwisowym firmy Polar, bez względu na kraj, w którym dokonano zakupu.

Gwarancja dowolnego produktu będzie ograniczona do państw, na terenie których został on wprowadzony.

# $\epsilon$

Niniejszy produkt jest zgodny z postanowieniami dyrektyw 1999/5/WE oraz 2011/65/UE.

Właściwa deklaracja zgodności dostępna jest pod adresem [www.polar.com/en/regulatory\\_information](http://www.polar.com/en/regulatory_information)

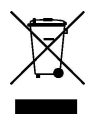

Ikona przedstawiająca przekreślony kubeł na odpady oznacza, że produkty firmy Polar są urządzeniami elektronicznymi podlegającymi dyrektywie 2012/19/UE Parlamentu Europejskiego i Rady w sprawie odpadów elektrycznych i elektronicznych (WEEE), a baterie i akumulatory zastosowane w produktach podlegają dyrektywie 2006/66/WE Parlamentu Europejskiego i Rady z 6 września 2006 w sprawie baterii i akumulatorów oraz zużytych baterii i akumulatorów. W ich rozumieniu niniejsze produkty firmy Polar oraz umieszczone w nich baterie/akumulatory należy usuwać oddzielnie na terenie krajów UE. Firma Polar zachęca do ograniczania szkodliwego oddziaływania odpadów na środowisko i zdrowie człowieka również poza granicami Unii Europejskiej poprzez postępowanie zgodne z lokalnymi przepisami dotyczącymi usuwania odpadów oraz, tam gdzie to możliwe, przeprowadzania oddzielnej zbiórki podzespołów produktów elektronicznych, a także zbiórek baterii i akumulatorów.

Aby wyświetlić certyfikaty dedykowane M200 i informacje na temat zgodności, przejdź do menu **Ustawienia** > **Informacje o produkcie**.

Wyprodukowano przez Polar Electro Oy, Professorintie 5, FI-90440 KEMPELE, Tel. +358 8 5202 100, Faks +358 8 5202 300, [www.polar.com](http://www.polar.com/).

Polar Electro Oy posiada certyfikat ISO 9001:2008.

© 2016 Polar Electro Oy, FI-90440 KEMPELE, Finlandia. Wszelkie prawa zastrzeżone. Zabrania się wykorzystywania lub reprodukcji dowolnej części niniejszego podręcznika, bez względu na formę i zamierzone środki, bez uprzedniej zgody wydanej na piśmie przez firmę Polar Electro Oy.

Nazwy i symbole w niniejszym podręczniku lub pakiecie produktowym stanowią znaki towarowe Polar Electro Oy. Nazwy i symbole oznaczone w niniejszym podręczniku lub pakiecie produktowym symbolem ® stanowią zarejestrowane znaki towarowe Polar Electro Oy. Windows jest zarejestrowanym znakiem towarowym firmy Microsoft Corporation; Mac OS jest zarejestrowanym znakiem towarowym Apple Inc. App Store jest znakiem zastrzeżonym Apple Inc. Google Play jest znakiem zastrzeżonym Google Inc. Znak słowny oraz symbole Bluetooth® stanowią zarejestrowane znaki towarowe Bluetooth SIG, Inc. Firma Polar Electro Oy posiada licencję na wykorzystanie tych znaków.

# <span id="page-58-0"></span>**ZASTRZEŻENIA PRAWNE**

- Materiał zawarty w niniejszym podręczniku został sporządzony jedynie w celach informacyjnych. Opisywane w nim produkty mogą ulec zmianom bez uprzedniego powiadomienia. Zmiany te mogą wyniknąć z prowadzonego przez producenta programu rozwoju produktów.
- Polar Electro Inc./Polar Electro Oy nie udziela żadnego rodzaju rękojmi czy poręczeń w odniesieniu do niniejszego podręcznika lub opisanych w nim produktów.
- Polar Electro Inc./Polar Electro Oy nie odpowiada za szkody, straty, koszty i wydatki bezpośrednie, pośrednie, uboczne lub specjalne wynikające z/odnoszące się do niniejszego materiału lub produktów w nim opisanych.

1.0 PL 09/2016